Федеральное государственное автономное образовательное учреждение высшего образования «СИБИРСКИЙ ФЕДЕРАЛЬНЫЙ УНИВЕРСИТЕТ» Институт управления бизнес-процессами и экономики Кафедра «Бизнес-информатика»

УТВЕРЖДАЮ

Заведующий кафедрой

А.Н. Пупков

«<u> $\qquad \qquad \rightarrow$  2018 г.</u>

## **БАКАЛАВРСКАЯ РАБОТА**

38.03.05 «Бизнес-информатика»

Реализация автоматизированного рабочего места учета складских процессов в сети магазинов ООО "Новые времена"

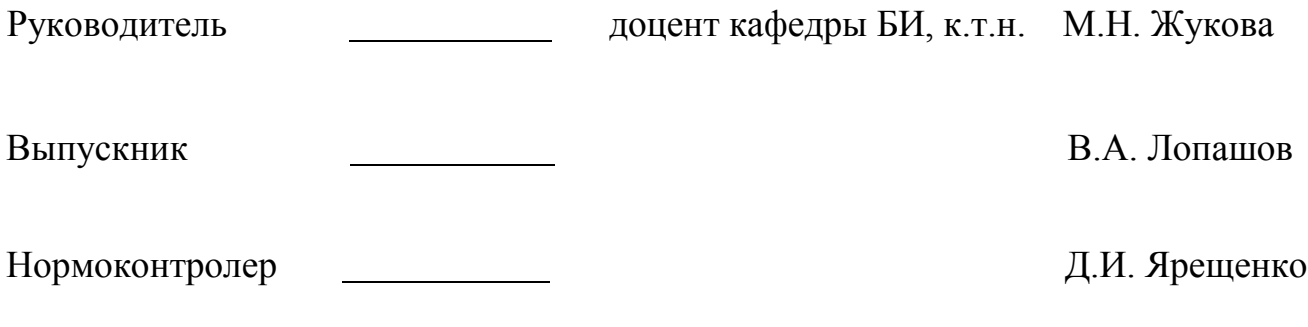

Красноярск 2018

## **РЕФЕРАТ**

Выпускная квалификационная работа по теме "Реализация автоматизированного рабочего места учета складских процессов в сети магазинов ООО "Новые времена"" содержит 73 страниц текстового документа, 1 приложение, 25 использованных источников, 8 листов графического материала, 32 рисунка и 7 таблиц.

База данных, разработка, реализация, система, информация, анализ и выводы.

Объект аудита – ООО «Новые Времена»

Цели аудита:

− анализ предметной области отдела складского учета предприятия;

- − проектирование базы данных для ООО «Новые Времена»;
- − программная реализация;
- − тестирование программного продукта.

Были изучены информационные потоки предприятия и выявлены основные группы данных для систематизации и заполнения базы данных. Рассмотрены общие представления об информационной системе предприятия.

В ходе выполнения бакалаврской работы была разработана система автоматизированного рабочего места учета складских процессов в сети магазинов ООО «Новые времена». Использование такой информационной системы упростит работу по обработке данных.

# **СОДЕРЖАНИЕ**

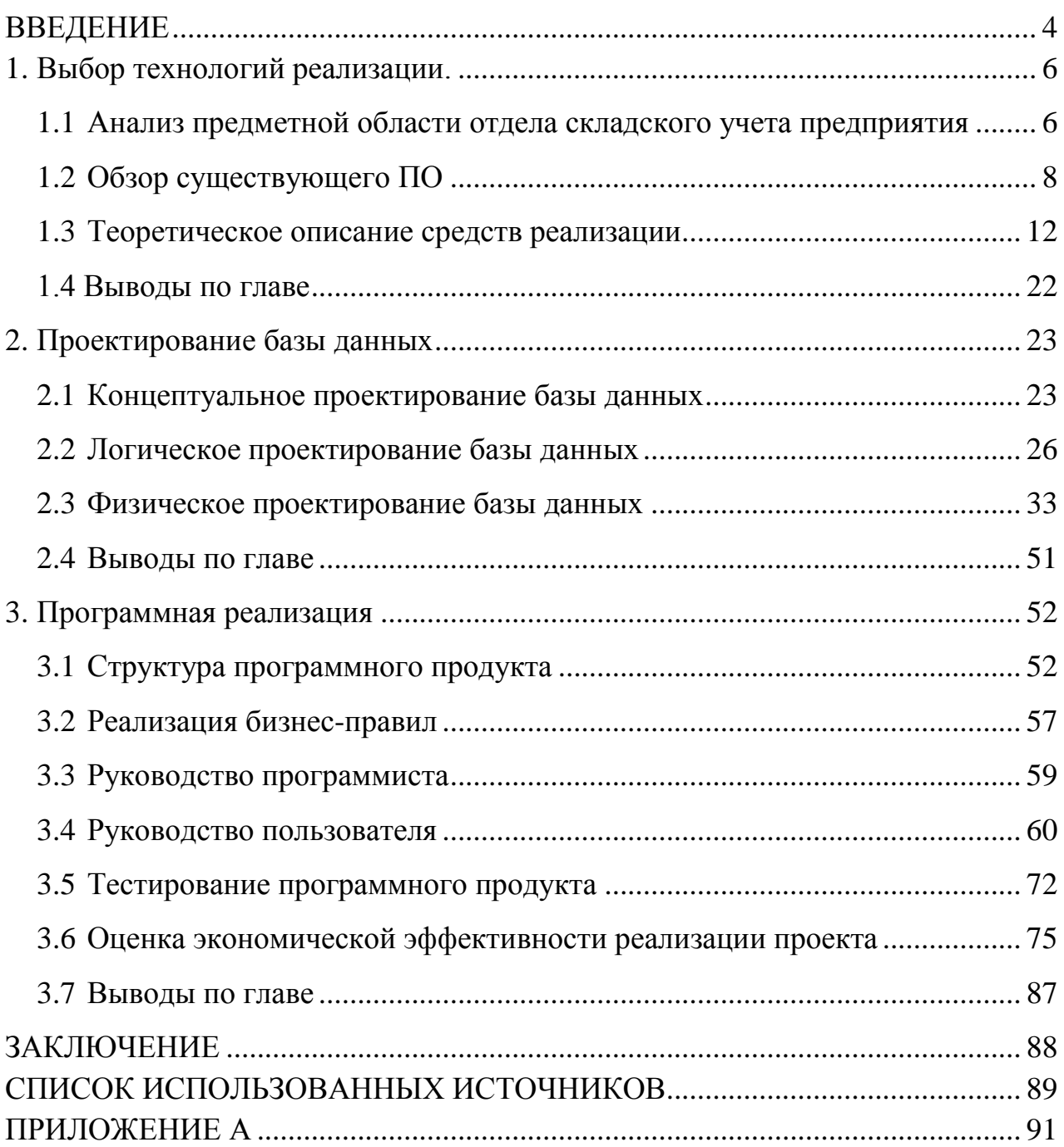

## **ВВЕДЕНИЕ**

<span id="page-3-0"></span>Современная жизнь немыслима без эффективного управления. Важной категорией являются системы обработки информации, от которых во многом зависит эффективность работы любого предприятия или организации.

Складской учет - это одна из деятельностей, имеющих сложную структуру. В эту структуру входит: получение информации о новом поступлении товара, отправки, складировании, обновление данных о товарах, сотрудниках, просроченных товарах. Большинство людей не могут даже представить какое количество информации приходится обрабатывать сотруднику предприятия в процессе ведения своей деятельности. На практике возникают ситуации, когда администратору необходимо найти ту или информацию в архивах, что в результате требует огромного количества времени и сил. С учетом возрастания области применения электронновычислительных машин, использование их в отделе складского учета предприятия позволит упростить работу сотрудника. Например, применение баз данных позволит увеличить целостность и сохранность данных, путем создания резервных копий. Так же разработка программного продукта с пользовательским интерфейсом превратит рутинную работу администратора в более интерактивный процесс.

Актуальность работы заключается в упрощении и оптимизации работы сотрудника складских помещений. Для этого необходимо разработать систему управления данными, позволяющую сократить время, требуемое на поиск нужной информации, исключить возможность появления ошибок в подготовке различных видов документации.

Цель и задачи. Целью бакалаврской работы является реализация автоматизированного рабочего места учета складских процессов в сети магазинов ООО «Новые времена».

 $\overline{4}$ 

Для достижения поставленной цели необходимо решить ряд задач:

– изучить информационные потоки и бизнес процессы предприятия;

– провести обзор существующих программных средств складского учета;

- изучить вспомогательные технологии для работы с БД;
- выполнить проектирование базы данных;
- выбрать среду программирования и способ программой реализации;
- выполнить программную реализацию системы;
- составить руководства пользователя и программиста;
- провести тестирование программного продукта.

#### <span id="page-5-1"></span>**1. Выбор технологий реализации.**

<span id="page-5-0"></span>**1.1 Анализ предметной области отдела складского учета предприятия**

Общество с ограниченной ответственностью «Новые Времена» создано 08 августа 2008 г. единственным учредителем, на основе частной собственности, который несет материальную ответственность в размере внесенного им вклада. Общая сумма уставного капитала составляет 75000 руб. Руководство общества осуществляется единоличным исполнительным органом – директором.

Основными видами деятельности является розничная торговля продуктами питания, алкогольными напитками, включая пиво, а также сопутствующими товарами первой необходимости.

Общая численность работающих на предприятии – 12 человек. Структура общества представляет собой 2 магазина, расположенных в спальных районах города, работающих с 9 ч до 23 ч, без выходных дней, с перерывом на обед.

Основной целью работы предприятия является удовлетворение спроса населения, повышение конкурентоспособности, получение прибыли.

В условиях действующей экономики и существующей высокой конкуренции, общество развивается, расширяет ассортимент товаров, находит новых, выгодных для предприятия поставщиков, занимается рекламой и внедряет новейшие автоматизированные процессы, способствующие росту и налаженной бесперебойной работе предприятия.

Организационная структура предприятия представлена на Рисунке 1.

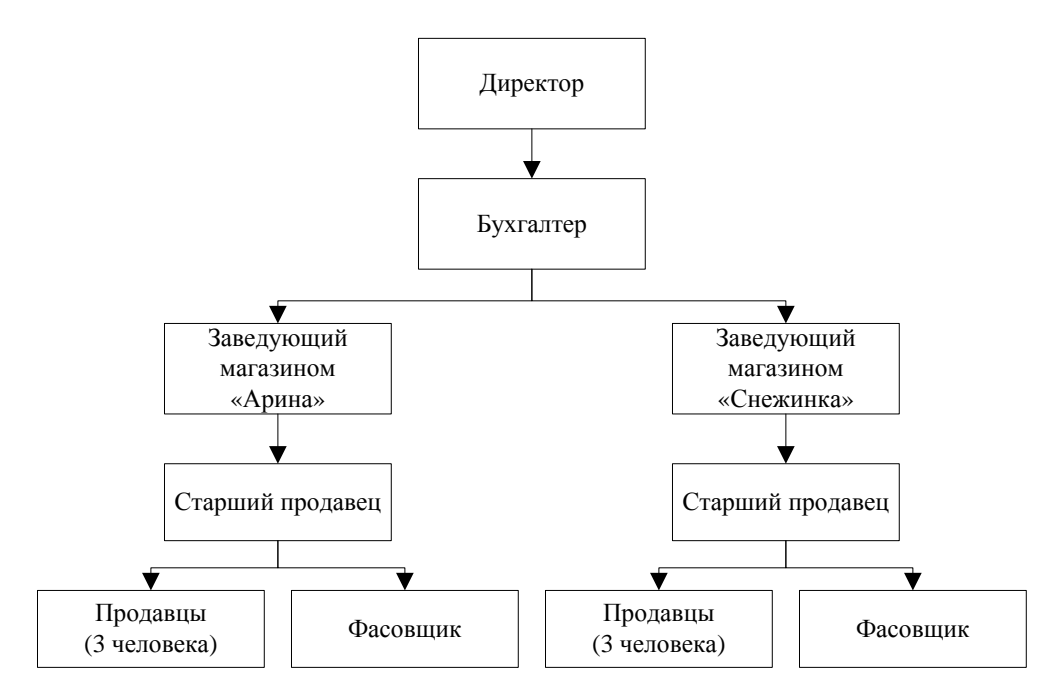

Рисунок 1 – Организационная структура предприятия

В рамках деятельности предприятия ООО «Новые времена» выполняются следующие бизнес процессы:

– Бизнес процесс функционирования всего предприятия. Диаграмма данного бизнес процесса представлена на рисунке 1.2.

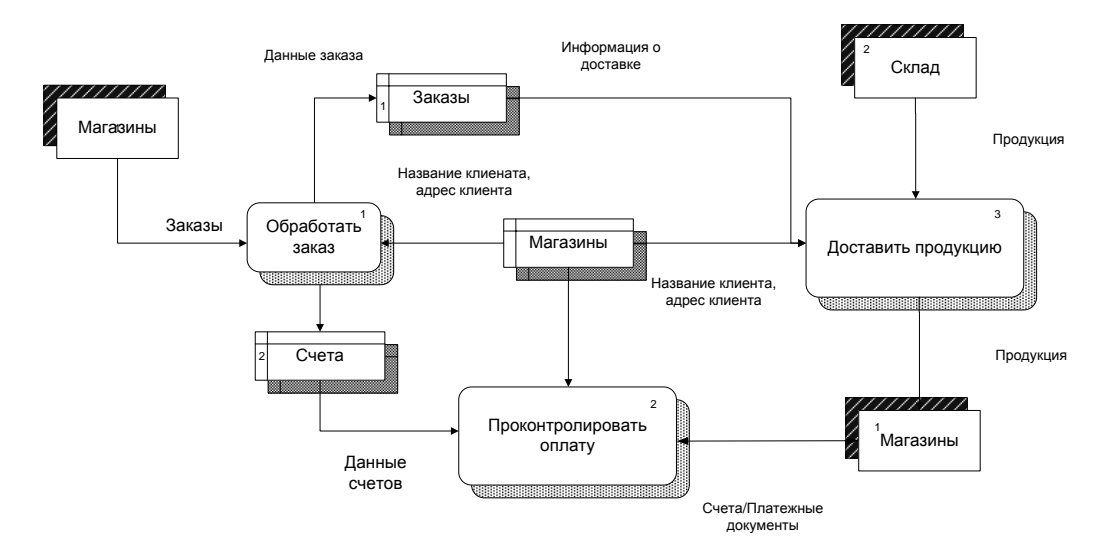

Рисунок 1.2 – Бизнес процесс функционирования всего предприятия

Основными ключевыми моментами данного бизнес процесса являются клиенты, заказы и склад.

– Бизнес процесс принятия товара. Основными действиями данного бизнес процесса являются: выполнение предварительных работ, проведение подготовительных работы, принятие поступившие товары, проведение документальной обработки прихода. Диаграмма бизнес процесса принятия товара представлена на рисунке 1.3.

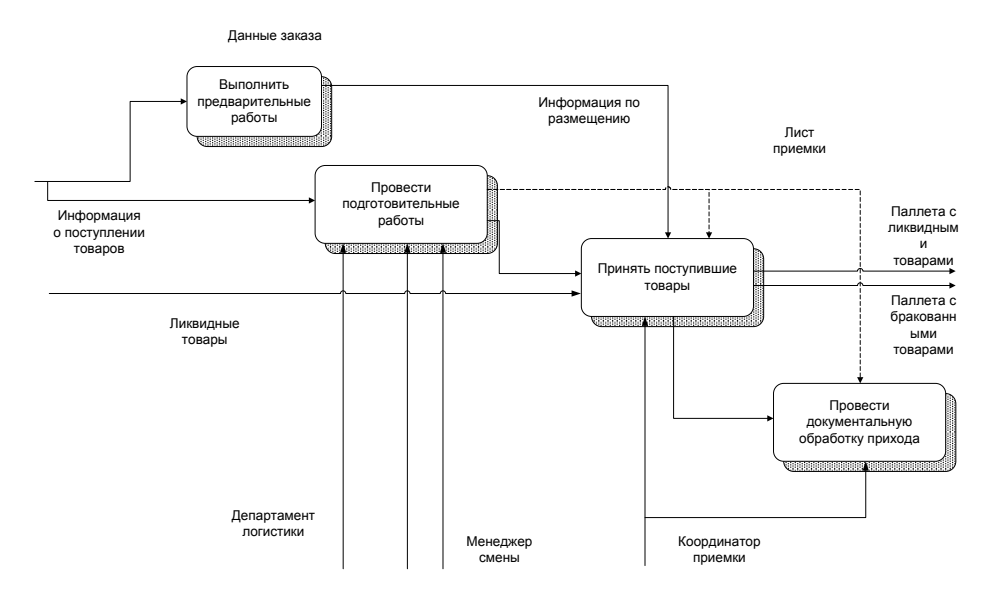

Рисунок 1.3 – Бизнес процесс принятия товара

Таким образом, были описаны основные бизнес процессы предприятия. В следующем разделе целесообразно произвести обзор существующего программного обеспечения.

## <span id="page-7-0"></span>**1.2 Обзор существующего ПО**

Сегодня ни одна из организаций, в том числе связанной с логистикой не может обходиться без использования информационно-компьютерных систем различного назначения и уровня сложности. Внедрение полноценной

обработки данных является для отдела складского учета предприятия одним из важнейших элементов успеха и условием динамичного развития.

Но в процесс автоматизации учета данных отдела складского учета не уделялось должного внимания. Среди факторов, препятствующих автоматизации, наиболее значимыми являются следующие:

 нежелание организаций выделять крупные денежные средства на автоматизацию своей деятельности;

 отсутствие готовых решений, удовлетворяющих требованиям отдела складского учета предприятия.

Выделим непосредственно основные требования к программным средствам автоматизации складского учета:

Удобство интерфейса. В основном работать с системой будут пользователи средней квалификации, что требует удобства и простоты. Важную роль играет оперативность работы администратора, что накладывает дополнительные требования на скорость работы интерфейса.

Автоматизирование документооборота*.* Под данным критерием понимается возможность создания стандартных документов, по регистрации самой системой. А также возможности обмена электронными документами между учреждениями.

Интеллектуальный анализ данных при работе с кадрами**.** 

Возможность добавления информации из используемых в настоящее время *СУБД.* Переход на новые СУБД может значительно повысить стоимость программного обеспечения, а также затруднить работу непосредственно с другими приложениями, использующими эти базы данных.

Возможность вывода отчетности*.* 

Проанализируем несколько программных продуктов разных производителей, согласно [1], использующихся на данный момент складскими компаниями:

Учет товара  $1$  – программа для ведения товарного учёта в магазине. Приложение, согласное [2], позволяет организовать для каждой точки продаж собственный набор функций по организации учѐта и ведения сопроводительной документации. Поддерживается работа в сети.

Складской учет <sup>2</sup> – приложение для ведения складского учета. Программа, согласно [3], способна вести сразу несколько торговых точек или складов, отделов магазина и т.д. Складской учет позволяет учитывать срок годности товаров, страну их производства, наличие акцизов, величину НДС и прочие характеристики. Есть возможность формирования прайс-листов, учета закупочных и отпускных цен, ведения прихода и расхода товара, создания ценников, накладных, счетов-фактур и прочей документации. Программа позволяет проводить инвентаризацию, контролировать не связанные со складским учетом затраты, а также анализировать показатели спроса и общие результаты работы компании.

Торговля склад и логистика<sup>3</sup> – программа для облегчения ведения учѐта торговли и товара на складах, учета перевозок. С еѐ помощью, согласно [4], можно фиксировать все поступления и продажу товара, оформлять заказы не только от покупателей, но и от поставщиков, фиксировать все внутренние действия, производимые с товаром, такие как списание, перемещение и т.д., выводить количество оставшегося на складе товара, также есть возможность вести учѐт сразу нескольких складов, поставок и т.п.

Ниже результаты анализа для наглядности приведены в таблице 1.2:

 $\overline{a}$ 

<sup>1</sup> Учет товара. [URL:http://soft.mydiv.net/win/download-Uchet-tovara.html](http://soft.mydiv.net/win/download-Uchet-tovara.html) (дата обращения: 21.03.2018).

<sup>&</sup>lt;sup>2</sup> Складской учет. [URL:http://soft.mydiv.net/win/download-Skladskoi-uchet.html](http://soft.mydiv.net/win/download-Skladskoi-uchet.html) (дата обращения: 21.03.2018).

<sup>3</sup> Торговля, склад и логистика [URL:https://studwood.ru/1686917/informatika](https://studwood.ru/1686917/informatika%20/programmnyy_%20produkt_t%20orgovlya_%20sklad%20_logistika)  [/programmnyy\\_ produkt\\_t orgovlya\\_ sklad \\_logistika](https://studwood.ru/1686917/informatika%20/programmnyy_%20produkt_t%20orgovlya_%20sklad%20_logistika) (дата обращения: 21.03.2018).

Таблица 1.2 Анализ существующих ПП

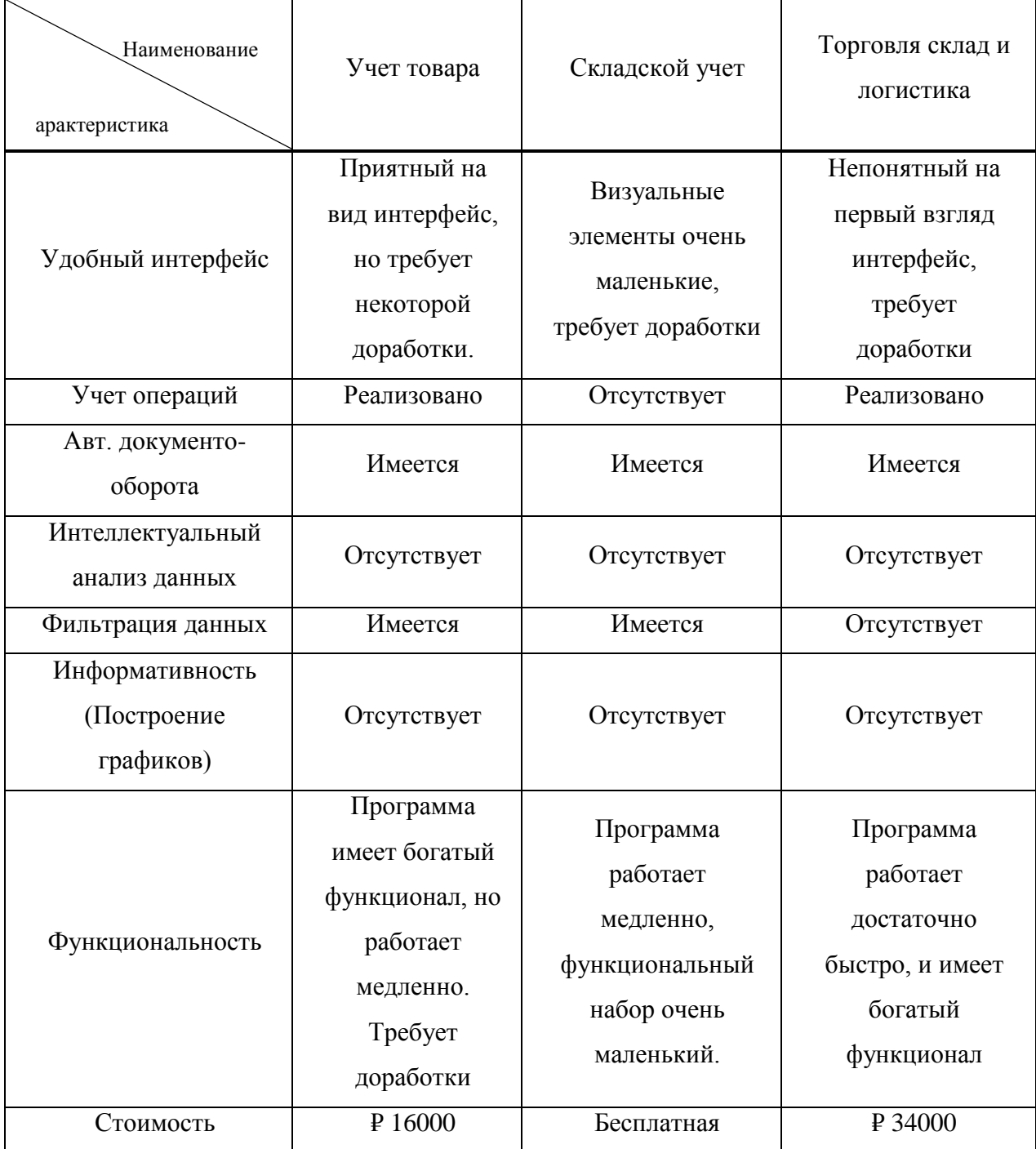

Итак, **ИЗ** проведенного анализа можно сделать вывод, что существующие программные средства, для автоматизации деятельности отдела складского учета предприятия, имеют существенные недостатки. Нехватка необходимого функционала, делают вышеописанные программы менее удобными и неэффективными. Таким образом, это позволяет

рамках дипломной работы, что разрабатываемая, в предположить, автоматизированная информационная система отдела складского учета является актуальной.

## <span id="page-11-0"></span>1.3 Теоретическое описание средств реализации

Выбор программного продукта пал на язык программирования Делфи (Delphi). Данный язык программирования обладает наиболее удобным и легким функционалом для взаимодействия с базой данных. В качестве среды разработки было принято решение использовать Embarcadero RAD Studio 2010 с поставляемым драйвером ОDBC для подключения к БД.

Делфи (Delphi) - язык программирования, относящийся к классу RAD -(Rapid) Application Development – «Средство быстрой разработки приложений») средств CASE - технологий.<sup>4</sup>

Приложения Windows, для создания которых требовалось большое количество человеческих усилий например в C++, теперь могут быть написаны одним человеком, использующим язык делфи.

Выгоды от проектирования АРМ в среде Windows с помощью делфи: 5

- устраняется необходимость в повторном вводе данных;

- обеспечивается согласованность проекта и его реализации;

- увеличивается производительность разработки и переносимость программ.

Delphi позволяет разрабатывать приложения быстрым процессом лишь за счет средств визуализации, ибо визуальное программирование как бы добавляет новое измерение при создании приложений, давая возможность

<sup>&</sup>lt;sup>4</sup> Культин, Никита Основы программирования в Delphi XE (+ CD-ROM) / Никита Культин. -М.: БХВ-Петербург, 2011. – С 17

<sup>&</sup>lt;sup>5</sup> Культин, Никита Основы программирования в Delphi XE / Никита Культин. - М.: "БХВ-Петербург", 2011. - С79

изображать эти объекты на экране монитора до выполнения самой программы. Без визуального программирования процесс отображения требует написания фрагмента кода, создающего и настраивающего объект «по месту». Увидеть закодированные объекты было возможно только в ходе исполнения программы. При таком подходе достижение того, чтобы объекты выглядели и вели себя заданным образом, становится утомительным процессом, который требует неоднократных исправлений программного кода с последующей прогонкой программы и наблюдения за тем, что в итоге получилось.

Благодаря средствам визуальной разработки можно работать с объектами, держа их перед глазами и получая результаты практически сразу. Способность видеть объекты такими, какими они появляются в ходе исполнения программы, снимает необходимость проведения множества операций вручную, что характерно для работы в среде, не обладающей визуальными средствами, вне зависимости от того, является она объектноориентированной или нет. После того, как объект помещен в форму среды визуального программирования, все его атрибуты сразу отображаются в виде кода, который соответствует объекту как единице, исполняемой в ходе работы программы.

Размещение объектов в Delphi связано с более тесными отношениями между объектами и реальным программным кодом. Объекты помещаются в вашу форму, при этом код, отвечающий объектам, автоматически записывается в исходный файл. Этот код компилируется, обеспечивая существенно более высокую производительность, чем визуальная среда, которая интерпретирует информацию лишь в ходе исполнения программы.

В частности, Delphi позволяет добавлять к окнам поля ввода, меню, командные кнопки, переключатели, флажки, списки, линейки прокрутки, а

<sup>&</sup>lt;sup>6</sup> Осипов, Дмитрий Delphi. Профессиональное программирование / Дмитрий Осипов. - М.: Символ-плюс, 2006. - С 42

также диалоговые окна для выбора файла или каталога. Программист может обработки табличных данных, организовать использовать сетку для взаимодействие с другими приложениями Windows и доступ к базам данных. Borland Delphi такие компоненты обычно называют элементами управления.

Замечательным достоинством системы является и то, что размещение компонентов на экране, а также задание начальных значений их свойств (размеры, цвет, вид и др.) Delphi позволяет осуществлять на этапе конструирования формы без написания какой-либо программы.

этой цели предусмотрено специальное окно, Лля называемое Инспектором объектов, в котором перечислены все доступные в режиме проектирования свойства выделенного компонента и их текущие значения.

Изменение свойства какого-либо объекта незамедлительно отразится на внешнем виде и коде программы. Это позволяет, уже до запуска программы видеть как будет выглядеть проектируемая форма. Такой способ работы с объектами, имеющими графическое представление, принято называть объектно-ориентированным программированием.

«Преимущества» Delphi по сравнению с аналогичными программными продуктами:

- быстрота разработки приложения;

- высокая производительность разработанного приложения;

- низкие требования разработанного приложения  $\bf K$ ресурсам компьютера;

- наращиваемость  $3a$ счет встраивания новых компонент  $\mathbf{M}$ инструментов в среду Delphi;

- возможность разработки НОВЫХ компонент  $\mathbf{M}$ инструментов собственными средствами Delphi (существующие компоненты и инструменты доступны в исходных кодах);

- удачная проработка иерархии объектов.

Требования к интерфейсу Windows-приложения

В качестве среды разработки было принято решение использовать Embarcadero RAD Studio 2010. Интерфейс программы представлен на рисунке 1.3.

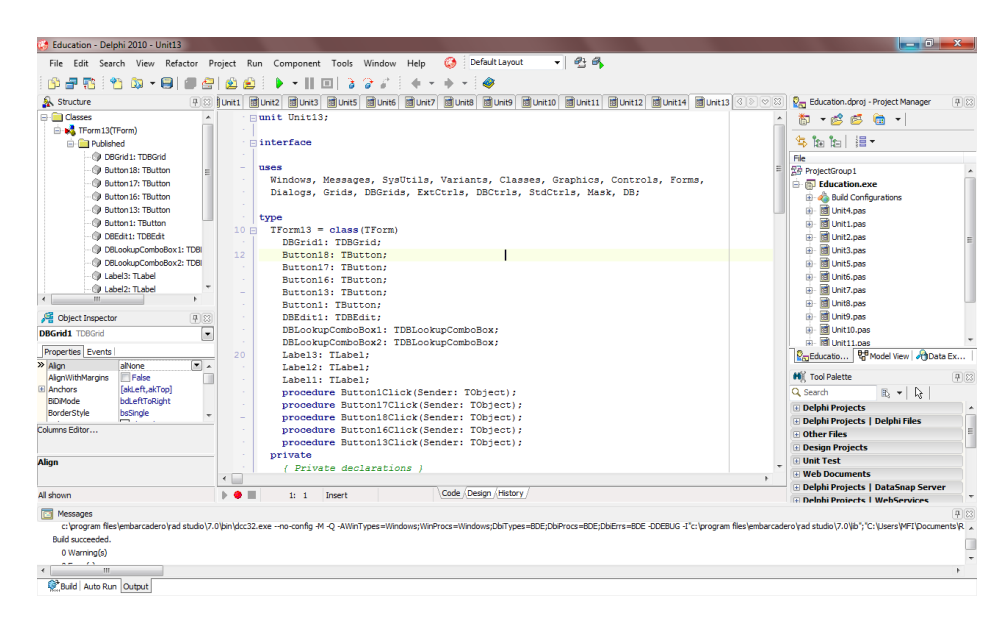

Рисунок 1.3 – Интерфейс среды разработки Embarcadero RAD Studio 2010

Далее целесообразно провести сравнительный обзор наиболее популярных в настоящее время СУБД.

Выбор СУБД

Задача выбора СУБД представляет собой сложную задачу и является одним из передовых этапов при создании БД. Непродуманный выбор СУБД может привести к большим затратам на загрузку данных и последующее их использование данных. К сожалению, недостатки принятых решений проявятся через несколько лет, становится очевидной сложность положения, в котором находятся проектировщики баз и банков данных. Стоимость создания крупных БД во много раз превышает стоимость компьютеров и программного обеспечения, поэтому необходимо уделить особое внимание методологии и технологии создания и проектирования БД.

При выборе системы управления базами данных, необходимо уделять особое внимание финансовым затратам на покупку необходимого оборудования, самого программного обеспечения, услуги на разработку программного обеспечения на ее основе, а также на интеграцию в предприятии.

Системой управления базами данных является инфраструктурное приложение, а не готовый механизм. <sup>7</sup> Покупателям необходимы программы, которые позволят автоматизировать непосредственно их деятельности, а СУБД интересуют их только с точки зрения возможности создания прикладных приложений. Системы управления базами данных относятся к классу корпоративных приложений. База данных без прикладной системы, заказчику не нужна. Данные критерии и определяют особенности продвижения программного продукта.

В процессе выбора поставщика системы управления базами данных*,* целесообразно учитывать следующие критерии:

эффективность работы**;**

- оценка уровня продаж**;**
- активность на рынке, отзывы покупателей;
- уровень понимания рынка услуг**;**
- отзывчивость по отношению к клиентам**.**

Критерием завершенности и полноты программного продукта является стратегия конечного продукта удовлетворения рыночных требований [4].

При оценке системы управления базами данных по поставщику*,*  необходимо учесть следующие критерии:

умение поставщика выбирать соответствующие целевые рынки;

возможность разрабатывать новые методы и технологии;

 способность поставщика внедрить в систему управления базами данных новые алгоритмы;

<sup>–&</sup>lt;br><sup>7</sup> Зотин А.Г., Пахирка А.И., Фаворская М.Н. Разработка клиентских приложений баз данных Часть2 Сиб.гос.аэрокосмич. ун-т. – Красноярск, 2014 – С 8

- умение компании использовать свои ресурсы в различных регионах, открывать филиалы и организовывать партнерство с новыми клиентами.

- стабильность работы поставщика, предоставление обновлений.

Пользователь желающий приобрести дистрибутив программного обеспечения системы управления базами данных в виде пакета обращает внимание на следующие критерии пакета: цена программного обеспечения, время и уровень сложности установки, поддержка пользовательского оборудования [8]. Затраты на создание базы данных должны включать в себя стоимость изучения, привязки и затраты на обучение персонала для работы с данной системой управления базами данных.

В процессе применения тех или иных средств разработки, языков программирования, готовые драйвера поставляемые производителями серверного оборудования, позволяют существенно повысить эффективность и функциональность разрабатываемых баз данных [7]. Но возникают ситуации, когда при использовании данных драйверов, появляется вероятность сбоев связанных с выполнением нестандартных пользовательских запросов.<sup>8</sup>

В настоящее время наиболее популярные системы управления базами данных непосредственно выполняют описанные выше действия. В идеале системы управления базами данных должны обеспечивать выполнение всех возлагаемых на базу данных целей и задач, в тоже время учитывать ограничения, накладываемые техническими средствами системы. 9 Заключительным этапом выбора системы управления базами данных является анализ ее свойств, операционной системы, в которой будет работать СУБД, структуры данных, типы запросов, возможность создания метаданных, интеграции данных, средств экспорта-импорта, возможность использования

<sup>&</sup>lt;sup>8</sup> Практикум по курсу «Базы данных» [Текст] : Учебное пособие. - Казань : Казанский федеральный университет, 2012. - С53

<sup>&</sup>lt;sup>9</sup> Туманов, В.Е. Основы проектирования реляционных баз данных; Бином, 2012. – С 219

ранее созданных приложений, отображение графической информации в виде схем, диаграмм данных

Целесообразно выделить следующие пункты оценки системы:

- уровень надежностью создаваемой базы данных;

- длительность последнего незапланированного простоя СУБД;

- возможность расширить базу данных;

- поддержка большого количества работающих пользователей на одном сервере базы данных;

- время отклика при первой авторизации в системе, потраченное на выполнение наиболее стандартных транзакций, запросов к базе данных;

- количество пользователей на одного администратора базы данных.

В таблице 1.2 представлено описание наиболее популярных в настоящее время систем управления базами данных.

Таблица 1.2 - Описание характеристик СУБД

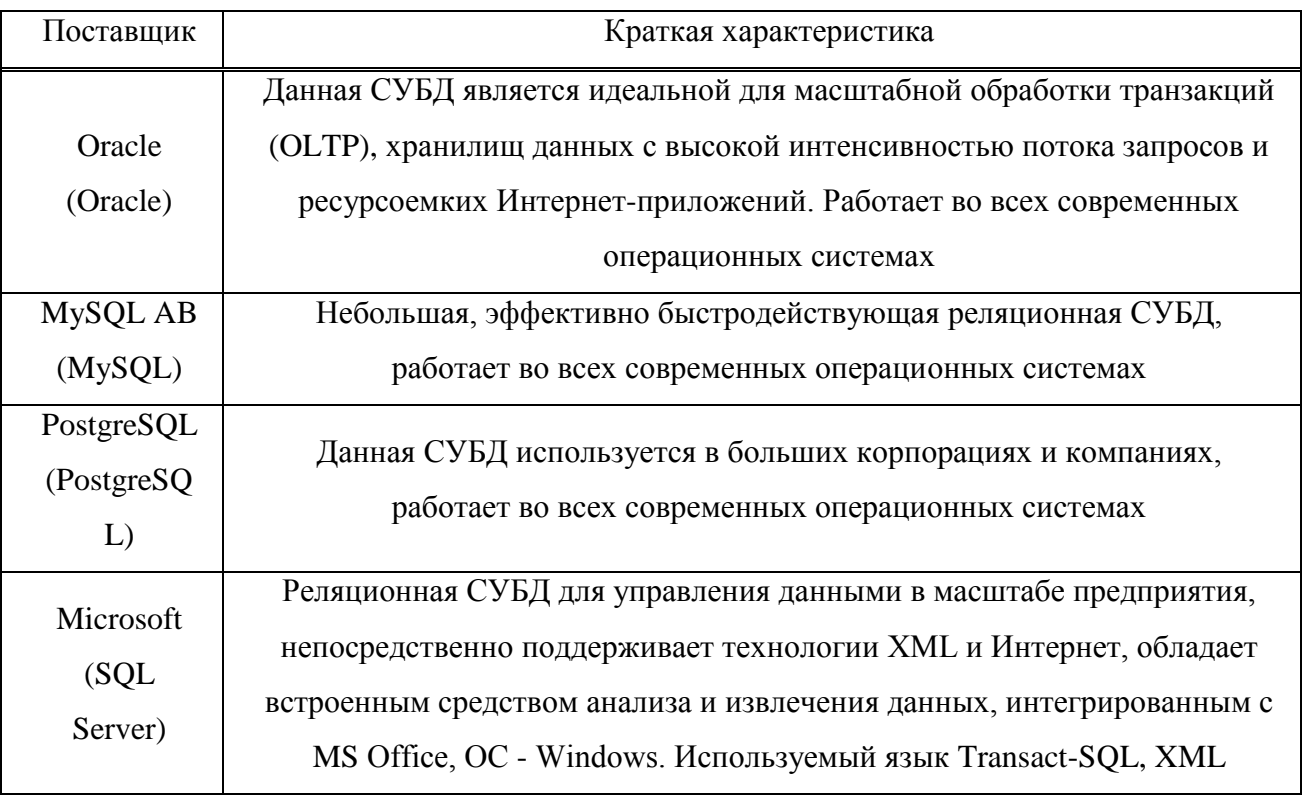

Главным образом хотелось бы отметить, что в системе управления базами данных MySQL обычно все команды и функции приходится прописывать вручную, но, тем не менее, это не создает каких либо трудностей, при условии если пользователь имеет базовые знания программирования баз данных. Однако система управления базами данных PostgreSQL требует большего времени для изучения по сравнению с тем же MySQL  $[9]$ .<sup>10</sup>

Результаты сравнения наиболее важных характеристик и возможностей систем управления баз данных MySQL и PostgreSQL приведено в таблице 3. Как видно из таблицы, что PostgreSQL предлагает полные особенности и возможности традиционных программных обеспечений использующих базы данных, в то время как MySQL непосредственно сосредотачивается на более быстром выполнении запросов веб-приложений.

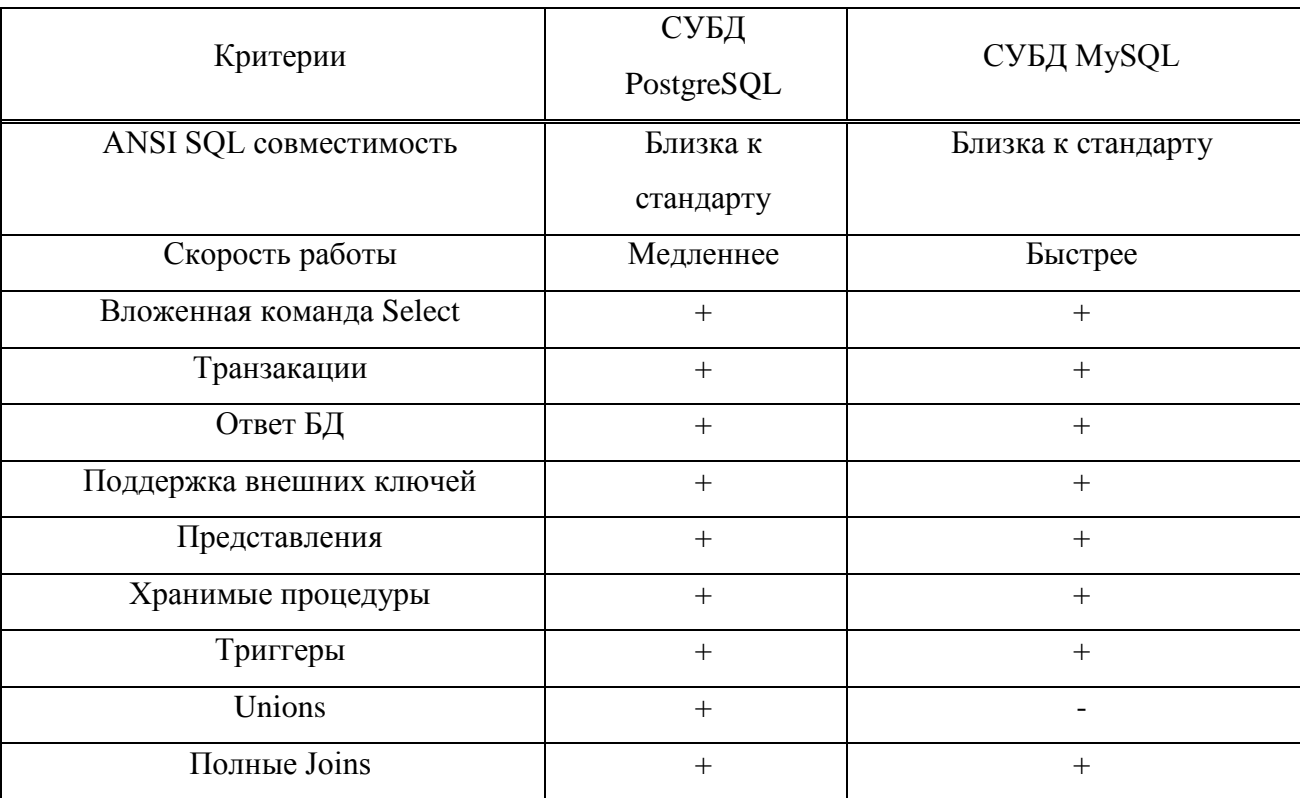

Таблица 1.3 - Сравнение MySQL и PostgreSQL

<sup>&</sup>lt;sup>10</sup> Голицына, О.Л. и др. Базы данных; Форум; Инфра-М, 2013. – С 39.

Окончание таблицы 1.3

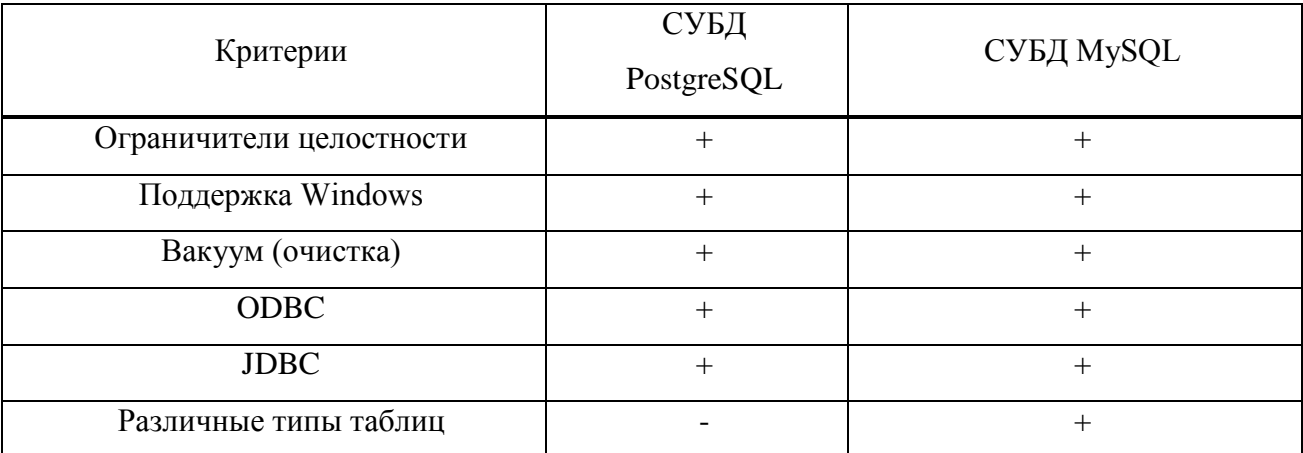

Главным критерием использования той или иной системы управления базой данных для веб-приложений является скорость и производительность и, поэтому наиболее подходящим вариантом является  $MvSOL$ <sup>11</sup>, так как она быстра и разработана для того, чтобы эффективно работать с веб-серверами [22]. Наиболее существенные плюсы использования СУБД MySQL над PostgreSQL:

- проще в использовании, имеет понятный дизайн, что упрощает разработку базы данных;

- имеется возможность разработать несложный веб сайт  $\mathbf{c}$ использованием базы:

- MySQL относительно быстрее PostgreSQL;

В свою очередь перечислим причины выбора СУБД PostgreSQL:

- имеется возможность экспортировать либо импортировать данные из различных систем управления базами данных, к примеру MS SQL, Oracle;

- наличие инструмента Ре Fincore, который позволяет сбрасывать на диск образы загруженной системы и затем быстро их восстанавливать [28].

В настоящее время СУБД PostgreSQL является лидером среди СУБД с открытым программным кодом. К тому же она хорошо совместима с

<sup>&</sup>lt;sup>11</sup> Стандарт ANSI: Статья [Электронный ресурс]. - URL: https://ansi.org/ (дата обращения 30.03.2016).

различными системами управления базами данных, такими как MS SQL Oracle, MySQL,<sup>12</sup> это позволяет быстро при необходимости переходить на PostgreSQL [10].

Несмотря на некоторые преимущества PostgreSOL, при использовании в маленьких системах особой разницы между PostgreSQL и MySQL не почувствуется. Следовательно, необходимо учитывать дополнительные критерии выбора:

- наличие опыта работы у персонала в работе с конкретными системами управления базами данных;

- объем необходимых ресурсов;

- количество пользователей;

- исходя из характеристик оборудования;

- наличие партнерских отношений с поставщиком системы управления базами данных;

- финансовые затраты на внедрение системы управления базами данных.

В качестве СУБД было принято решение использовать язык MySOL, т.к. он обладает наибольшим преимуществом по сравнению с ныне имеющимися СУБД.

Выбор инструмента для создания и редактирования базы данных пал на программе dbForge for MySQL. dbForge Studio для MySQL - это бесплатный и профессиональный инструмент для разработчиков БД и пользователей MvSOL.  $O<sub>H</sub>$ автоматизирует рутинные залачи по разработке  $\mathbf{M}$ администрированию СУБД MySQL, а также открывает новые возможности для получения лучшего результата.<sup>13</sup>

<sup>&</sup>lt;sup>12</sup> Гринченко, Н.Н. и др. Проектирование баз данных. СУБД MySQL; Горячая Линия Телеком, 2012. - С 24

<sup>&</sup>lt;sup>13</sup> Добро пожаловать в dbForge Studio for MySQL [Текст] : Учебное пособие. - М. : Devart,  $2004. - C12$ 

С помощью dbForge for MySQL можно с легкостью разрабатывать SQL скрипты, хранимые процедуры и функции, составлять и выполнять запросы, редактировать данные, осуществлять их экспорт и импорт, управлять пользователями, редактировать объекты БД, работать с проектами БД и многое другое.

Ключевые возможности: 1. Отладка SQL и хранимого кода, улучшенное управление проектами. 2. БДМастер сравнения данных 3. Мастер сравнения схем. 4. Визуальные редакторы объектов. 4. Автодополнение кода. 5.Навигация по коду. 6. Библиотека шаблонов 7. Проверка SQL синтаксиса 8. Среда разработки. 9. Визуальное построение и редактирование запросов и т.д.

#### <span id="page-21-0"></span>**1.4 Выводы по главе**

В первой главе рассмотрены общие представления об отделе складского учета предприятия. Выявлены основные группы данных для систематизации и заполнения базы данных. Решено разработать базу данных для оптимизации работы диспетчера отдела складского учета предприятия.

Прежде чем приступить к разработке реального проекта, были рассмотрены уже существующие программные продукты. Такие программы дорогостоящие и подходят для данной организации лишь частично. Для внедрения таких программ нужна их предварительная настройка, что требует дополнительных финансовых затрат, но не гарантирует полное соответствие потребностям данной организации. Поэтому было принято решение создать оригинальную программу более легкую в эксплуатации и полностью отвечающую запросам отдела складского учета предприятия ООО «Новые времена».

## <span id="page-22-0"></span>2. Проектирование базы данных

## <span id="page-22-1"></span>2.1 Концептуальное проектирование базы данных

Концептуальная (содержательная) модель - это абстрактная модель, определяющая структуру моделируемой системы, свойства ее элементов и причинно-следственные связи, присущие системе и существенные для достижения цели осуществления процесса моделирования.

ER-модель включает в себя описание информационных объектов, или понятий предметной области и связей между ними; описание ограничений целостности, т.е. требований к допустимым значениям данных и к связям между ними [2].

В процессе разработки *ER*-диаграммы определены:

- типы сущностей;

- атрибуты;

- типы связей;

- домены атрибутов;

- потенциальные ключи;

- первичные ключи.

Тип сущности - представляет собой множество объектов реального мира с одинаковыми свойствами. Он характеризуется независимым существованием и может быть объектом с физическим существованием или объектом с концептуальным существованием. Тип сущности обладает уникальным набором атрибутов.

Сущность - это экземпляр типа сущности, который может быть определен непосредственно уникальным образом. Каждая сущность имеет свои собственные значения для каждого атрибута. Можно выделить следующие типы сущностей: сильные и слабые.

Для устранения избыточности информации приведем базу данных к четвертой нормальной форме. Это даст следующие преимущества:

- данные легко редактируются, обновляются или удаляются;

- исключается вероятность рассогласования копий данных;

- уменьшается вероятность введения некорректных данных.

После приведения базы данных к третьей нормальной форме она будет содержать 11 таблиц (Таблица 2.1).

Таблица 2.1 - Сведения о типах сущностей базы данных

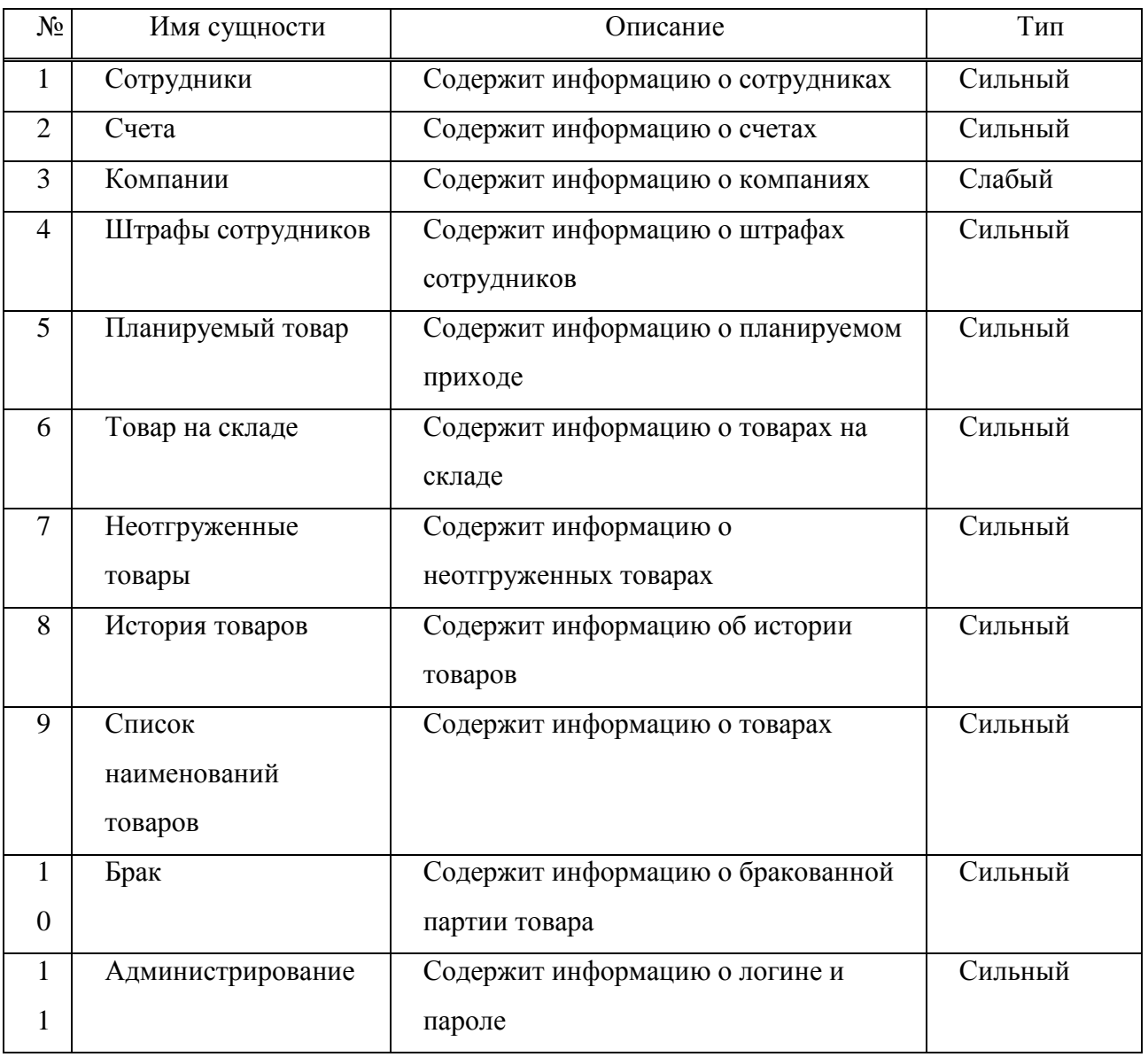

Связь - это зависимость между сущностями, включая по одной сущности из каждого участвующего в связи типа сущности.

Типы связей (кардинальность):

– связь типа один-к-одному означает, что один экземпляр первой сущности (левой) связан с одним экземпляром второй сущности (правой);

– связь типа один-ко-многим означает, что один экземпляр первой сущности (левой) связан с несколькими экземплярами второй сущности (правой). Это наиболее часто используемый тип связи;

– связь типа много-ко-многим непосредственно означает, что каждый экземпляр первой сущности может быть связан с несколькими экземплярами второй сущности, и каждый экземпляр второй сущности может быть связан с несколькими экземплярами первой сущности. Тип связи много-ко-многим является временным типом связи, допустимым на ранних этапах разработки модели. В дальнейшем этот тип связи должен быть заменен двумя связями типа один-ко-многим путем реализации промежуточной сущности.

На рисунке 2.3 видно, что в модели проставлены связи. Рассмотрим некоторые из них подробнее:

Таблица «tovar» и таблица «prosrok» – установлена связь «один-комногим» при помощи первичного ключа «id».

Таблица «personal» и таблица «tovar» – установлена связь «один-комногим» при помощи первичного ключа «id».

Таблица «sostav» и таблица «prosrok» – установлена связь «один-комногим» при помощи первичного ключа «id».

Таблица «sostav» и таблица «tovar» – установлена связь «один-комногим» при помощи первичного ключа «id».

Таблица «company» и таблица «tovat» – установлена связь «один-комногим» при помощи первичного ключа «Код».

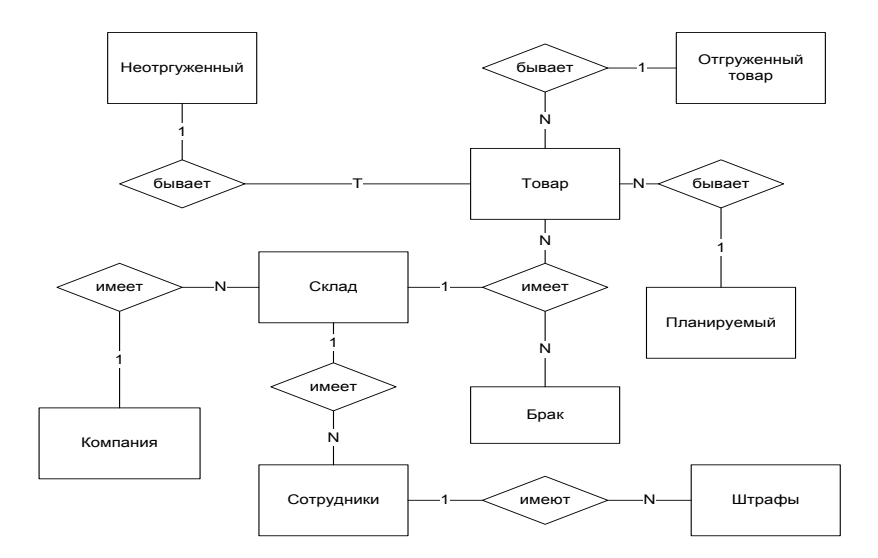

Рисунок 2.1 –  $ER$ -модель разрабатываемого проекта

На ЕR-диаграмме видны ключевые сущности и обозначены связи между ними в базе данных. Данная диаграмма позволяет описывать концептуальные схемы предметной области.

## <span id="page-25-0"></span>2.2 Логическое проектирование базы данных

Целью этапа логического проектирования является преобразование выбранной концептуальной модели на основе модели данных непосредственно в логическую модель, не зависимую от особенностей используемой в дальнейшем СУБД для физической реализации базы данных. А также обеспечение наиболее понятливых для обычного человека способов сбора и представления той информации, которую предполагается хранить в создаваемой базе данных.

Можно выделить основные конструктивные элементы логических моделей:

Атрибут (столбец, поле) - свойство сущности или связи. Как правило, атрибуты указываются непосредственно только для сущностей. Если у связи имеются атрибуты, то это указывает на тот факт, что связь является непосредственно сущностью.

Домен атрибута – это набор значений, которые могут быть присвоены атрибуту. Атрибуты сущности содержат значения, описывающие каждую сущность. Значения атрибутов представляют основную часть информации, сохраняемых в базе данных.

Потенциальный ключ - ключ, который не содержит в себе подмножества, также являющегося суперключом данной сущности, т.е. суперключ, содержащий минимально необходимый набор атрибутов, единственным образом идентифицирующих экземпляр сущности, иными славами идентифицирует уникальность данного атрибута. Сущность может иметь несколько потенциальных ключей. Если ключ состоит из нескольких атрибутов, то он именуется составным ключом.

При проектировании логической структуры реляционной базы данных определяется оптимальный состав таблиц ДЛЯ хранения исходной информации. Для каждой таблицы указывается ее название, перечень полей и первичный ключ. Идентифицируются связи между таблицами. В рамках логического проектирования БД могут формулироваться ограничения целостности, приниматься решения о создании индексов и т.д.

На этапе логического проектирования в ходе сбора информации о предметной области требуется выяснить:

- основные объекты предметной области;

- атрибуты объектов;

- связи между объектами.

В таблице 2.3 описаны атрибуты и домены атрибутов для отдела складского учета предприятия ООО «Новые времена»

| $N_2$          | Таблица  | Атрибуты сущности   | Домены атрибутов |  |  |
|----------------|----------|---------------------|------------------|--|--|
| $\mathbf{1}$   | Tovar    | Код                 | Счетчик          |  |  |
|                |          | Наименование        | Текстовый        |  |  |
|                |          | Общий вес           | Текстовый        |  |  |
|                |          | Цена-ед/м3          | Текстовый        |  |  |
|                |          | Занято/м3           | Текстовый        |  |  |
|                |          | Сумма               | Текстовый        |  |  |
|                |          | №_камеры            | Текстовый        |  |  |
|                |          | Компания            | Текстовый        |  |  |
|                |          | $N_2$ TTH           | Текстовый        |  |  |
|                |          | Дата_ТТН            | Дата/время       |  |  |
|                |          | №_Договора          | Текстовый        |  |  |
|                |          | Дата_приема         | Дата/время       |  |  |
|                |          | Дата_выгрузки       | Дата/время       |  |  |
|                |          | ФИО_приемосдатчика  | Текстовый        |  |  |
|                |          | id                  | Числовой         |  |  |
|                |          | Заполненность       | Числовой         |  |  |
|                |          | Оплачено            | Текстовый        |  |  |
| $\overline{2}$ | Company  | Код                 | Числовой         |  |  |
|                |          | Компания            | Текстовый        |  |  |
|                |          | Адрес               | Текстовый        |  |  |
|                |          | Телефон             | Текстовый        |  |  |
|                |          | Сфера деятельности  | Текстовый        |  |  |
|                |          | $E$ <sub>mail</sub> | Текстовый        |  |  |
|                |          | Сайт                | Текстовый        |  |  |
|                |          | ФИО директора       | Текстовый        |  |  |
|                |          | ИНН                 | Текстовый        |  |  |
|                |          | Описание            | Поле МЕМО        |  |  |
|                |          | id                  | Числовой         |  |  |
| $\overline{3}$ | Personal | Код                 | Счетчик          |  |  |
|                |          | Персонал            | Текстовый        |  |  |
|                |          | Дата рождения       | Дата/время       |  |  |

Таблица 2.3 – Атрибуты и домены атрибутов разработанной базы данных

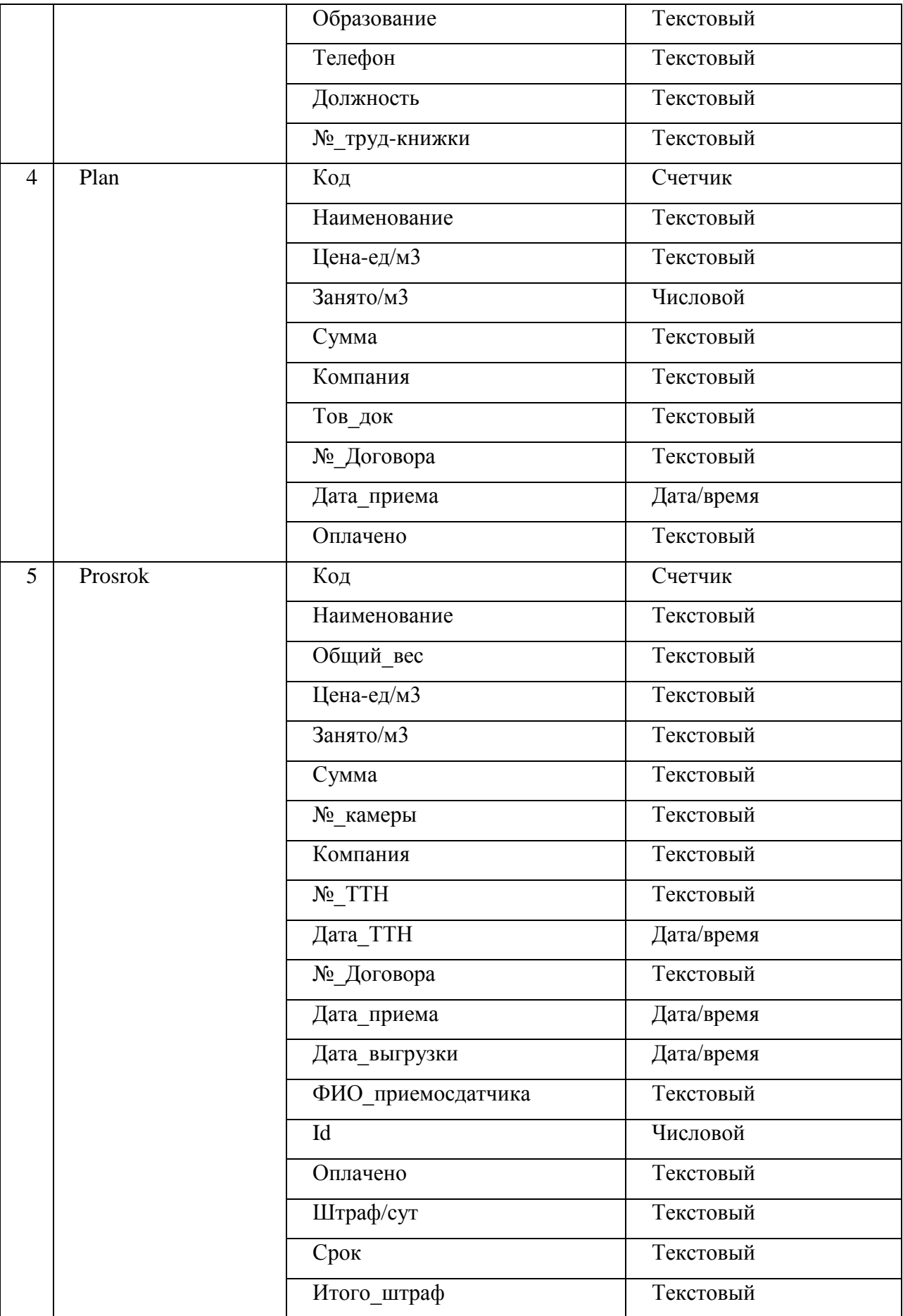

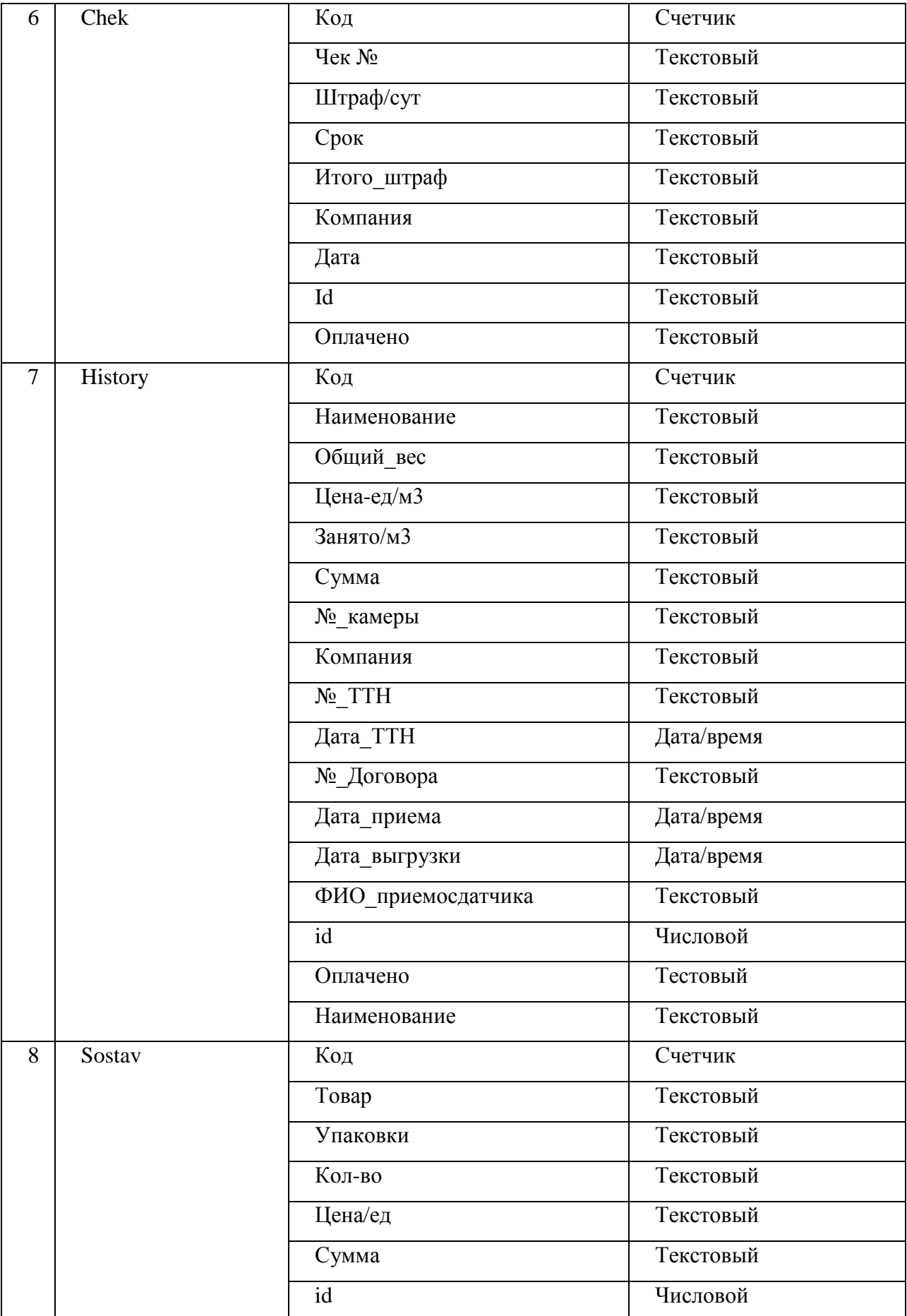

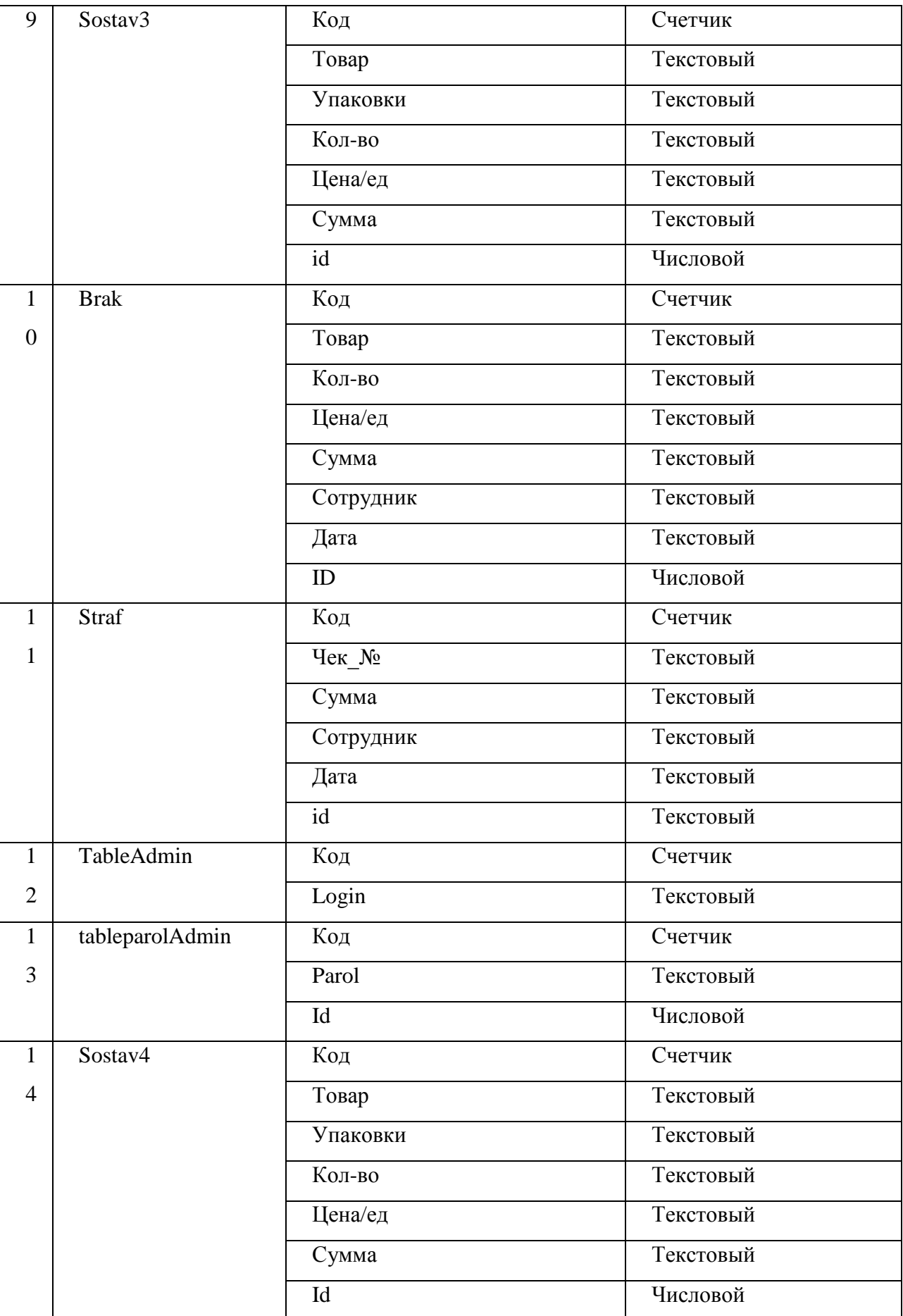

Окончание таблицы 2.3

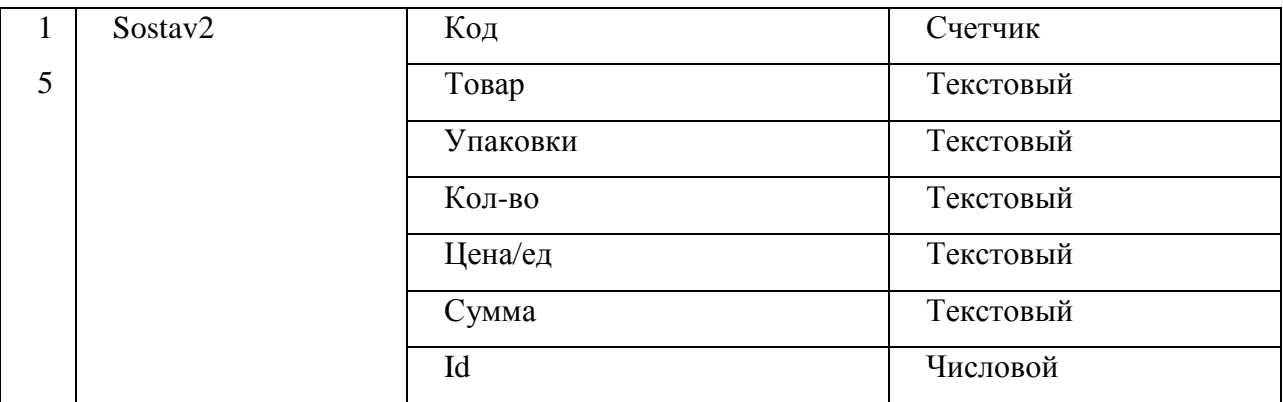

На рисунке 2.2 представлена логическая схема БД.

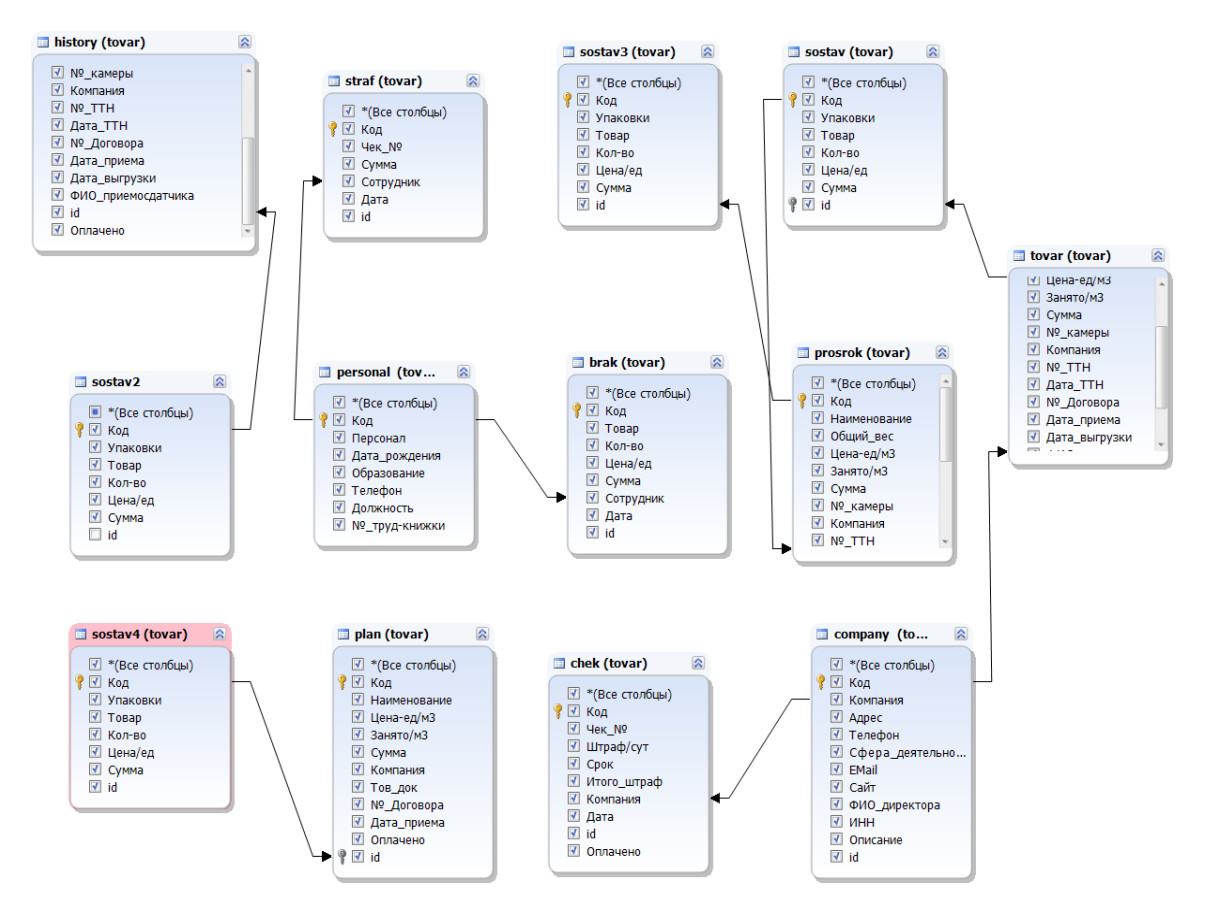

Рисунок 2.2 - Логическая модель БД информационной системы электронного документооборота отдела складского учета предприятия

## <span id="page-32-0"></span>2.3 Физическое проектирование базы данных

Физическое проектирование БД - это процесс создания описания конкретной реализации базы данных, размещаемой во вторичной памяти. Данное проектирование предусматривает описание структуры хранения данных и методов доступа, предназначенных для осуществления наиболее эффективного доступа к информации.

Физическая организация базы данных оказывает существенное влияние на эксплуатационные характеристики проектируемой базы, так как именно на данном уровне осуществляется ее привязка к физической памяти.

Практика проектирования физической БД прошла несколько этапов развития, начиная **OT** проектирования файлов своего  $\overline{M}$ кончая проектированием физических структур интегрированных БД в рамках существующих ныне систем управления базами данных (СУБД). Эта практика включает различные известные методы хранения структур, поисковые механизмы, сегментацию записей.

СУБД - это важный компонент информационной системы. Система управления базами данных предоставляет возможность манипулировать, создавать структуру и описание данных, работу с ними и организацию коллективного пользования этой информацией.

Можно разделить основные проектные решения в физическом проектировании по меньшей мере на три категории: проектирование формата хранимых записей, анализ и проектирование кластеров, проектирование путей доступа к данным.

Современные реляционные СУБД в основном используют физические структуры и методы доступа, опирающиеся на технологию проектирования файла, что по существу практически снимает вопрос о физическом проектировании [3].

Для физического проектирования БД была выбрана СУБД MySQL 5.5 и

среда администрирования *dbForge Studio for MySQL*.

*MySQL* 5.5 – относительно небольшая и быстрая, свободная (с открытым исходным кодом) система управления реляционными базами данных (СУБД). *MySQL* является одним из самых популярных в мире серверов баз данных, сочетает в себе скорость, компактность, и стабильность [4].

*dbForge Studio for MySQL* – это гибкий и очень удобный инструмент для разработчиков баз данных[1]. Данное средство позволяет автоматизировать рутинные задачи по созданию и администрированию данной СУБД, а также открывает новые возможности для получения лучшего результата. С помощью *dbForge Studio for MySQL* можно разрабатывать *SQL*-скрипты, хранимые процедуры и функции, составлять и выполнять запросы, редактировать данные, осуществлять их экспорт и импорт, управлять пользователями, редактировать объекты БД, работать с проектами БД и т.д.[8]. Интерфейс программы представлен на рисунке 2.3.

| d' dbForge Studio for MySQL - dbase.majors (бесплатно для некоммерческого использования) |                                                                                                    |                             |                                                                                           |                |                       |                 |  |                         |             | $-0 x$             |
|------------------------------------------------------------------------------------------|----------------------------------------------------------------------------------------------------|-----------------------------|-------------------------------------------------------------------------------------------|----------------|-----------------------|-----------------|--|-------------------------|-------------|--------------------|
| Файл Правка Вид Базаданных Сравнение Таблица Отладка Сервис Окно Справка                 |                                                                                                    |                             |                                                                                           |                |                       |                 |  |                         |             |                    |
| <b>Kil Hosbin SQL 图 田 中</b><br>$\mathbb{R}^3$<br>$\star$                                 |                                                                                                    |                             | $\mathbf{v}$ (1 $\mathbf{v}$ $\mathbf{v}$                                                 |                |                       |                 |  |                         |             |                    |
| Соединение   localhost                                                                   |                                                                                                    |                             |                                                                                           |                |                       |                 |  |                         |             |                    |
| Проводник - localhost<br>$\Box$ # $\times$                                               |                                                                                                    | • Стартовая страница        | dbase.groups                                                                              |                | dbase.majors X        |                 |  |                         |             |                    |
| $\mathbb{L}$ $\mathbb{L}$ $\mathbb{L}$<br>后性<br>ब                                        |                                                                                                    |                             | <b>□ Общие</b> □ Ограничения ф Индексы · Опции <del>14</del> Секционирование □ Данные ← → |                |                       |                 |  |                         |             | $\blacksquare$     |
| $\triangleright$ <b>U</b> <sub>b</sub>   localhost                                       |                                                                                                    |                             |                                                                                           |                |                       |                 |  |                         |             |                    |
|                                                                                          |                                                                                                    | b dbase.majors              |                                                                                           |                |                       |                 |  |                         |             |                    |
|                                                                                          |                                                                                                    | Тип таблицы: INNODB         |                                                                                           | ۰              |                       |                 |  |                         |             |                    |
|                                                                                          |                                                                                                    | <b>TA</b> <i><b>MMR</b></i> | Tun                                                                                       |                | Беззнак Автоинкремент | Пустые значения |  | По умолча Сопоставление | Комментарии |                    |
|                                                                                          |                                                                                                    | $\sqrt{}$ IDm               | N(T(11))                                                                                  |                | $\overline{\vee}$     |                 |  |                         |             |                    |
|                                                                                          |                                                                                                    | mName                       | VARCHAR(50)                                                                               | $\Box$         | ш                     | □               |  |                         |             |                    |
|                                                                                          |                                                                                                    | mShortName                  | VARCHAR(50)                                                                               | $\Box$         | □                     | $\Box$          |  |                         |             |                    |
|                                                                                          |                                                                                                    | IDd                         | INT(11)                                                                                   | $\Box$         | $\Box$                | П               |  |                         |             |                    |
|                                                                                          |                                                                                                    | <b>TDI</b>                  | INT(11)                                                                                   | п              | n.                    | П               |  |                         |             |                    |
|                                                                                          |                                                                                                    | IDsf                        | INT(11)                                                                                   | П              |                       | П               |  |                         |             |                    |
|                                                                                          | ш                                                                                                    |                             |                                                                                           | $\blacksquare$ | ш                     | $\blacksquare$  |  |                         |             |                    |
|                                                                                          |                                                                                                    |                             |                                                                                           |                |                       |                 |  |                         |             |                    |
| <b>ロ 単 ×</b><br>Свойства<br>$\mathbf{S}$<br>$z +$                                        | CREATE TABLE dbase.majors<br>IDm int(11) NOT NULL AUTO INCREMENT,<br>mName varchar(50) NOT NULL,<br>mShortName varchar(50) NOT NULL,<br>IDd int(11) NOT NULL,<br>ID1 int(11) NOT NULL,<br>IDsf int(11) NOT NULL,<br>PRIMARY KEY (IDm),<br>INDEX IDX majors IDd (IDd),<br>INDEX IDX majors ID1 (ID1),<br>INDEX IDX_majors_IDsf (IDsf),<br>CONSTRAINT FK majors_departments_IDd FOREIGN KEY (IDd)<br>REFERENCES dbase.departments (IDd) ON DELETE RESTRICT ON UPDATE RESTRICT,<br>CONSTRAINT FK majors levels ID1 FOREIGN KEY (ID1)<br>REFERENCES dbase.levels (IDI) ON DELETE RESTRICT ON UPDATE RESTRICT, |                             |                                                                                           |                |                       |                 |  |                         |             |                    |
| ■ Окно вывода                                                                            |                                                                                                    |                             | <b>В Обновить объект</b> • Обновить базу <b>В Окрипт изменений</b>                        |                |                       |                 |  |                         |             |                    |
|                                                                                          |                                                                                                    |                             |                                                                                           |                |                       |                 |  |                         |             | Ln 10 Col 30 Ch 30 |

Рисунок 2.3 – Интерфейс программы dbForge for MySQL

Программный продукт, разрабатываемый в рамках бакалаврской работы, будет обрабатывать довольно большое количество информации, для чего выбранная СУБД подходит больше других, так как предназначена для решения рутинных задач по разработке и администрированию СУБД. Физическая схема БД информационной системы электронного документооборота отдела складского учета предприятия представлена в приложении А. Структура уточненных полей таблиц базы данных представлена в таблицах 2.4 – 2.18.

Таблица  $2.4$  – Personal

| Наименовани  | Содержание     | Тип поля   | Размер поля | Значение           | Условие на | Ключ   | Сообщение об ошибке |
|--------------|----------------|------------|-------------|--------------------|------------|--------|---------------------|
| е поля       | поля           |            |             | $\Pi$ <sup>0</sup> | значение   | ИЛИ    |                     |
|              |                |            |             | умолчани           |            | индекс |                     |
|              |                |            |             | $\bf{I0}$          |            |        |                     |
| Код          | Идентификатор  | Счетчик    | Длинное     |                    |            | Ключ   |                     |
|              | сотрудника     |            | целое       |                    |            |        |                     |
|              | ФИО            |            | 180         |                    |            |        |                     |
| Персонал     | сотрудника     | Текстовый  |             |                    |            |        |                     |
| Дата_рождени |                | Дата/время | 180         |                    |            |        |                     |
| Я            | Дата рождения  |            |             |                    |            |        |                     |
| Образование  | Образование    | Текстовый  | 180         |                    |            |        |                     |
| Телефон      | Номер телефона | Текстовый  | 180         |                    |            |        |                     |
| Должность    | Занимаемая     | Текстовый  | 180         |                    |            |        |                     |
|              | должность      |            |             |                    |            |        |                     |
| №_труд-      | Номер трудовой |            |             |                    |            |        |                     |
| книжки       | КНИГИ          | Текстовый  | 180         |                    |            |        |                     |
Таблица 2.5 - Company

| Наименовани   | Содержание     | Тип поля  | Размер поля | Значение                  | Условие на | Ключ   | Сообщение об ошибке |
|---------------|----------------|-----------|-------------|---------------------------|------------|--------|---------------------|
| е поля        | поля           |           |             | $\mathbf{\Pi} \mathbf{0}$ | значение   | или    |                     |
|               |                |           |             | умолчани                  |            | индекс |                     |
|               |                |           |             | $\bf{I0}$                 |            |        |                     |
| Код           | Идентификатор  | Счетчик   | Длинное     |                           |            | Ключ   |                     |
|               | компании       |           | целое       |                           |            |        |                     |
| Компания      | Название       | Текстовый | 180         |                           |            |        |                     |
|               | компании       |           |             |                           |            |        |                     |
| Адрес         | Адрес          | Текстовый | 180         |                           |            |        |                     |
| Телефон       | Телефон        | Текстовый | 180         |                           |            |        |                     |
| Сфера деятель | Сфера          | Текстовый | 180         |                           |            |        |                     |
| ности         |                |           |             |                           |            |        |                     |
| Email         | Email компании | Текстовый | 180         |                           |            |        |                     |
| Сайт          | Сайт компании  | Текстовый | 180         |                           |            |        |                     |
| ФИО_директо   | Директор       | Текстовый | 180         |                           |            |        |                     |
| pa            |                |           |             |                           |            |        |                     |
| <b>ИНН</b>    | ИНН компании   | Текстовый | 180         |                           |            |        |                     |
| Описание      | Описание       | Текстовый | 180         |                           |            |        |                     |
|               | компании       |           |             |                           |            |        |                     |
| id            | Id             | Числовой  | Длинное     |                           |            | Индекс |                     |
|               |                |           | целое       |                           |            |        |                     |

Таблица 2.6 - Tovar

| Наименовани   | Содержание      | Тип поля   | Размер поля   | Значение по | Услови | Ключ   | Сообщение об |
|---------------|-----------------|------------|---------------|-------------|--------|--------|--------------|
| е поля        | поля            |            |               | умолчанию   | e Ha   | или    | ошибке       |
|               |                 |            |               |             | значен | индекс |              |
|               |                 |            |               |             | ие     |        |              |
| Код           | Идентификатор   | Счетчик    | Длинное целое |             |        | Ключ   |              |
|               | товара          |            |               |             |        |        |              |
| Наименование  | Название товара | Текстовый  | 180           |             |        |        |              |
| Общий вес     | Bec             | Текстовый  | 180           |             |        |        |              |
| Цена-ед/м3    | Цена            | Текстовый  | 180           |             |        |        |              |
| Занято/м3     | Объем           | Текстовый  | 180           |             |        |        |              |
| Сумма         | Сумма           | Текстовый  | 180           |             |        |        |              |
| №_камеры      | Номер камеры    | Текстовый  | 180           |             |        |        |              |
| Компания      | Название        | Текстовый  | 180           |             |        |        |              |
|               | компании        |            |               |             |        |        |              |
| $N_2$ TTH     | Номер ТТН       | Текстовый  | 180           |             |        |        |              |
| Дата_ТТН      | Дата ТТН        | Дата/время |               |             |        |        |              |
| №_Договора    | Номер договора  | Текстовый  | 180           |             |        |        |              |
| Дата_приема   | Дата приема     | Дата/время | Дата          |             |        |        |              |
| Дата_выгрузки | Дата выгрузки   | Дата/время | Дата          |             |        |        |              |
| ФИО_приемос   | Приемосдатчик   | Текстовый  | 180           |             |        |        |              |
| датчика       |                 |            |               |             |        |        |              |

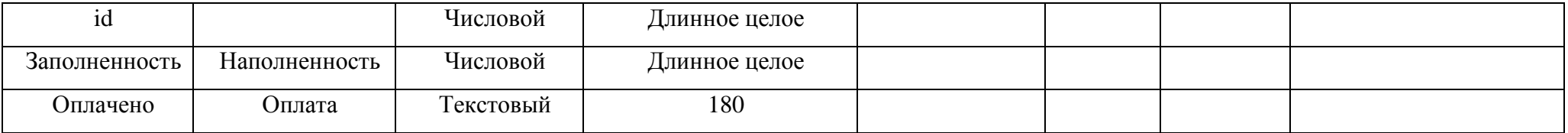

# Таблица 2.7 - Plan

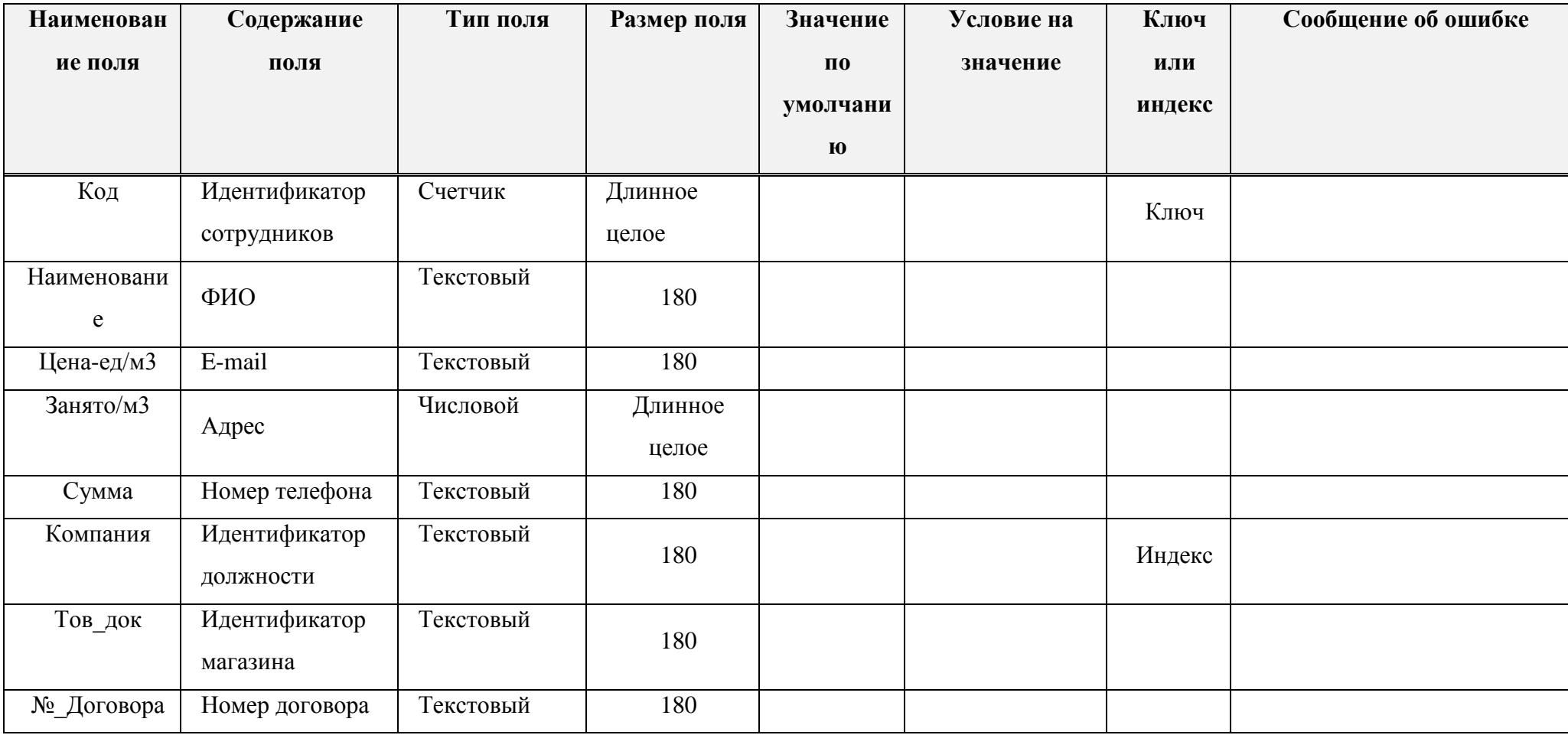

Окончание таблицы 2.7

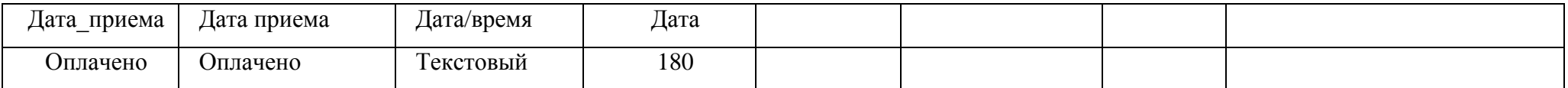

Таблица 2.8 – Prosrok

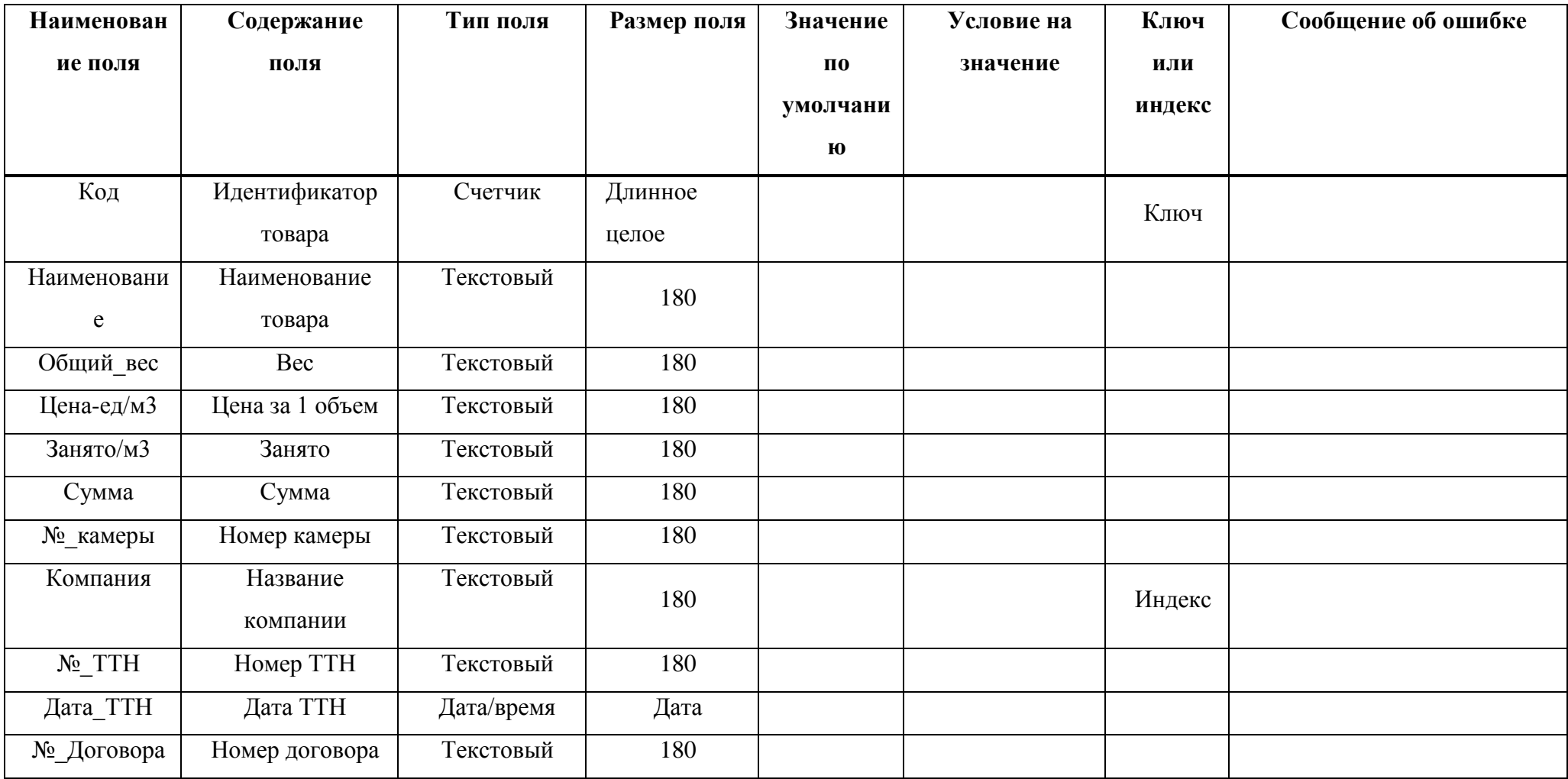

Окончание таблицы 2.8

| Дата_приема            | Дата приема         | Дата/время | Дата    |  |  |
|------------------------|---------------------|------------|---------|--|--|
| Дата_выгрузк<br>И      | Дата выгрузки       | Дата/время | Дата    |  |  |
| ФИО_приемо<br>сдатчика | Приемосдатчик       | Текстовый  | 180     |  |  |
| Id                     |                     | Числовой   | Длинное |  |  |
|                        |                     |            | целое   |  |  |
| Оплачено               | Оплаченная<br>сумма | Текстовый  | 180     |  |  |
| Штраф/сут              | Штраф               | Текстовый  | 180     |  |  |
| Срок                   |                     | Текстовый  | 180     |  |  |
| Итого_штраф            |                     | Текстовый  | 180     |  |  |

# Таблица 2.9 - History

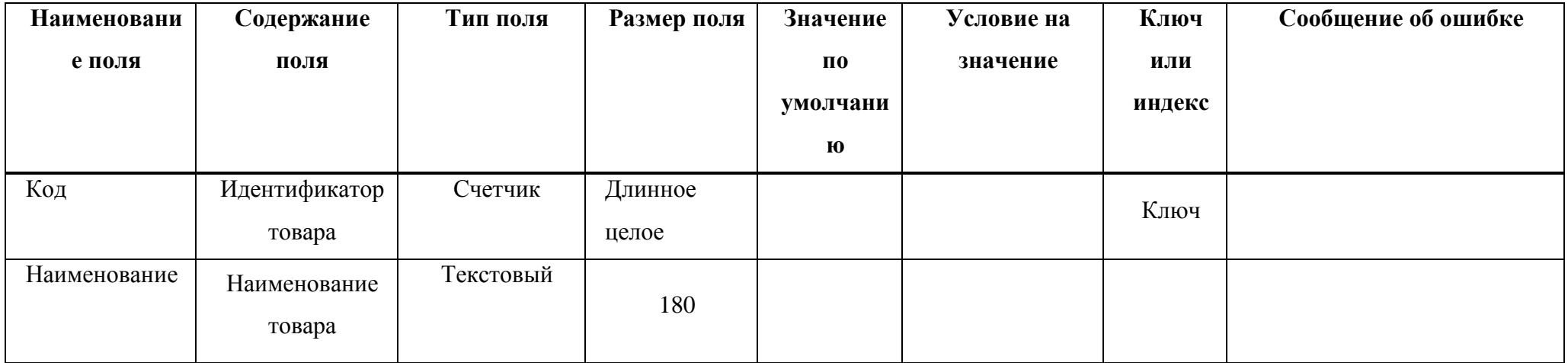

Окончание таблицы 2.9

| Общий вес              | Bec                  | Текстовый  | 180     |  |        |  |
|------------------------|----------------------|------------|---------|--|--------|--|
| Цена-ед/м3             | Цена за 1 объем      | Текстовый  | 180     |  |        |  |
| Занято/м3              | Занято               | Текстовый  | 180     |  |        |  |
| Сумма                  | Сумма                | Текстовый  | 180     |  |        |  |
| №_камеры               | Номер камеры         | Текстовый  | 180     |  |        |  |
| Компания               | Название<br>компании | Текстовый  | 180     |  | Индекс |  |
| $N_2$ TTH              | Номер ТТН            | Текстовый  | 180     |  |        |  |
| Дата_ТТН               | Дата ТТН             | Дата/время | Дата    |  |        |  |
| №_Договора             | Номер договора       | Текстовый  | 180     |  |        |  |
| Дата_приема            | Дата приема          | Дата/время | Дата    |  |        |  |
| Дата_выгрузки          | Дата выгрузки        | Дата/время | Дата    |  |        |  |
| ФИО_приемос<br>датчика | Приемосдатчик        | Текстовый  | 180     |  |        |  |
| id                     |                      | Числовой   | Длинное |  |        |  |
|                        |                      |            | целое   |  |        |  |
| Оплачено               | Оплаченная<br>сумма  | Текстовый  | 180     |  |        |  |
| Наименование           | Штраф                | Текстовый  | 180     |  |        |  |

Таблица 2.10 — Chek

| Наименован  | Содержание      | Тип поля  | Размер поля | Значение           | Условие на | Ключ   | Сообщение об ошибке |
|-------------|-----------------|-----------|-------------|--------------------|------------|--------|---------------------|
| ие поля     | поля            |           |             | $\Pi$ <sup>0</sup> | значение   | или    |                     |
|             |                 |           |             | умолчани           |            | индекс |                     |
|             |                 |           |             | $\bf{I0}$          |            |        |                     |
| Код         | Идентификатор   | Счетчик   | Длинное     |                    |            | Ключ   |                     |
|             |                 |           | целое       |                    |            |        |                     |
| $q_{ek}$ №  | Название сезона | Текстовый | 180         |                    |            |        |                     |
| Штраф/сут   | Штраф в сутки   | Текстовый | 180         |                    |            |        |                     |
| Срок        | Срок            | Текстовый | 180         |                    |            |        |                     |
| Итого_штраф | Сумма штрафа    | Текстовый | 180         |                    |            |        |                     |
| Компания    | Название        | Текстовый | 180         |                    |            |        |                     |
|             | компании        |           |             |                    |            |        |                     |
| Дата        | Дата            | Текстовый | 180         |                    |            |        |                     |
| Id          |                 | Текстовый | 180         |                    |            |        |                     |
| Оплачено    | Сумма оплаты    | Текстовый | 180         |                    |            |        |                     |

Таблица 2.11 - Sostav

| Наименован | Содержание    | Тип поля  | Размер поля | Значение  | Условие на | Ключ   | Сообщение об ошибке |
|------------|---------------|-----------|-------------|-----------|------------|--------|---------------------|
| ие поля    | поля          |           |             | $\Pi$ 0   | значение   | ИЛИ    |                     |
|            |               |           |             | умолчани  |            | индекс |                     |
|            |               |           |             | $\bf{I0}$ |            |        |                     |
| Код        | Идентификатор | Счетчик   | Длинное     |           |            | Ключ   |                     |
|            |               |           | целое       |           |            |        |                     |
| Товар      | Название      | Текстовый | 180         |           |            |        |                     |
| Упаковки   | Количество    | Текстовый | 180         |           |            |        |                     |
|            | упаковок      |           |             |           |            |        |                     |
| Кол-во     | Товара        | Текстовый | 180         |           |            |        |                     |
| Цена/ед    | Цена за ед.   | Текстовый | 180         |           |            |        |                     |
|            | товара        |           |             |           |            |        |                     |
| Сумма      | Сумма         | Текстовый | 180         |           |            |        |                     |
| Id         |               | Числовой  | Длинное     |           |            |        |                     |
|            |               |           | целое       |           |            |        |                     |

Таблица 2.12 — Sostav2

| Наименован | Содержание    | Тип поля  | Размер поля | Значение           | Условие на | Ключ   | Сообщение об ошибке |
|------------|---------------|-----------|-------------|--------------------|------------|--------|---------------------|
| ие поля    | поля          |           |             | $\Pi$ <sup>0</sup> | значение   | ИЛИ    |                     |
|            |               |           |             | умолчани           |            | индекс |                     |
|            |               |           |             | $\bf{I0}$          |            |        |                     |
| Код        | Идентификатор | Счетчик   | Длинное     |                    |            | Ключ   |                     |
|            |               |           | целое       |                    |            |        |                     |
| Товар      | Название      | Текстовый | 180         |                    |            |        |                     |
| Упаковки   | Количество    | Текстовый | 180         |                    |            |        |                     |
|            | упаковок      |           |             |                    |            |        |                     |
| Кол-во     | Товара        | Текстовый | 180         |                    |            |        |                     |
| Цена/ед    | Цена за ед.   | Текстовый |             |                    |            |        |                     |
|            | товара        |           | 180         |                    |            |        |                     |
| Сумма      | Сумма         | Текстовый | 180         |                    |            |        |                     |
| Id         |               | Числовой  | Длинное     |                    |            |        |                     |
|            |               |           | целое       |                    |            |        |                     |

Таблица  $2.13 -$ Sostav3

| Наименован          | Содержание    | Тип поля  | Размер поля | Значение                       | Условие на | Ключ          | Сообщение об ошибке |
|---------------------|---------------|-----------|-------------|--------------------------------|------------|---------------|---------------------|
| ие поля             | поля          |           |             | $\Pi$ <sub>0</sub><br>умолчани | значение   | ИЛИ<br>индекс |                     |
|                     |               |           |             | $\bf{I0}$                      |            |               |                     |
| Код                 | Идентификатор | Счетчик   | Длинное     |                                |            | Ключ          |                     |
|                     |               |           | целое       |                                |            |               |                     |
| Товар               | Название      | Текстовый | 180         |                                |            |               |                     |
| Упаковки            | Количество    | Текстовый | 180         |                                |            |               |                     |
|                     | упаковок      |           |             |                                |            |               |                     |
| Кол-во              | Товара        | Текстовый | 180         |                                |            |               |                     |
| Цена/ед             | Цена за ед.   | Текстовый | 180         |                                |            |               |                     |
|                     | товара        |           |             |                                |            |               |                     |
| Сумма               | Сумма         | Текстовый | 180         |                                |            |               |                     |
| $\operatorname{Id}$ |               | Числовой  | Длинное     |                                |            |               |                     |
|                     |               |           | целое       |                                |            |               |                     |

Таблица 2.14 - Sostav4

| Наименован | Содержание    | Тип поля  | Размер поля | Значение           | Условие на | Ключ   | Сообщение об ошибке |
|------------|---------------|-----------|-------------|--------------------|------------|--------|---------------------|
| ие поля    | поля          |           |             | $\Pi$ <sup>0</sup> | значение   | или    |                     |
|            |               |           |             | умолчани           |            | индекс |                     |
|            |               |           |             | $\bf{I0}$          |            |        |                     |
| Код        | Идентификатор | Счетчик   | Длинное     |                    |            | Ключ   |                     |
|            |               |           | целое       |                    |            |        |                     |
| Товар      | Название      | Текстовый | 180         |                    |            |        |                     |
| Упаковки   | Количество    | Текстовый | 180         |                    |            |        |                     |
|            | упаковок      |           |             |                    |            |        |                     |
| Кол-во     | Товара        | Текстовый | 180         |                    |            |        |                     |
| Цена/ед    | Цена за ед.   | Текстовый | 180         |                    |            |        |                     |
|            | товара        |           |             |                    |            |        |                     |
| Сумма      | Сумма         | Текстовый | 180         |                    |            |        |                     |
| Id         |               | Числовой  | Длинное     |                    |            |        |                     |
|            |               |           | целое       |                    |            |        |                     |

Таблица  $2.15 -$ Brak

| Наименован | Содержание      | Тип поля  | Размер поля | Значение  | Условие на | Ключ   | Сообщение об ошибке |
|------------|-----------------|-----------|-------------|-----------|------------|--------|---------------------|
| ие поля    | поля            |           |             | $\Pi$ 0   | значение   | ИЛИ    |                     |
|            |                 |           |             | умолчани  |            | индекс |                     |
|            |                 |           |             | $\bf{I0}$ |            |        |                     |
| Код        | Идентификатор   | Счетчик   | Длинное     |           |            | Ключ   |                     |
|            |                 |           | целое       |           |            |        |                     |
| Товар      | Название товара | Текстовый | 180         |           |            |        |                     |
| Кол-во     | Кол-во товара   | Текстовый | 180         |           |            |        |                     |
| Цена/ед    | Цена за ед.     | Текстовый | 180         |           |            |        |                     |
|            | товара          |           |             |           |            |        |                     |
| Сумма      | Сумма           | Текстовый | 180         |           |            |        |                     |
| Сотрудник  | ФИО сотрудника  | Текстовый | 180         |           |            |        |                     |
| Дата       | Дата            | Текстовый | 180         |           |            |        |                     |
| ID         |                 | Числовой  | Длинное     |           |            |        |                     |
|            |                 |           | целое       |           |            |        |                     |

Таблица 2.16 - Straf

| Наименован          | Содержание     | Тип поля   | Размер поля | Значение           | Условие на | Ключ   | Сообщение об ошибке |
|---------------------|----------------|------------|-------------|--------------------|------------|--------|---------------------|
| ие поля             | поля           |            |             | $\Pi$ <sub>0</sub> | значение   | или    |                     |
|                     |                |            |             | умолчани           |            | индекс |                     |
|                     |                |            |             | Ю                  |            |        |                     |
| Код                 | Идентификатор  | Счетчик    | Длинное     |                    |            | Ключ   |                     |
|                     | скидки         |            | целое       |                    |            |        |                     |
| $Y_{\text{ek}} N_2$ | Процент скидки | Текстовый  | Длинное     |                    |            |        |                     |
|                     |                |            | целое       |                    |            |        |                     |
| Сумма               | Сумма          | Текстовый  | 180         |                    |            |        |                     |
| Сотрудник           | ФИО сотрудника | Текстовый  | 180         |                    |            |        |                     |
| Дата                | Дата           | Дата/Время | 180         |                    |            |        |                     |
| id                  |                | Числовой   | Длинное     |                    |            |        |                     |
|                     |                |            | целое       |                    |            |        |                     |

Таблица 2.17 - tableAdminParol

| Наименован | Содержание    | Тип поля  | Размер поля | Значение           | Условие на | Ключ   | Сообщение об ошибке |
|------------|---------------|-----------|-------------|--------------------|------------|--------|---------------------|
| ие поля    | поля          |           |             | $\Pi$ <sup>0</sup> | значение   | или    |                     |
|            |               |           |             | умолчани           |            | индекс |                     |
|            |               |           |             | $\bf{I0}$          |            |        |                     |
| Код        | Идентификатор | Счетчик   | Длинное     |                    |            | Ключ   |                     |
|            | клиента       |           | целое       |                    |            |        |                     |
| Parol      | Пароль        | Текстовый | 180         |                    |            |        |                     |
| Id         |               | Численное | Длинное     |                    |            |        |                     |
|            |               |           | целое       |                    |            |        |                     |

# Таблица<br/>  $2.18$  — Tablelogin  $\,$

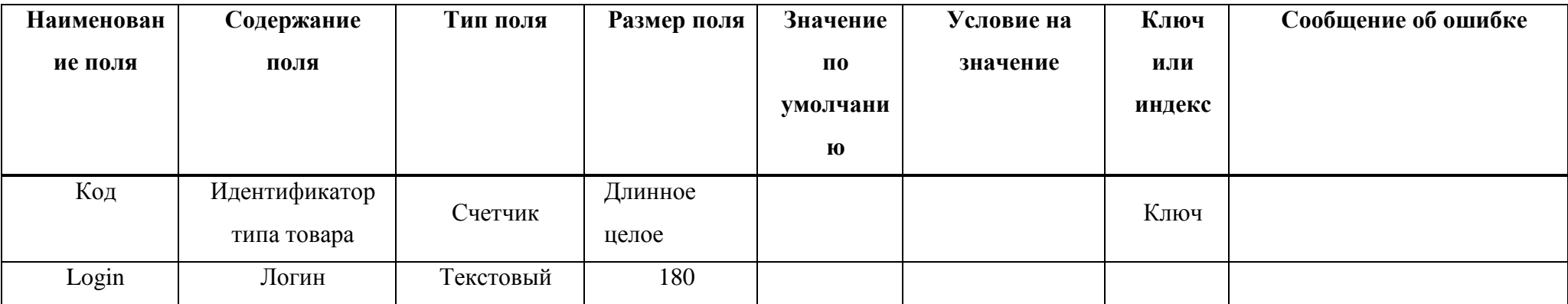

#### **2.4 Выводы по главе**

Во второй главе описан процесс разработки базы данных. Был рассмотрен структурный подход к проектированию базы данных отдела складского учета предприятия, результатом которого является построение модели предметной области. Определены основные связи между сущностями, были построены логическая и физическая модели. На основе этих моделей была реализована схема реляционной базы данных и описана технология проектирования системы, с целью разработки удобного пользовательского интерфейса.

Средством проектирования БД была выбрана *MySQL* 5.5.

*MySQL* 5.5 обладает всеми чертами классической СУБД и предоставляет дополнительные возможности. С помощью *MySQL* 5.5 можно создать приложение, работающее в среде *Windows* и полностью соответствующее нашим требованиям по управлению данными. На этапе физического проектирования спроектирована структура уточненных полей таблиц базы данных и схема физического проектирования.

#### $3<sub>1</sub>$ Программная реализация

Содержание данной главы выпускной квалификационной работы носит практический характер и представляет собой описание разработанного программного продукта. В главе описана структура созданного клиентского, приложения, описываются выполняемые им функции, эксплуатационные и технические характеристики.

#### 3.1 Структура программного продукта

Разработанная система для учета данных отдела сладского учета предназначена для рядовых сотрудников организации, обладающих навыками работы с компьютером на уровне обычного пользователя.

Информационное обеспечение ИС включает два комплекса:

- внемашинное информационное обеспечение (классификаторы технико-экономической информации, документы, методические инструктивные материалы)

- внутримашинное информационное обеспечение (макеты/экранные формы для ввода первичных данных в ЭВМ или вывода результатной информации, структуры информационной базы: входных, выходных файлов, базы данных).

К информационному обеспечению предъявляются следующие общие требования:

- информационное обеспечение должно быть достаточным ДЛЯ поддержания всех автоматизируемых функций объекта;

- для кодирования информации должны использоваться принятые на предприятии классификаторы;

 $RILL$ кодирования входной и выходной информации, которая используется на высшем уровне управления, должны быть использованы классификаторы этого уровня;

52

 должна быть обеспечена совместимость корпоративной информационной системы с разрабатываемой системой;

 формы документов должны отвечать требованиям корпоративных стандартов;

 структура документов и экранных форм должна соответствовать характеристиками терминалов на рабочих местах конечных пользователей;

 содержание информационных сообщений, а также используемые аббревиатуры должны быть общеприняты в данной предметной области ;

 в ИС должны быть предусмотрены средства контроля входной и результатной информации, обновления данных в информационных массивах, контроля целостности информационной базы, защиты от несанкционированного доступа.

Основное назначение информационного обеспечения - создание динамической информационной модели объекта, отражающей его состояние в текущий и последующие моменты времени.

Входная информация решаемой задачи разделяется на условнопостоянную и оперативную информацию.

Под условно-постоянной информацией следует понимать редко изменяющиеся данные, необходимые для решения данной задачи.

Такими данными в разрабатываемой ИС являются следующие:

 данные об имеющемся на предприятии товаров – код товара, краткое и полное наименование товара, наименование подгрупп товаров;

 данные о персонале: ФИО, дата рождения, образование, должность, телефон, № трудовой книжки;

данные о компаниях:

данные о группах должностей: код группы, наименование должности.

53

Оперативная информация – это данные, вводимые в компьютер в ходе решения задачи

- наименование о планируемом товаре;
- данные о количестве планируемого товара;
- данные о занимаемом объеме на складе;
- данные о сумме планируемого на поступление товара;
- данные о № договора;
- данные о поступающем товаре;
- общий вес товара;
- цена за единицу товара;
- $-$  № камеры;
- $-$  No TTH;
- дата ТТН;
- дата приема;
- дата выгрузки;
- ФИО приемосдатчика;
- оплаченная сумма;
- информация об испорченном товаре.

Выходной информацией являются данные, полученные в результате обработки входной информации, а именно:

- отчетность по персоналу;
- отчетность по компаниям;
- отчетность по переработанным товарам;
- отчетность по наполненности склада;
- отчетность по проделанным операциям;
- отчетность по бракованным товарам;
- отчетность по штрафам сотрудников;
- выдача чека на оплату штрафа сотрудникам;

отчетность по счетам компаний;

 получение графической статистической информации о переработанной партии товара и наполненности склада за определенный период.

Технологическая схема ввода/вывода представлена на рисунок 3.1.

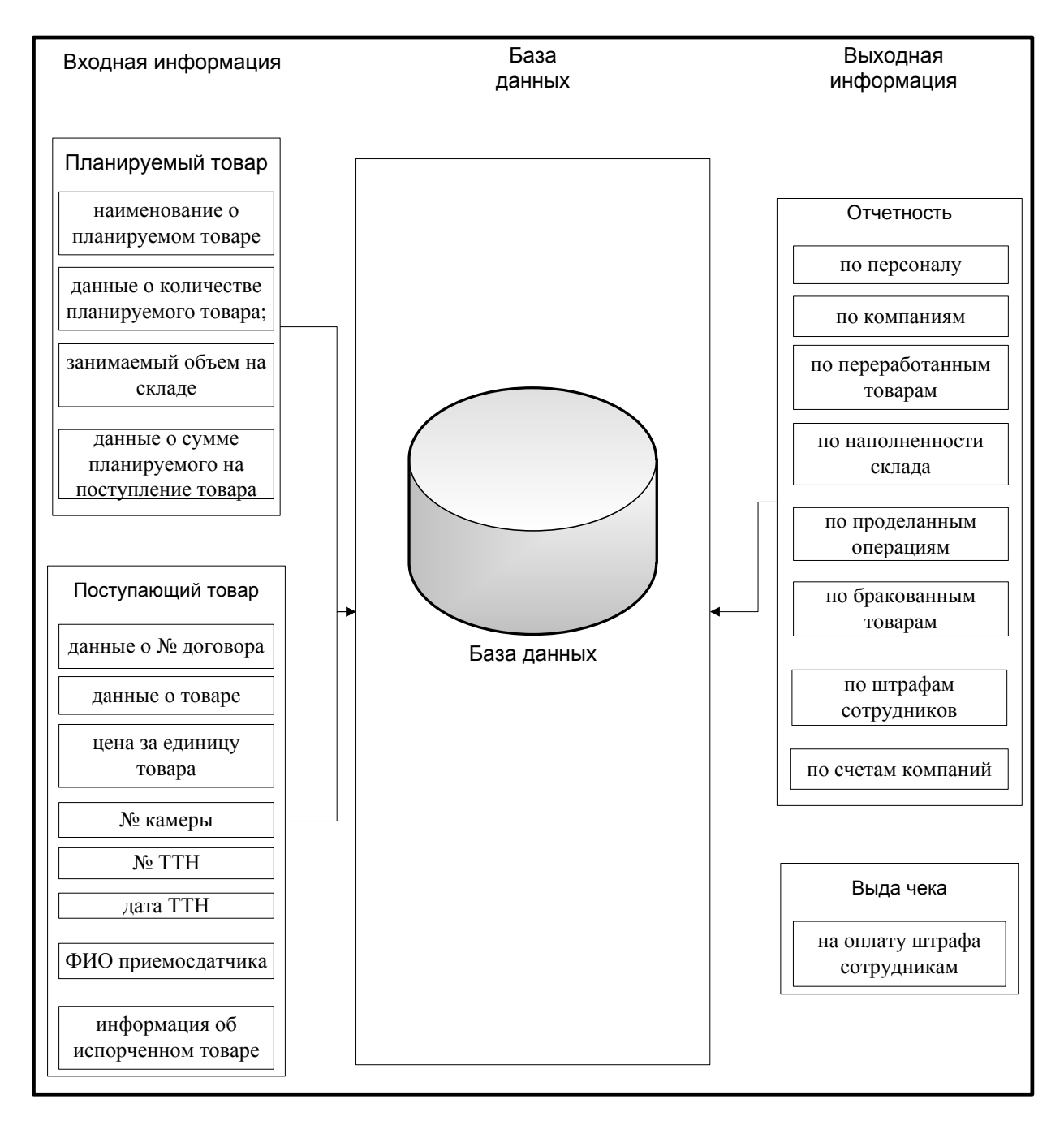

Рисунок 3.1 – Технологическая схема ввода информации

На рисунке 3.2 изображена диаграмма прецедентов, отображающая возможности информационной системы.

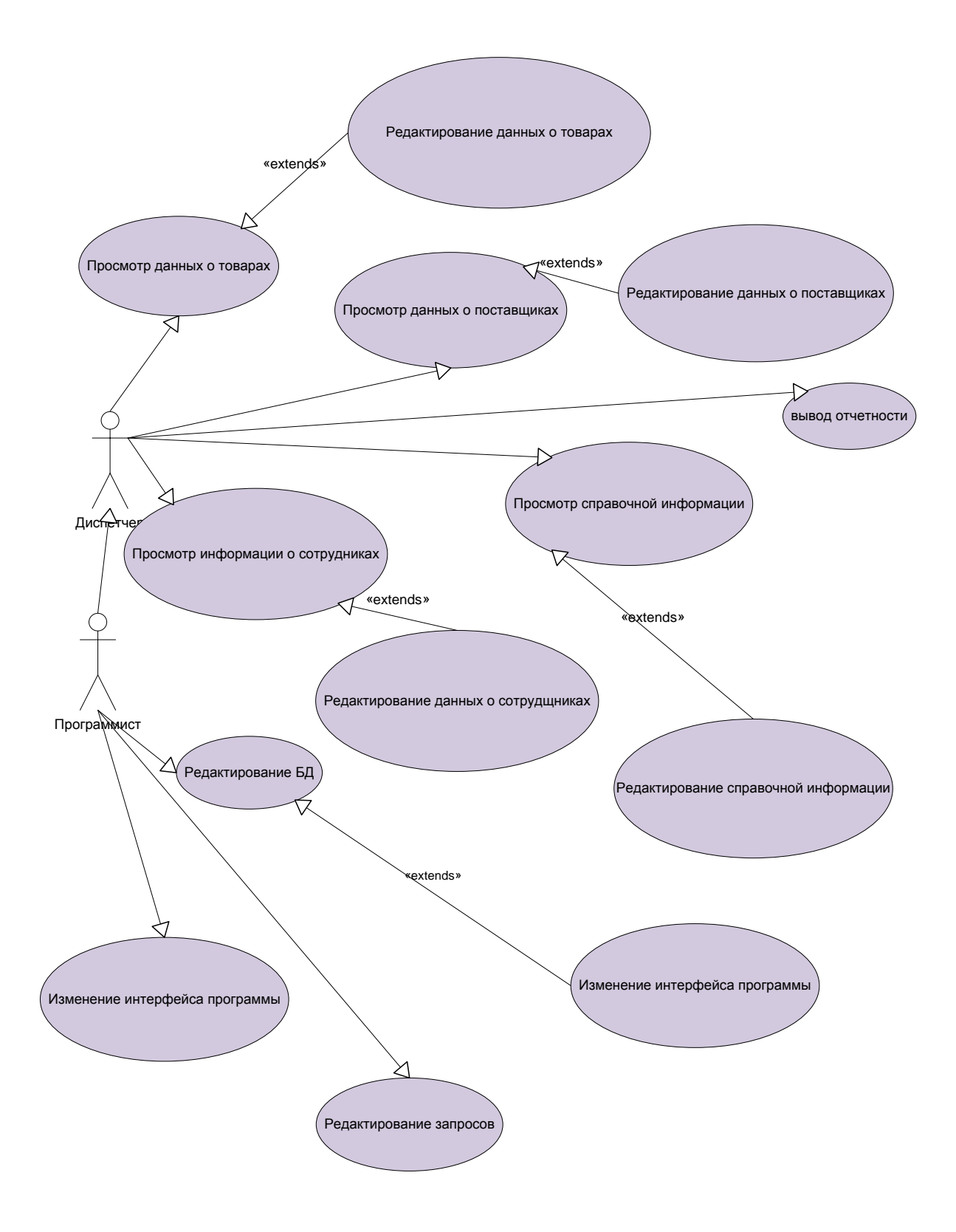

Рисунок 3.2 – Диаграмма прецедентов разработанной программы В следующем разделе описан процесс реализации бизнес-правил.

### 3.2 Реализация бизнес-правил

Бизнес-правилами являются набор условий, которые управляют деловым событием, чтобы непосредственно оно происходило так, как нужно для предприятия (или клиента).

Клиенты формулируют правила. определяя **BCC** возможные  $\overline{M}$ допустимые условия делового события, a также условия, которые недопустимы или нежелательны. Эти правила определяются фиксированным рядом факторов, включая директивы распорядительных органов, промышленные стандарты, деловую хватку и простой здравый смысл.

Важной частью молелирования процессов функционирования учет  $(6e<sub>3</sub>)$ исключения) предприятия является выделение И **BCCX** существующих в нем бизнес-правил.

Существуют несколько типов правил, среди которых в общем случае выделяют:

- правила ограничения, проверяющие значения транзакций и операций на непротиворечивость;

- правила вывода, которые преобразуют полученную информацию в возвращаемые значения;

- инвариантные правила, направленные на проверку множественных изменений и обеспечение непротиворечивости итоговых результатов.

В программном продукте бизнес-правила реализуются с помощью SQLзапросов для различных таблиц.

Для формирования отчета со списком сотрудников за текущий месяц необходимо построить SQL-запрос (Листинг 1).

Листинг 1 - Запрос для формирования отчета со списком товара SELECT

 $SETET$ 

tovar. Кол, tovar. Наименование, tovar. Общий вес,

```
tovar. `Цена-ед/м3`,
  tovar. `Занято/м3`,
  tovar.Cymma,
  tovar. `№ камеры`,
  tovar. Компания,
  tovar. 'Nº TTH'
FROM tovar
```
В листинге 2 представлен программный код для вывода отчетности в excel. Файл автоматически создается и данные выводятся в него. Пользователю остается только сохранить данный файл.

```
Листинг 2 - Запрос, формирующий данные для отображения студентов
```

```
var
     a, b: Integer;
     ExApp, WB, WS, Arr: Variant;
     begin
     a: = 1:ExApp:=CreateOleObject('Excel.Application');
     WB:=ExApp.WorkBooks.Add;
     WS := EXPD. Workbooks[1]. Worksheets[1];with DBGridl do
     begin
      DataSource.DataSet.First;
       for b := 0 to Columns. Count-1 do
         WS.Cells[1,
                                      b+11.Value
                                                                  : =DBGrid1.Columns[b].Title.Caption;
      while not DataSource. DataSet. Eof do
      begin
        for b:=0 to (Columns. Count-1) do
        begin
          WS.Cells[a+1, b+1].Value:=Columns[b].Field.AsString;
        end:DataSource.DataSet.Next;
        Inc(a);
      end;
```

```
DataSource. DataSet. EnableControls;
 ExApp. Visible:=true;
end;
```
В программе оптимизирован процесс добавления информации о товарах, планируемых, неотгруженных, бракованных и т.д. Все необходимые данные уже находятся в базе либо легко пополняются. При некорректном вводе данных программа выдает сообщение об ошибке.

Добавляемые данные сразу же отображаются в таблицах, которые находятся на оконных формах программы. Это оптимизирует работу сотрудника и исключает влияние человеческого фактора.

Отчеты в программе формируются автоматически, данные заполняются в уже готовые шаблоны. Все расчеты производятся автоматически и исключают человеческий фактор

## 3.3 Руководство программиста

Назначение и условия применения программы. Программный  $\left(1\right)$ продукт предназначен для автоматизации деятельности складского учета на предприятии ООО «Новые времена».

Функции разработанного приложения:

- просмотр таблиц, данных;

- редактирование, включающее добавление, изменение и удаление записей в БД;

- фильтрация и поиск записей в таблицах по соответствующим полям;

- генерация отчетов на основе имеющейся в БД информации;

Условия для выполнения программы:

- процессор с тактовой частотой 1 ГГц и выше;

- 512 Мб оперативной памяти;

- 70 Мб свободного места на жестком диске;

- операционная система Microsoft Windows XP/Vista/7/8/10:

- клавиатура, мышь или другое устройство ввода;

- драйвер *ODBC* Connector for  $MySQL$  5.2.4.

2) Входные и выходные данные. При запуске программы данные из базы данных отображаются в соответствующих таблицах программы. Входными данными являются условия формирования запросов, фильтров, поиска и отчетов, а выходными данными являются соответствующие результаты выполнения этих функций программы. Кроме того, выходные данные представляют собой результаты редактирования содержания этих таблиц: добавления, изменения и удаления записей. Полученные значения имеют различный формат и тип и сохраняются в БД.

3) Сообщения, выдаваемые программой. Программа предупреждает об ошибке в том случае, если не все поля в форме были заполнены.

При создании базы данных использовалась программа *dbForgeStudio*  $for MySOL$  6.0.441. Для разработки продукта была применена среда разработки Delphi в программе RAD Studio 2010. Отчеты сгенерированы при помощи набора решений для создания отчетов Fast Report 5, интегрированного в состав RAD Studio.

### 3.4 Руководство пользователя

Целевыми пользователями данного программного продукта являются диспетчер, а именно - администратор складского помещения.

Минимальные системные требования, необходимые для работы данной программы описаны в пункте 3.3.

Запуск программы осуществляется путем двойного нажатия левой кнопки мыши на приложение Logistic.exe или с помощью контекстного меню, вызываемого нажатием правой кнопки мыши по приложению.

Программа состоит из 53 различных форм, управление которыми осуществляется через главное меню основной формы разработанной системы.

60

При запуске программы пользователю отобразится форма авторизации пользователя (Рисунок 3.3).

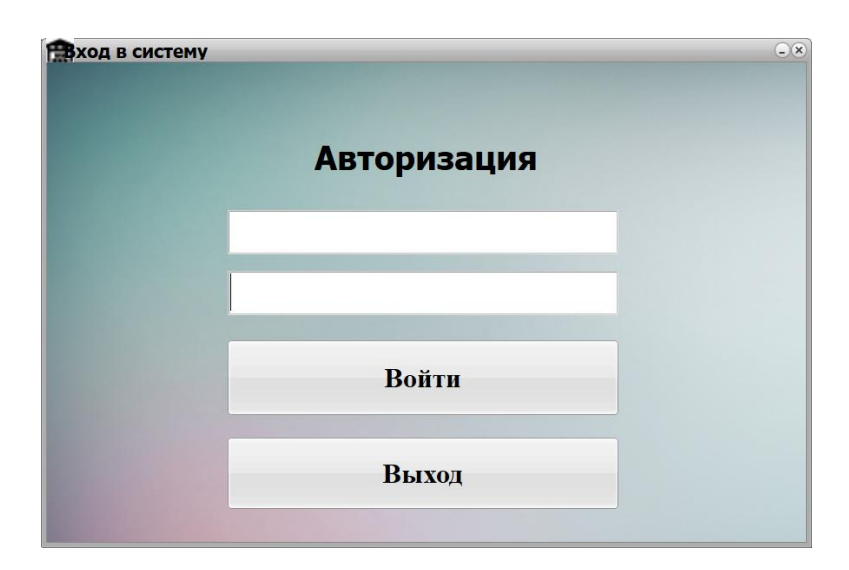

Рисунок 3.4 – Форма авторизации пользователя

Для авторизации, пользователю необходимо ввести логин и пароль, для тестирования программного продукта использовался логин «A» и пароль «1» (Рисунок 3.5).

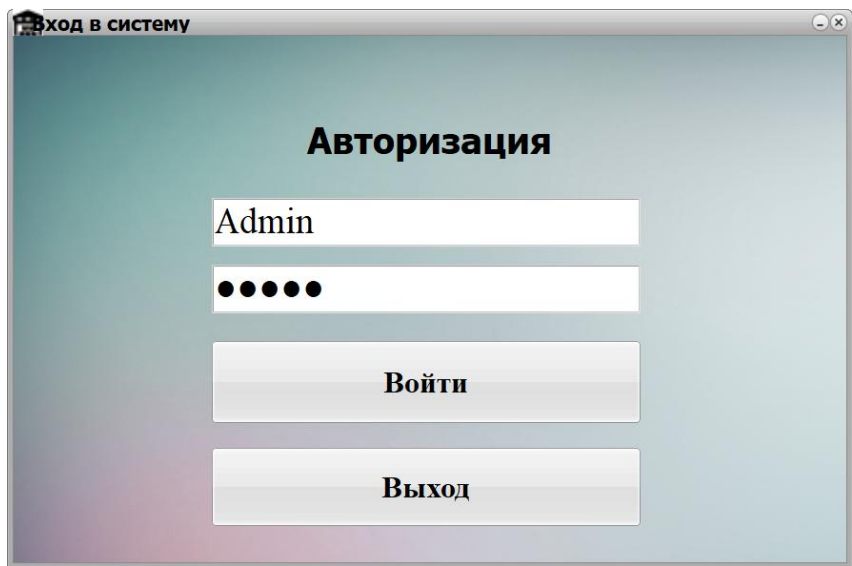

Рисунок 3.5 – Ввод логина и пароля

После успешной авторизации, пользователю отобразится главная форма разработанной информационной системы (Рисунок 3.6).

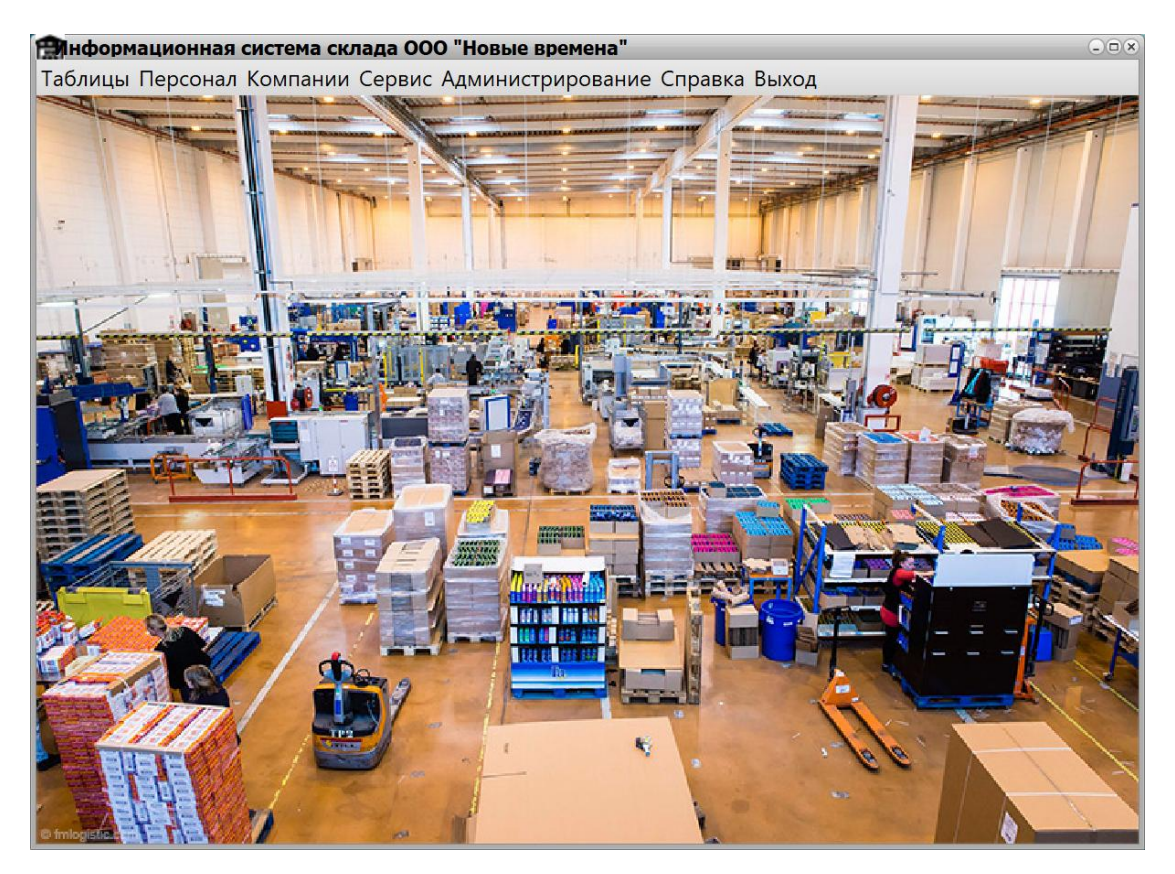

Рисунок 3.6 – Главная форма разработанной системы

На главной форме системы содержится меню, выбрав первый пункт, пользователю отобразится список, представленный на рисунке 3.7.

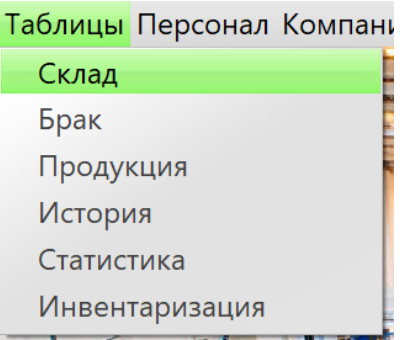

Рисунок 3.7 – Содержимое вкладки «Таблицы»

При выборе пункта «Склад», пользователю отобразится форма, представленная на рисунке 3.8.

| <b>ПООО</b> "Новые времена"                                                                                                    |                                                                           |                                                          |                                                                         |                  |
|----------------------------------------------------------------------------------------------------|---------------------------------------------------------------------------|----------------------------------------------------------|-------------------------------------------------------------------------|------------------|
| таблица базы Планируемый приход Неотгруженные                                                                                                    |                                                                           |                                                          |                                                                         |                  |
| Информация:                                                                                                    | Навиг ация:                                                               |                                                          |                                                                         |                  |
| м куб.<br>3891<br>Свободно на складе:                                                                                                    | Поиск по наименованию:                                                    | Введите текст для поиска                                 |                                                                         |                  |
| м куб.<br>Занято на складе:<br>109                                                                                                    | Поиск по № договора:                                                      | Введите текст для поиска                                 |                                                                         |                  |
|                                                                                                    | Поиск по компании:                                                        | Введите текст для поиска                                 |                                                                         |                  |
| Операции:                                                                                                    |                                                                           |                                                          |                                                                         |                  |
| Добавить<br>Редакт.<br>Упалить                                                                                                    |                                                                           |                                                          |                                                                         |                  |
| Общий_бес Цена-eg/n33ausno/n3<br>Сумма<br>Начиемобанче<br>И_какеры<br>$40 -$<br>Карусино февсибо<br>3500<br>20x<br>$\overline{1}$<br>$\overline{2}$ | Дава_ТТН И_Дозобора<br>Kosnamus<br>$M_TTH$<br>19.04.2018<br>2132323<br>12 | Дава_приема<br>Дава_бизрузки<br>19.04.2018<br>19.06.2018 | Заволиенность<br>ФИО_приемосуавчика<br>110<br>Вороких Серьфия Акванович | Овлачено<br>4500 |
| 300<br>56<br>24000<br>103<br>Фрунзы<br>$\overline{2}$<br>50<br>200<br>2340<br>Везалогостьюне ведшахи<br>$-5$<br>$\sqrt{1}$                          | 9527742322 19.04.2018<br>325622<br>2344559843 19.04.2018<br>346798        | 08.04.2018<br>08.05.2018<br>19.04.2018<br>23.05.2018     | Вороник Серафия Антонобич<br>207<br>Вороник Серьфия Антонобич<br>114    | 24000<br>2340    |
|                                                                                                    |                                                                           |                                                          |                                                                         |                  |
|                                                                                                    |                                                                           |                                                          |                                                                         |                  |
|                                                                                                    |                                                                           |                                                          |                                                                         |                  |
|                                                                                                    |                                                                           |                                                          |                                                                         |                  |
|                                                                                                    |                                                                           |                                                          |                                                                         |                  |
|                                                                                                    |                                                                           |                                                          |                                                                         |                  |
|                                                                                                    |                                                                           |                                                          |                                                                         |                  |
|                                                                                                    |                                                                           |                                                          |                                                                         |                  |
|                                                                                                    |                                                                           |                                                          |                                                                         | $\mathbf{r}$     |
| товар                                                                                                    | Кол-во                                                                    | Упаковки                                                 | цена/ед                                                                 | сумма            |
| Пивной напиток "Со вкусом Дыни"<br>Пивной напиток "Со вкусом Виски-Кола"                                                                            | $^{\rm 8}$<br>$^{\rm 8}$                                                  | $\,$ 2 $\,$<br>$\,$ 2 $\,$                               | 25<br>25                                                                | 400<br>400       |
| Напиток винный "ПОРТОВЕЙН 72" 0,7 л 14                                                                                                    | $^{\rm 8}$                                                                | $\overline{a}$                                           | 25                                                                      | 400              |
|                                                                                                    |                                                                           |                                                          |                                                                         |                  |
|                                                                                                    |                                                                           |                                                          |                                                                         |                  |
|                                                                                                    |                                                                           |                                                          |                                                                         |                  |
|                                                                                                    |                                                                           |                                                          |                                                                         |                  |
|                                                                                                    |                                                                           |                                                          |                                                                         |                  |
|                                                                                                    |                                                                           |                                                          |                                                                         |                  |
|                                                                                                    |                                                                           |                                                          |                                                                         |                  |
|                                                                                                    |                                                                           |                                                          |                                                                         |                  |
|                                                                                                    |                                                                           |                                                          |                                                                         |                  |

Рисунок 3.8 – Форма «База»

Посредством данной формы, пользователь имеет возможность управлять данным о содержимом на складе, планируемом приходе и неотгруженном товаре. Для добавления информации о новом товаре, пользователю необходимо нажать на кнопку «Добавить», которая находится во вкладке «Таблица базы». При нажатии данной кнопки, пользователю отобразится форма добавления данных в базу данных. (Рисунок 3.9).

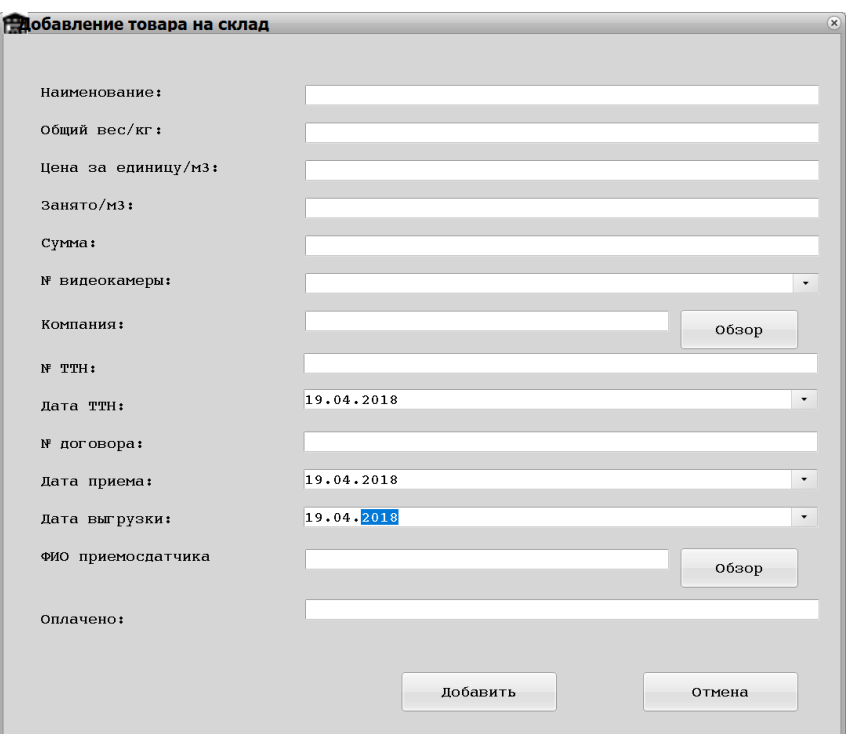

Рисунок 3.9 Форма добавления данных о товарах

Заполнив все поля необходимо нажать на кнопку «Добавить» (Рисунок 3.10).

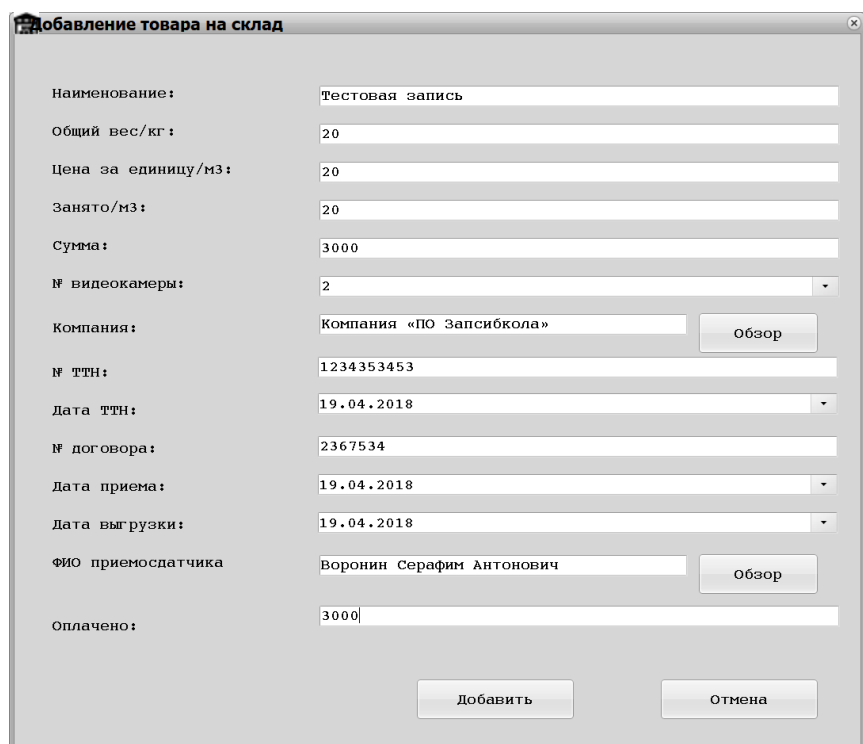

Рисунок 3.10 – Заполненная форма добавления данных на склад

Далее пользователю отобразится форма, добавления информации о конкретном товаре из выше добавленной партии (Рисунок 3.11).

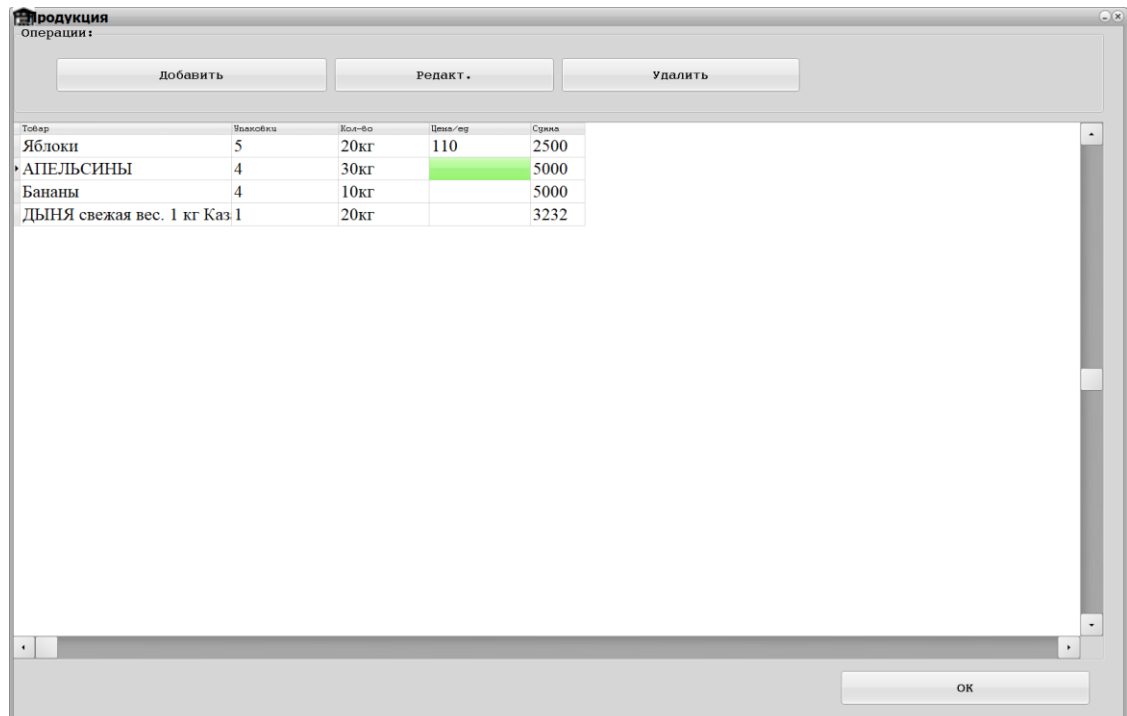

Рисунок 3.11 – Добавление данных о продукции из выше добавленной партии

На данной форме так же необходимо нажать на кнопку «Добавить», и пользователю отобразится диалоговое окно, представленное на рисунке 3.12.

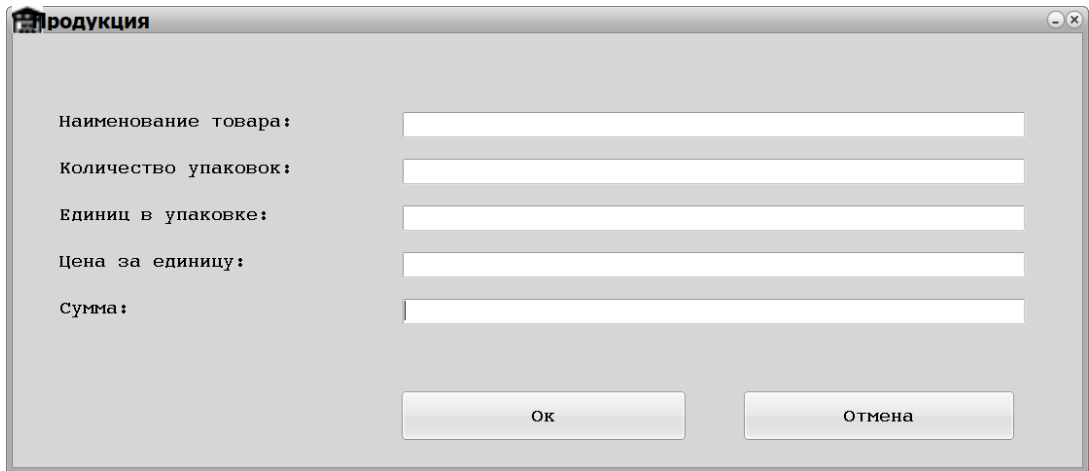

Рисунок 3.12 – Диалоговое окно внесения информации о продукции

Заполнив все необходимые поля, пользователю необходимо нажать на кнопку «Ок» (Рисунок 3.13).

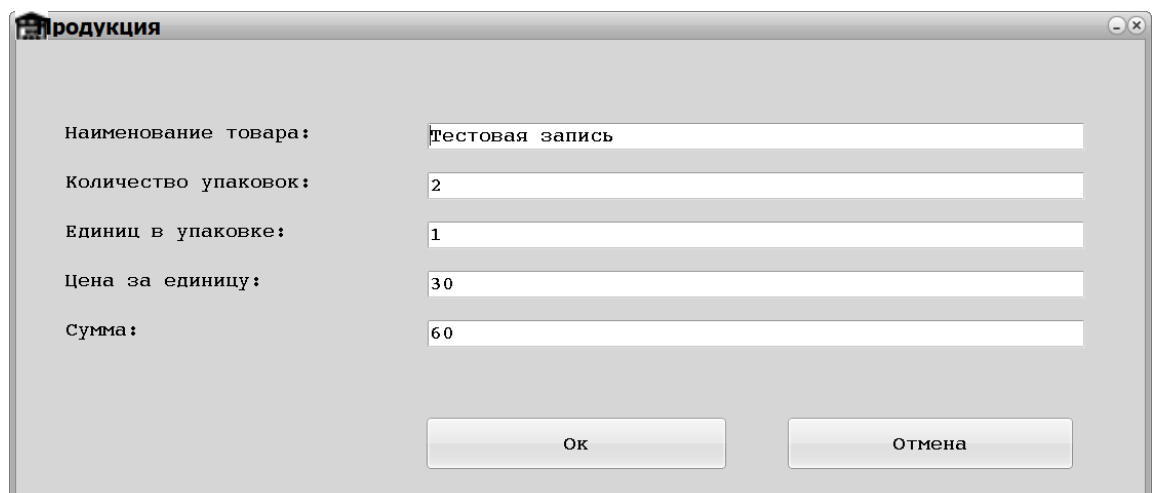

Рисунок 3.13 – Заполненная форма внесения информации о продукции

Как видно из рисунка 3.14, добавленная нами тестовая партия товара была успешна внесена в базу данных. Хотелось бы отметить, что в зависимости от сроков хранения, если дата отгрузки уже наступила, запись будет отображена красным цветов.

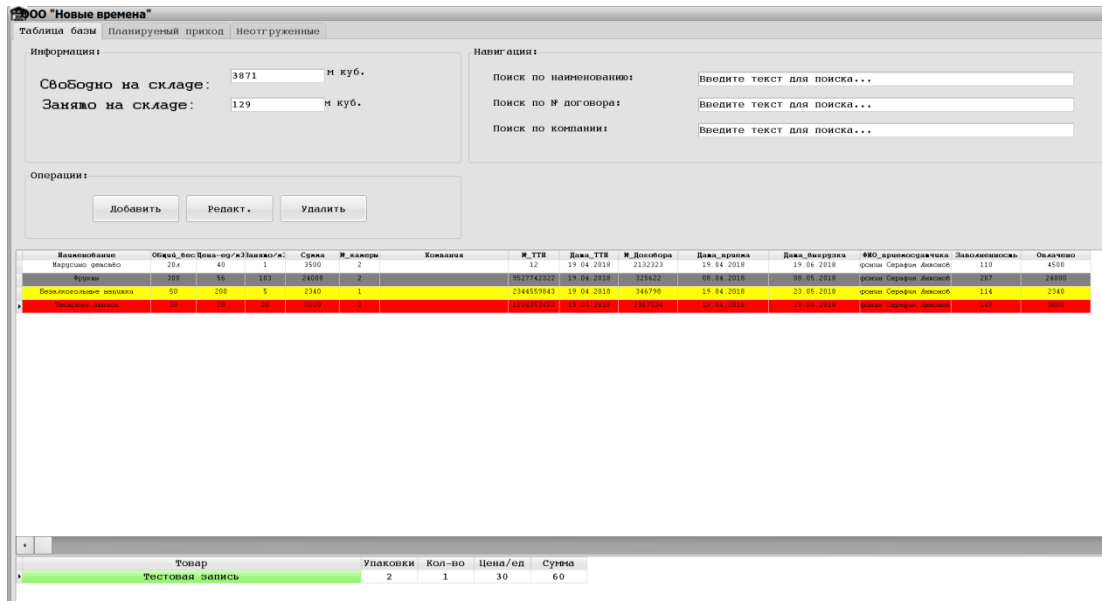

Рисунок 3.14 – Добавленная запись, отображена на форме

При необходимости, пользователь имеет возможность получить отчет по товарам хранящимся в БД. Для этого необходимо вызвать контекстное меню таблицы (Рисунок 3.15), и выбрать пункт «Создать отчет».

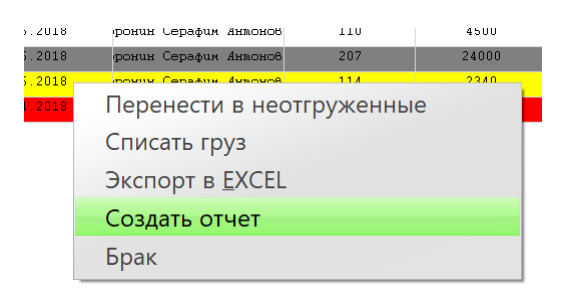

Рисунок 3.15 – Содержимое контекстного меню таблицы

Пользователю отобразится отчет, представленный на рисунке 3.16.

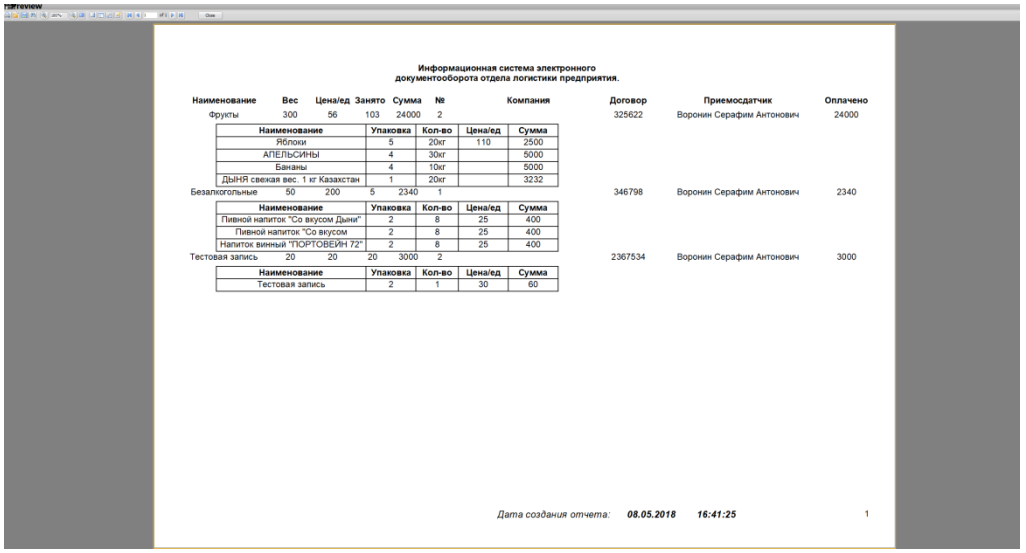

Рисунок 3.16 – Отчет по товарам в базе

При выводе отчета, пользователь имеет возможность с помощью специальной панели инструментов сохранить, распечатать, отредактировать, изменить масштаб и т.д. (Рисунок 3.17).

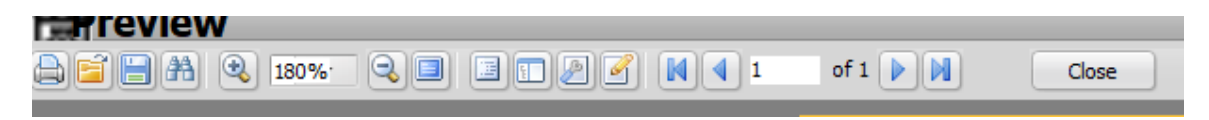

Рисунок 3.17 – Панель для работы с отчетами

Так же имеется возможность вывода информации в файл excel. Для этого пользователю необходимо выбрать пункт «Экспорт в EXCEL». Пример отчетности в файле формата Excel представлен на рисунке 3.18.

|                | $\blacksquare$ $\lhd$ $\lhd$ $\lhd$ $\lhd$ |                          |                                                 |              |                |                |                                        | Книга1 - Microsoft Excel |                                                             |                     |                                     |   |                                                      |                         | □ | ×      |
|----------------|--------------------------------------------|--------------------------|-------------------------------------------------|--------------|----------------|----------------|----------------------------------------|--------------------------|-------------------------------------------------------------|---------------------|-------------------------------------|---|------------------------------------------------------|-------------------------|---|--------|
|                | Главная                                    | Вставка                  | Разметка страницы Формулы Данные Рецензирование |              |                |                | Вид                                    | Team                     |                                                             |                     |                                     |   |                                                      |                         |   | $\Box$ |
|                | å<br>Ti                                    | Calibri                  | $-111$<br>$-$ A A                               |              |                | Общий          |                                        |                          |                                                             |                     | <b>ЕШ</b> Вставить -<br>* Удалить * | Σ | â                                                    |                         |   |        |
|                | Вставить                                   | $B$ $I$ $U$              | H                                               |              | 49.900<br>File | ч<br>$\%$      | $^{*.0}_{.00}$<br>$\frac{8}{100}$<br>٠ | Условное                 | форматирование * как таблицу * ячеек                        | Форматировать Стили | П Формат                            |   | <b>O</b> - Сортировка Найти и<br>и фильтр * выделить |                         |   |        |
|                | Буфер обмена                               | Шрифт                    |                                                 |              | Выравнивание   | 19<br>Число    | 150                                    |                          | Стили                                                       |                     | Ячейки                              |   | Редактирование                                       |                         |   |        |
|                | H <sub>8</sub>                             | $\overline{\phantom{a}}$ | $f_x$                                           |              |                |                |                                        |                          |                                                             |                     |                                     |   |                                                      |                         |   |        |
|                | B                                          | $\mathsf{C}$             | D                                               | E            | F              | G              | H                                      |                          |                                                             | K                   |                                     | M | N                                                    | $\mathsf O$             | P |        |
| 1              | Марусино 20л                               |                          | 40                                              | $\mathbf{1}$ | 3500           | $\overline{2}$ |                                        |                          | 12 19:04.2018 2132323 19:04.2018 19:06.2018 Воронин С       |                     |                                     |   |                                                      | $\mathbf{1}$            |   | 110    |
| $\overline{2}$ | Фрукты                                     | 300                      | 56                                              | 103          | 24000          | $\overline{2}$ |                                        |                          | 9,53E+09 19.04.2018                                         |                     |                                     |   | 325622 08.04.201808.05.2018Воронин С                 | $\mathbf{1}$            |   | 207    |
| 3              | Безалкогол                                 | 50                       | 200                                             | 5            | 2340           | $\mathbf 1$    |                                        |                          | 2,34E+09 19.04.2018                                         |                     |                                     |   | 346798 19.04.2018 23.05.2018 Воронин С               | 3                       |   | 114    |
| 4              | Тестовая за                                | 20                       | 20                                              | 20           | 3000           | $\overline{2}$ |                                        |                          | 1,23E+09 19.04.2018 2367534 19.04.2018 19.04.2018 Воронин С |                     |                                     |   |                                                      | $\overline{3}$          |   | 149    |
| 5              |                                            |                          |                                                 |              |                |                |                                        |                          |                                                             |                     |                                     |   |                                                      |                         |   |        |
| 6              |                                            |                          |                                                 |              |                |                |                                        |                          |                                                             |                     |                                     |   |                                                      |                         |   |        |
| $\overline{7}$ |                                            |                          |                                                 |              |                |                |                                        |                          |                                                             |                     |                                     |   |                                                      |                         |   |        |
| 8              |                                            |                          |                                                 |              |                |                |                                        |                          |                                                             |                     |                                     |   |                                                      |                         |   |        |
| 9              |                                            |                          |                                                 |              |                |                |                                        |                          |                                                             |                     |                                     |   |                                                      |                         |   |        |
| 10             |                                            |                          |                                                 |              |                |                |                                        |                          |                                                             |                     |                                     |   |                                                      |                         |   |        |
| 11             |                                            |                          |                                                 |              |                |                |                                        |                          |                                                             |                     |                                     |   |                                                      |                         |   |        |
| 12             |                                            |                          |                                                 |              |                |                |                                        |                          |                                                             |                     |                                     |   |                                                      |                         |   |        |
| 13             |                                            |                          |                                                 |              |                |                |                                        |                          |                                                             |                     |                                     |   |                                                      |                         |   |        |
| 14             |                                            |                          |                                                 |              |                |                |                                        |                          |                                                             |                     |                                     |   |                                                      |                         |   |        |
| 15             |                                            |                          |                                                 |              |                |                |                                        |                          |                                                             |                     |                                     |   |                                                      |                         |   |        |
| 16             |                                            |                          |                                                 |              |                |                |                                        |                          |                                                             |                     |                                     |   |                                                      |                         |   |        |
| 17             |                                            |                          |                                                 |              |                |                |                                        |                          |                                                             |                     |                                     |   |                                                      |                         |   |        |
| 18             |                                            |                          |                                                 |              |                |                |                                        |                          |                                                             |                     |                                     |   |                                                      |                         |   |        |
| 19             |                                            |                          |                                                 |              |                |                |                                        |                          |                                                             |                     |                                     |   |                                                      |                         |   |        |
| 20<br>21       |                                            |                          |                                                 |              |                |                |                                        |                          |                                                             |                     |                                     |   |                                                      |                         |   |        |
|                | н ( ) • Пист1 Лист2 Лист3 €                |                          |                                                 |              |                |                |                                        |                          |                                                             |                     |                                     |   |                                                      |                         |   |        |
| <b>FOTORO</b>  |                                            |                          |                                                 |              |                |                |                                        |                          |                                                             |                     |                                     |   | $\Box$ $\Box$ $\Box$ $\Box$ $\Box$ $\Box$            | $\overline{\mathbb{R}}$ |   | G.     |

Рисунок 3.18 – Отчет excel

Бывают ситуации, когда по тем или иным причинам товару нанесен ущерб, и он оказывается бракованным. Для этого необходимо вызвать контекстное меню и выбрать пункт «Брак», далее отобразится форма представленная на рисунке 3.19.

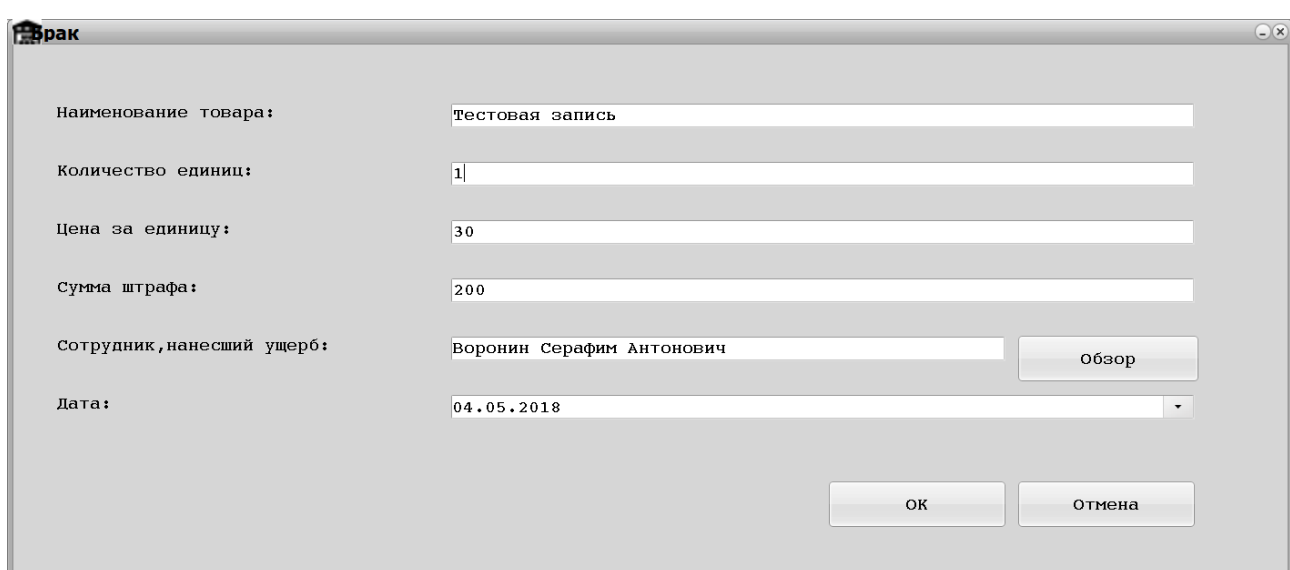

Рисунок 3.19 – Форма оформления испорченного товара

При необходимости списания товара, так же необходимо вызвать контекстное меню, и выбрать пункт «Списать товар». Списанный товар будет храниться на форме «История» (Рисунок 3.20).

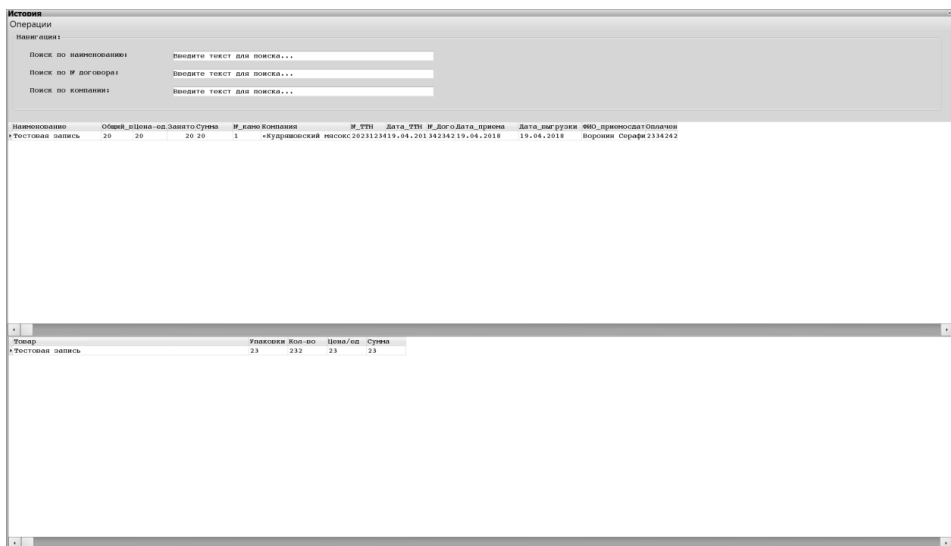

Рисунок 3.20 – Форма «История»

Система так же содержит статистическую информацию, с построеним соответствующего графика (Рисунок 3.21).

| <b>Пол</b> татистика       |            |            |                             |                         |               |       |            |                                                                                          | OOR                         |
|----------------------------|------------|------------|-----------------------------|-------------------------|---------------|-------|------------|------------------------------------------------------------------------------------------|-----------------------------|
| Заполненность Переработано |            |            |                             |                         |               |       |            |                                                                                          |                             |
|                            |            |            |                             |                         |               |       |            |                                                                                          |                             |
| Период:                    |            |            |                             |                         |               |       |            |                                                                                          |                             |
| C:                         | 31.03.2018 |            |                             | $\check{\phantom{a}}$   |               |       |            |                                                                                          |                             |
|                            |            |            |                             |                         |               |       |            |                                                                                          |                             |
| $\text{no:}$               | 30.06.2018 |            |                             | $\;$                    |               |       |            |                                                                                          |                             |
|                            |            |            |                             |                         |               |       |            |                                                                                          |                             |
|                            |            |            | OK                          | Отмена                  |               |       |            |                                                                                          |                             |
|                            |            |            |                             |                         |               |       |            |                                                                                          |                             |
|                            |            |            |                             |                         |               |       |            |                                                                                          |                             |
| Наименование               |            |            | Общий_вЦена-ед.Занято Сумма | №_каме Компания         |               | N_TTH |            | Дата_ТТН № Дого Дата_при Дата_выгрузки ФИО_приемос. .                                    |                             |
| 1 Марусино детство         | 20n        | 40         | 1 3500                      | $\,$ 2                  |               |       |            | 2434534519.04.20121323219.04.20119.06.2018                                               | Воронин Сер                 |
| Фрукты                     | 300        | 56<br>200  | 103 24000<br>5 2340         | $\overline{a}$<br>$1\,$ |               |       |            | 9527742119.04.20132562208.04.20108.05.2018<br>2344559819.04.20134679819.04.20123.05.2018 | Воронин Сер<br>Воронин Сер. |
| Безалкогольные напит50     |            |            |                             |                         |               |       |            |                                                                                          |                             |
|                            |            |            |                             |                         |               |       |            |                                                                                          |                             |
|                            |            |            |                             |                         |               |       |            |                                                                                          |                             |
|                            |            |            |                             |                         |               |       |            |                                                                                          |                             |
|                            |            |            |                             |                         |               |       |            |                                                                                          |                             |
|                            |            |            |                             |                         |               |       |            |                                                                                          |                             |
|                            |            |            |                             |                         |               |       |            |                                                                                          |                             |
|                            |            |            |                             |                         |               |       |            |                                                                                          |                             |
| $\epsilon$                 |            |            |                             |                         |               |       |            |                                                                                          | $\blacksquare$              |
|                            |            |            |                             |                         | Заполненность |       |            |                                                                                          |                             |
|                            |            |            |                             |                         |               |       |            |                                                                                          |                             |
| 700                        |            |            |                             |                         |               |       |            |                                                                                          | $-207$                      |
| 600                        |            |            |                             |                         |               |       |            |                                                                                          | $+ 110$                     |
| 500                        |            |            |                             |                         |               |       |            |                                                                                          | $+ 114$                     |
|                            |            |            |                             |                         |               |       |            |                                                                                          |                             |
| 400                        |            |            |                             |                         |               |       |            |                                                                                          |                             |
| 300                        |            |            |                             |                         |               |       |            |                                                                                          |                             |
| 200                        |            |            |                             |                         |               |       |            |                                                                                          |                             |
| 100                        |            |            |                             |                         |               |       |            |                                                                                          |                             |
|                            |            |            |                             |                         |               |       |            |                                                                                          |                             |
| $\mathbf 0$                |            |            |                             |                         |               |       |            |                                                                                          |                             |
| $-100$                     |            |            |                             |                         |               |       |            |                                                                                          |                             |
| $-200$                     |            |            |                             |                         |               |       |            |                                                                                          |                             |
| 08.04.2018                 |            | 10.04.2018 |                             | 12.04.2018              | 14.04.2018    |       | 16.04.2018 | 18.04.2018                                                                               |                             |

Рисунок 3.21 – Форма «Статистика»

При необходимости, пользователь имеет возможность редактировать, добавлять информацию о персонале, для этого ему необходимо перейти на форму, представленную на рисунке 3.22.

| <b>Планные персонала</b>           |                             |                        |                            |                      |                           |
|------------------------------------|-----------------------------|------------------------|----------------------------|----------------------|---------------------------|
| Информация:                        |                             |                        |                            |                      |                           |
| Поиск:                             |                             |                        |                            |                      |                           |
|                                    |                             |                        |                            |                      |                           |
| ФИО:                               |                             |                        |                            |                      |                           |
|                                    |                             |                        |                            |                      |                           |
| ДОЛЖНОСТЬ:                         |                             |                        |                            |                      |                           |
|                                    |                             | $\scriptstyle\star$    |                            |                      |                           |
|                                    |                             |                        |                            |                      |                           |
|                                    |                             |                        |                            |                      |                           |
|                                    |                             |                        |                            |                      |                           |
| Персонал<br>Ковалев Антон Иванович | Дава_рождения<br>21.03.1978 | Телефон<br>89526221313 | Образование<br>тнеспециаль | Должносвь<br>Грузчик | №_вруд-книжки<br>AR591515 |
| Самойлова Анастасия Сергеевна      | 11,06,1982                  | 89131659969            | Высшее                     | Начальник склада     | TA9561514                 |
| Никитин Сергей Васильевич          | 28, 12, 1985                | 89122326151            | Высшее                     | Грузчик              | TK 0625795                |
| Воронин Серафим Антонович          | 21.01.1983                  | $8(915)851-41-57$      | інеспециалі                | Приемосдатчик        | TA4456565                 |
|                                    |                             |                        |                            |                      |                           |
|                                    |                             |                        |                            |                      |                           |

Рисунок 3.22 – Форма «Персонал»

В системе реализована форма для хранения и отображения данных по штрафам сотрудников (Рисунок 2.23). Данные так же можно вывести в отчет excel.

|                 | <b>ЕВИТРАФЫ СОТРУДНИКОВ</b> |                          |            | O(Dx)                         |
|-----------------|-----------------------------|--------------------------|------------|-------------------------------|
| Поиск:          |                             |                          |            | Операции:                     |
|                 | Поиск по сотрудникам:       | Введите текст для поиска |            | Удалить<br>Просмотр           |
| Чек_N           | Сотрудник                   |                          | дата       | Сумма<br>$\ddot{\phantom{1}}$ |
| $\rightarrow$ 2 | Ковалев Антон Иванович      |                          | 29.02.2018 | 450                           |
|                 | Никитин Сергей Васильевич   |                          | 29.03.2018 | 220                           |
|                 |                             |                          |            |                               |

Рисунок 3.23 – Форма «Штрафы сотрудников»

Для хранения информации о компаниях, с которыми сотрудничает предприятие, реализована форма «Информация по компаниям», представленная на рисунке 3.24.

| Ниформация по компаниям                                          |                        |                           | $\Box$ $\Box$ $\times$                                                                                                    |
|------------------------------------------------------------------|------------------------|---------------------------|----------------------------------------------------------------------------------------------------|
| Операции:                                                        | Навигация:             |                           |                                                                                                    |
| Лобавить<br>Редакт.<br>Удалить                                   | Компания:<br>Директор: |                           |                                                                                                    |
|                                                                  | инн:                   |                           |                                                                                                    |
|                                                                  |                        |                           |                                                                                                    |
| Компания<br>Адрес                                                |                        | Телефон                   | Mai.<br>Сфера деятельности                                                                                                    |
| «Торговый дом «ИСТ ФР4осковская область, Раменское, д. Клишева   |                        | $+7(495)961-01-60$        | компания является крупнейшим производителем замороженных овощей и фруктов в Республике Узбеки tf                                                                                          |
| абрика «Экофрут-Исфарая область, Москва, ул. 5-я Кабельная, д    |                        | $8(933)547-85-82$         | Сухофрукты<br>ut.                                                                                                    |
|                                                                  |                        |                           | омпания «ПО Запсибкола)восибирская область, ул. Партизана Ж. 388 (многоканальный), 230-3\апсибкола» основана в 1997-м году в Новосибирске. Специализируется на изготовлении безалкоголціо |
| удряшовский мясокомбинасть, Новосибирск, с. Криводановка, ул. Пр |                        | $(383)$ 289 28 44         | inf                                                                                                    |
| бирская область, Новосибирск, Толмачевск<br>«Фиштранзит»         |                        | $8 - 905 - 095 - 59 - 93$ | ізит» основана в Новосибирске в 2016-м году. Специализация компании - производство рыбы. В нашфег                                                                                         |
|                                                                  |                        |                           |                                                                                                    |
|                                                                  |                        |                           |                                                                                                    |

Рисунок 3.24 – Форма «Информация по компаниям»

При необходимости, администратор имеет возможность сменить пароль, воспользовавшись формой представленной на рисунке 3.25.

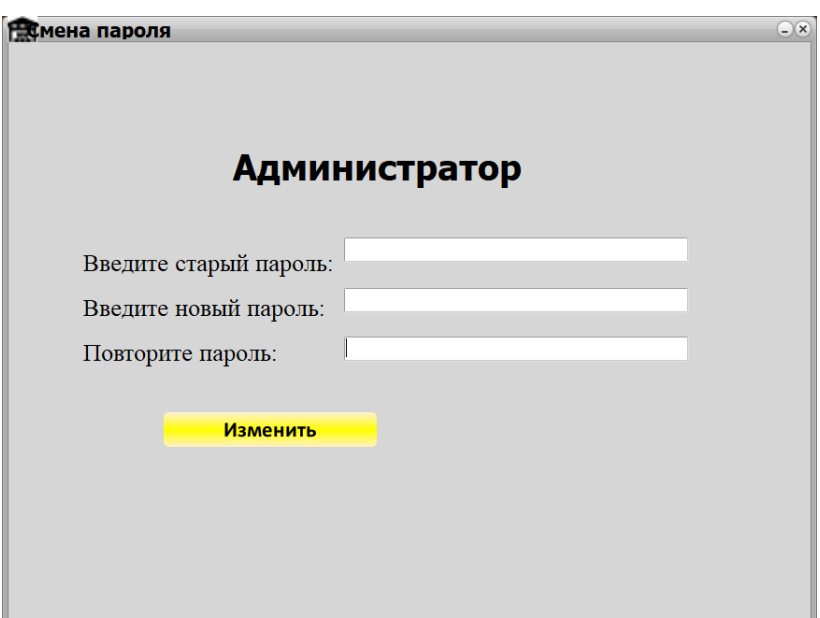

Рисунок 3.25 - Форма «Смена пароля»

Все формы обладают простым и понятливым функционалом, на адаптацию требуется минимальное время.

# 3.5 Тестирование программного продукта

Существующие на сегодня методы тестирования программного продукта не могут однозначно и полностью выявить все дефекты и установить корректность функционирования анализируемого программного продукта, поэтому все существующие методы тестирования действуют в рамках формального процесса проверки исследуемого или разрабатываемого  $\Pi$ O.

Такой процесс формальной проверки, или верификации, может доказать, что дефекты отсутствуют непосредственно с точки зрения используемого метода. (То есть, нет никакой возможности точно установить или гарантировать отсутствие дефектов в программном продукте с учётом человеческого фактора, присутствующего на всех этапах жизненного цикла программы).

72
Существует множество подходов к решению задачи тестирования и верификации продукта, но эффективное тестирование программного сложных программных продуктов - это процесс творческий, не сводящийся к следованию строгим и чётким процедурам или созданию таковых.

С точки зрения пользователя, качество программного обеспечения определить, как совокупную характеристику исследуемого можно программного продукта с учётом следующих составляющих:

- фильтрация;
- $-$  поиск:
- представление информации в удобном виде;
- графическое представление информации;
- возможность редактирования наборов данных.

Подведя итоги тестирования, можно сказать, что данное программное обеспечение является работоспособной, практичной, удобной. Более полные сведения о результатах тестирования приведены в таблице 3.1.

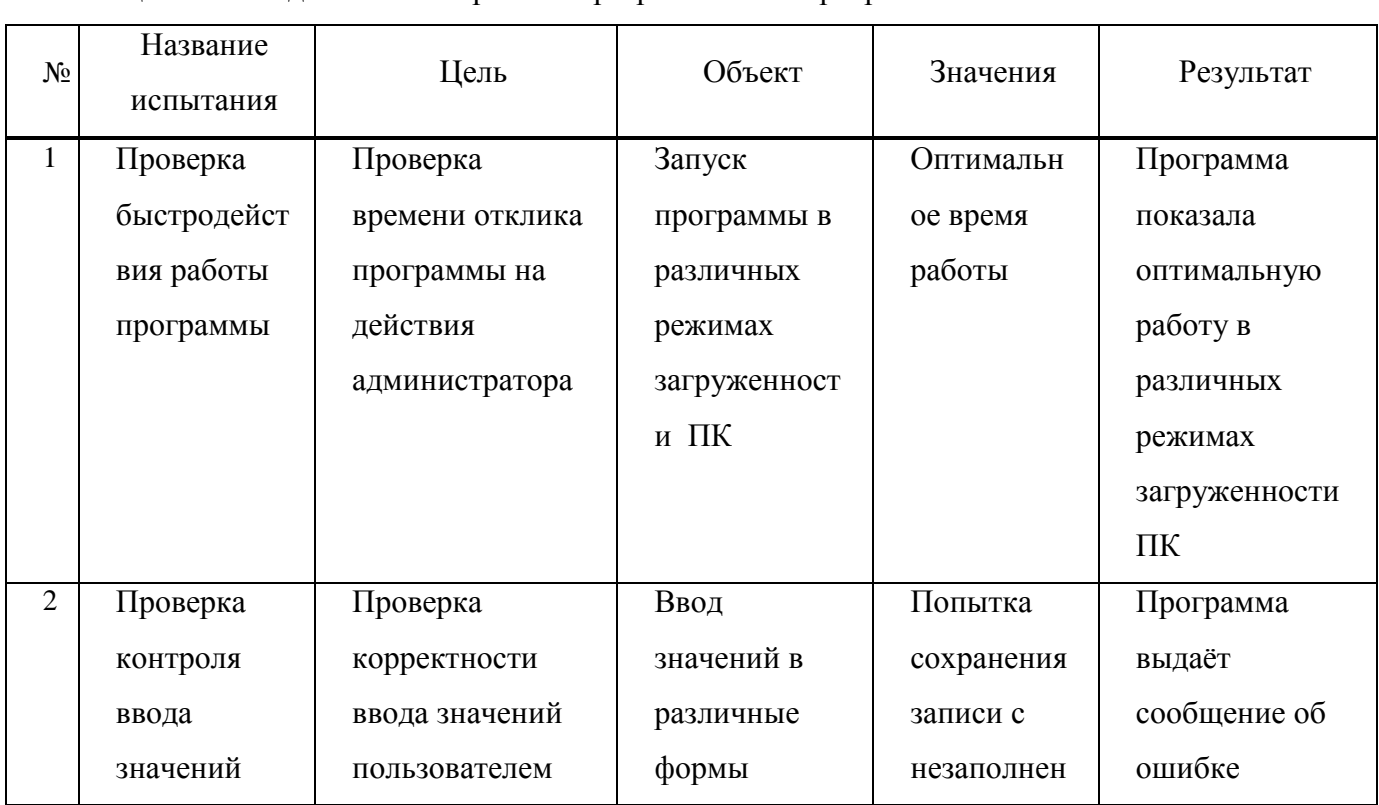

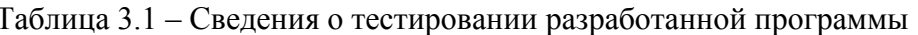

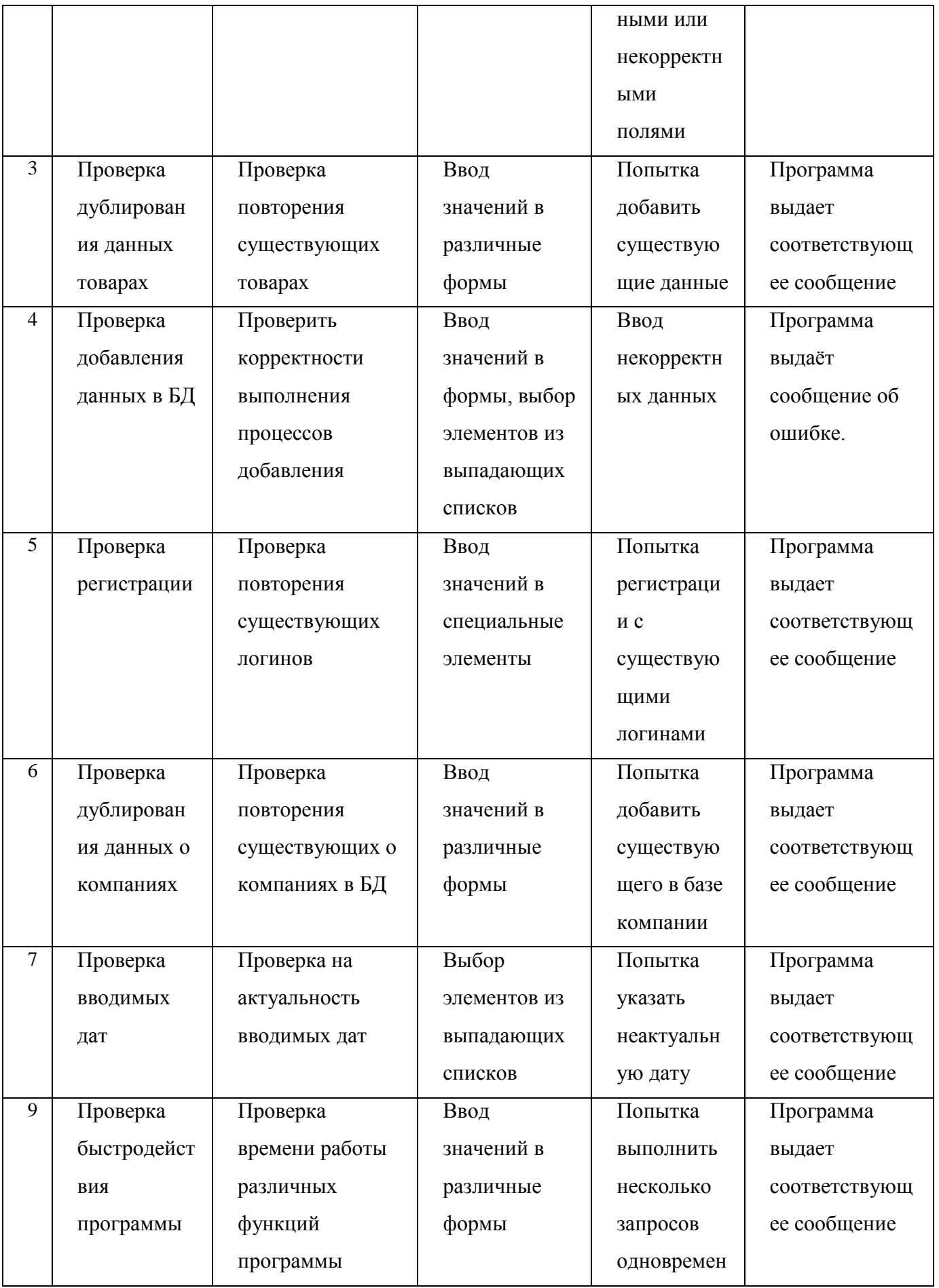

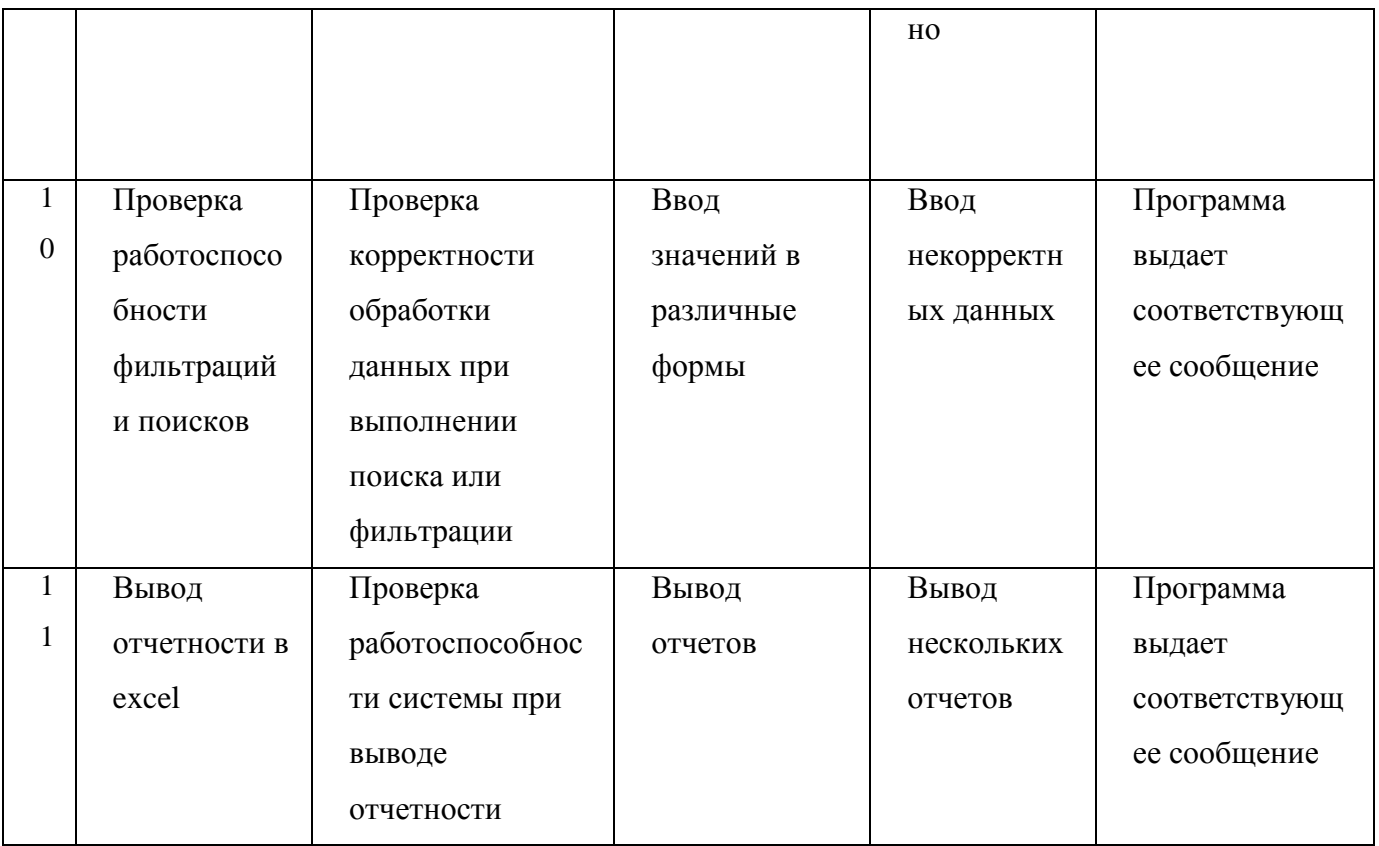

### 3.6 Оценка экономической эффективности реализации проекта

События с внедрением средств вычислительной техники требуют как стоимостные, так и трудовые затраты. Основным условием использования данных средств - это получение максимально экономической эффективности от внедрения, где требуется проведение расчетов эффективности и ее обоснования.

Обоснование эффективности автоматизированной обработки данных позволяет следующее:

- Определение необходимости затрат на разработку и внедрение автоматизированной системы обработки информации на предприятии.

 $-$  Выбор экономически эффективного варианта технологических процессов обработки информации.

- Сокращение продолжительности отчетных периодов и сроков получения отчетов.

Экономическая эффективность автоматизации обработки данных обеспечивается основными факторами:

- Высокая скорость выполнения операций, достигнутой производительностью технических средств и сокращения времени на их обработку и выполнения.

- Повышение качества выполнения работ за счет разработки единой информационной БД и ее использования.

- Сокращение продолжительности отчетных периодов и сроков получения отчетов.

Экономическая эффективность данного проекта можно представить формулой 1, которая состоит из косвенного и прямого эффекта.

$$
\Theta = \Theta_{\kappa} + \Theta_{\pi},\tag{1}
$$

гле

- Э - экономическая эффективность проекта,

- Э<sub>к</sub> – косвенный эффект – характеризуется качественными изменениями в результате использования средств ЭВМ, выражается в повышении качества работ, а так же повышении ее достоверности и оперативности.

 $-$  Э<sub>п</sub> – прямой эффект – выражается в снижении трудовых и стоимостных затрат на обработку данных и влияет на экономические показатели деятельности вычислительных установок, занимающихся ее обработкой.

При выделении экономической эффективности автоматизации работ с учетом вычислительных средств будет рассчитываться прямой эффект. За основу расчета прямого эффекта берётся соответствие операций базового и

проектируемого варианта или анализ затрат, обязательный для выполнения операций технологического процесса.

Что бы рассмотреть порядок расчета прямого эффекта надо определить формулы, по которым будут рассчитываться трудовые и стоимостные показатели.

К трудовым показателям относятся следующее:

Абсолютное снижение трудовых затрат (Формула 2).

Коэффициент относительного снижения трудовых затрат (Формула 3).

 Индекс снижения трудовых затрат или повышения производительности труда (Формула 4).

$$
\Delta T = T_0 - T_1, \tag{2}
$$

где

∆T – абсолютное снижение трудовых затрат;

 $T_0$  – Затраты на обработку информации по базовому варианту;

 $T_1$  – Затраты на обработку информации по проектируемому варианту.

$$
K_T = \Delta T/T_0,\tag{3}
$$

где

 $K_T$  – коэффициент относительного снижения трудовых затрат;

∆T – абсолютное снижение трудовых затрат;

 $T_0$  – трудовые затраты на обработку информации по базовому варианту.

$$
X_T = T_0 / T_1, \tag{4}
$$

где

–  $X_T$  – индекс снижения трудовых затрат или повышения производительности труда;

 $T_0$  – трудовые затраты на обработку информации по базовому варианту;

 $T_1$  – трудовые затраты на обработку информации по проектируемому варианту.

К стоимостным показателям относятся:

Абсолютное снижение стоимости затрат (Формула 5).

 Коэффициент относительного снижения стоимостных затрат (Формула 6).

Индекс снижения стоимости затрат (Формула 7).

$$
\mathbf{AC} = \mathbf{C}_0 - \mathbf{C}_1,\tag{5}
$$

где

ДC – абсолютное снижение стоимостных затрат;

–  $C_0$  – стоимостные затраты на обработку информации по базовому варианту;

–  $C_1$  – стоимостные затраты на обработку информации по проектируемому варианту.

$$
K_c = \underline{\Pi} C/C_0,\tag{6}
$$

где

 $K_c$  – коэффициент относительного снижения стоимостных затрат;

ДC – абсолютное снижение стоимостных затрат;

–  $C_0$  – стоимостные затраты на обработку информации по базовому варианту.

$$
X_T = T_0/T_1,
$$

где

-  $X_T$  – индекс снижения стоимостных затрат;

- Т<sub>0</sub> - стоимостные затраты на обработку информации по базовому варианту;

-  $T_1$  - стоимостные затраты на обработку информации по проектируемому варианту.

Теперь приступим  $\mathbf{K}$ рассмотрению порядка расчета прямого коэффициента или годовой экономии, который описан в формуле 8.

$$
\Theta_{\Pi} = (C_0 + E_H * K_0) - (C_1 + E_H * K_1), \tag{8}
$$

где

 $-$  Э<sub>п</sub> – прямой эффект;

- С<sub>0</sub> - текущие стоимостные затраты а базовом эффекте;

– Е<sub>н</sub> – нормативный коэффициент эффективности капитальных вложений, ниже которого они уже будут нецелесообразны (=0,15);

-  $K_0$  - капитальные вложения в базовом варианте;

-  $C_1$  - текущие стоимостные затраты проектируемом варианте;

-  $K_1$  - капитальные вложения в проектируемом варианте.

При базовом варианте технологии применялись вычислительными машинами и были реализованы затраты на разработку в данный момент программы, поэтому капитальные вложения данного варианта будут отличаться от нуля.

Были сделаны следующие расчёты:

- Капитальные затраты і варианта рассчитываются по формуле 9.
- Стоимость проектирования рассчитывается по формуле 10.
- Стоимость программирования рассчитывается по формуле 11.
- Стоимость отладки рассчитывается по формуле 12.
- Стоимость внедрения рассчитывается по формуле 13.

- Эффективность капитальных вложений определяется расчетным коэффициентом капитальных вложений по формуле 14, которая выявляет целесообразность этих вложений во внедряемый проект, и сроком окупаемости капитальных вложений (формула 15).

$$
K_{i} = C_{i\_npoekrupobaahna} + C_{i\_nporpammpobaahna} + C_{i\_otnaqkn} + C_{i\_bheqpehaa} + C_{i\_nokynkuTOnIO},
$$
\n(9)

где

- $K_i$  капитальные затраты *i*-го варианта;
- С<sub>і проектирования</sub> стоимость проектирования і-го варианта;
- С<sub>і программирования</sub> стоимость программирования i-го варианта;
- С<sub>і отладки</sub> стоимость отладки і-го варианта;
- С<sub>і внелрения</sub> стоимость внедрения *i*-го варианта;

- С<sub>і покупки</sub>тои по - стоимость технического и программного обеспечения іго варианта.

$$
C_{\text{mpectrumobahia}} = T_{\text{mpectrumobahia}} \cdot \n\ast C_{\text{Mall. 4ac}} + T_{\text{mpectrumobahia}} \cdot \n\ast 3/\Pi_{\text{mnonexropia}} \cdot \n\ast K_{\text{mnonex}} \cdot \n(10)
$$

где

- Спроектирования стоимость проектирования;
- $T_{\text{moektrubobahung 1}}$  время использования ЭВМ при проектировании в часах;
- Смали час стоимость одного машинного часа;
- $-$  Т<sub>проектирования</sub>  $2$  время проектирования в месяцах;
- $3/\Pi_{\text{Meneraropa}}$  месячная зарплата оператора;
- Кчеловек количество человек;
- $K_{\text{HP}}$  коэффициент накладных расходов (=0,65).

$$
C_{\text{протраммирования}} = T_{\text{протраммирования}\_1} * C_{\text{Mall. час}} + T_{\text{протраммирования}\_2} * 3/\Pi_{\text{Joneparopa}} * K_{\text{venobek}} * (1 + K_{\text{hp}}),
$$
\n
$$
\Gamma_{\text{A}}(1)
$$
\n
$$
\Gamma_{\text{A}}(2)
$$
\n
$$
\Gamma_{\text{A}}(1)
$$
\n
$$
\Gamma_{\text{A}}(2)
$$
\n
$$
\Gamma_{\text{A}}(2)
$$
\n
$$
\Gamma_{\text{A}}(2)
$$
\n
$$
\Gamma_{\text{A}}(2)
$$
\n
$$
\Gamma_{\text{A}}(2)
$$
\n
$$
\Gamma_{\text{A}}(2)
$$
\n
$$
\Gamma_{\text{A}}(2)
$$
\n
$$
\Gamma_{\text{A}}(2)
$$
\n
$$
\Gamma_{\text{A}}(2)
$$
\n
$$
\Gamma_{\text{A}}(2)
$$
\n
$$
\Gamma_{\text{A}}(2)
$$
\n
$$
\Gamma_{\text{A}}(2)
$$
\n
$$
\Gamma_{\text{A}}(2)
$$
\n
$$
\Gamma_{\text{A}}(2)
$$
\n
$$
\Gamma_{\text{A}}(2)
$$
\n
$$
\Gamma_{\text{A}}(2)
$$
\n
$$
\Gamma_{\text{A}}(2)
$$
\n
$$
\Gamma_{\text{A}}(2)
$$
\n
$$
\Gamma_{\text{A}}(2)
$$
\n
$$
\Gamma_{\text{A}}(2)
$$
\n
$$
\Gamma_{\text{A}}(2)
$$
\n
$$
\Gamma_{\text{A}}(2)
$$
\n
$$
\Gamma_{\text{A}}(2)
$$
\n
$$
\Gamma_{\text{A}}(2)
$$
\n
$$
\Gamma_{\text{A}}(2)
$$
\n
$$
\Gamma_{\text{A}}(2)
$$
\n
$$
\Gamma_{\text{A}}(2)
$$
\n
$$
\Gamma_{\text{A}}(2)
$$
\n
$$
\Gamma_{\text{A}}(2)
$$
\n
$$
\Gamma_{\text{A}}(2)
$$
\n
$$
\Gamma_{\text{A}}(2)
$$
\n
$$
\Gamma_{\text{A}}(2)
$$

- Спрограммирования стоимость программирования;
- Тпрограммирования\_1 время использования ЭВМ при программировании в

#### часах;

- Смаш. час стоимость одного машинного часа;
- $T_{\text{протраммирования } 2 \text{время программирования в месяцах;$
- $3/\Pi_{\text{Moneparoba}}$  месячная зарплата оператора;
- Кчеловек количество человек;
- $K_{HD}$  коэффициент накладных расходов (=0,65).

$$
C_{\text{отладки}} = T_{\text{отладки}\_1} * C_{\text{maill}\_2} + T_{\text{отладки}\_2} * 3/\Pi_{\text{oneparopa}} ** K_{\text{uenobek}} * (1 + K_{\text{up}}),
$$
\n(12)

где

- Сотладки стоимость отладки;
- $T_{\text{orti}$ тии 1 время использования ЭВМ при отладке в часах;
- Смаш. час стоимость одного машинного часа;
- $T_{\text{orange 2}}$  время отладки в месяцах;
- $-$  3/Пл<sub>оператора</sub> месячная зарплата оператора;
- $-$  K<sub>человек</sub> количество человек;
- $K_{HD}$  коэффициент накладных расходов (=0,65).

 $\text{C}_{\text{BHE}$ дрения =  $\text{T}_{\text{BHE}$ дрения<sub>\_1</sub> \*  $\text{C}_{\text{Mall. Hac}} + \text{T}_{\text{BHE}$ дрения\_2 \*  $3/\text{T}_{\text{J1}}$ <sub>оператора</sub> \*

$$
* K_{\text{Heyloker}} * (1 + K_{\text{hp}}), \tag{13}
$$

где

- Свнедрения стоимость внедрения;
- $T_{\text{bheynently 1}}$  время использования ЭВМ при внедрении в часах;
- $-C_{\text{mall.} \text{vac}} \text{CTOMMOCTB}$  одного машинного часа;

–  $T_{\text{BHEZIDEH} 2}$  – время внедрения в месяцах;

- $3/\Pi_{\text{Menera}$ тора месячная зарплата оператора;
- Кчеловек количество человек;
- $K_{HD}$  коэффициент накладных расходов (=0,65).

$$
E_p = 1/T_{\text{ok}},\tag{14}
$$

где

Е<sup>р</sup> – расчетный коэффициент эффективности;

–  $T_{\text{ok}}$  – срок окупаемости затрат на внедрение проекта машинной обработки информации.

– Желательно, чтобы данный показатель был больше нормативного  $E_{H}$ , указанный в формуле 16.

$$
T_{\text{ox}} = (K_1 - K_0)/\text{AC},\tag{15}
$$

где

 $T_{\text{ok}}$  – срок окупаемости затрат на внедрение проекта машинной обработки информации;

–  $K_1$  – капитальные вложения в проектируемый вариант;

–  $K_0$  – капитальные вложения в базовый вариант;

ДС – абсолютное снижение стоимостных затрат;

 Расчетный срок окупаемости должен быть меньше нормативного (формула 16).

$$
T_{\rm H} = 1/E_{\rm H},\tag{16}
$$

где

-  $T_{H}$  - нормативный срок окупаемости проекта;

- Е<sub>н</sub> - нормативный коэффициент эффективности капитальных вложений.

Расчет показателей экономической эффективности проект

Определение затрат (трудовых и стоимостных) на разработку программного продукта при базовом (смотреть таблицу 3.2) и проектируемом варианте (смотреть таблицу 3.3), где показатели эффективности от внедрения предоставлены в (смотреть таблицу 3.4).

| N <sub>2</sub><br>$\Pi/\Pi$ | Наименоиване            | Оборудование |          | $\blacksquare$<br>работы | Норма выработки | Трудоемкость     | Стоимость | Стоимостные |
|-----------------------------|-------------------------|--------------|----------|--------------------------|-----------------|------------------|-----------|-------------|
|                             | операции                |              | Ед. изм. | Объем<br>год             |                 |                  | работы    | затраты     |
| $\mathbf{1}$                | Поступление             | Вручну       | Докумен  | 12000                    | 80              | 150,             | 110       | 16500,00    |
|                             | заявки<br><b>OT</b>     | Ю            | тострока |                          |                 | $00\,$           |           |             |
|                             | покупателя и ее         |              |          |                          |                 |                  |           |             |
|                             | регистрация             |              |          |                          |                 |                  |           |             |
| $\overline{2}$              | <b>Анализ</b><br>данных | Вручну       | Докумен  | 11000                    | 100             | 110,             | 110       | 12100,00    |
|                             | учета,                  | Ю            | тострока |                          |                 | $00\,$           |           |             |
|                             | составление             |              |          |                          |                 |                  |           |             |
|                             | отчетов                 |              |          |                          |                 |                  |           |             |
| 3                           | Оформление              | Вручну       | Операци  | 7000                     | 50              | 140,             | 100       | 14000,00    |
|                             | необходимых             | ю, ЭВМ       | Я        |                          |                 | $00\,$           |           |             |
|                             | документов              |              |          |                          |                 |                  |           |             |
| $\overline{4}$              | Составление             | Вручну       | Операци  | 1000                     | 50              | 20,0             | 100       | 2000,00     |
|                             | прайс-листа             | ю, ЭВМ       | Я        |                          |                 | $\boldsymbol{0}$ |           |             |

Таблица 3.2 - Базовый вариант. Расчет трудовых и стоимостных затрат

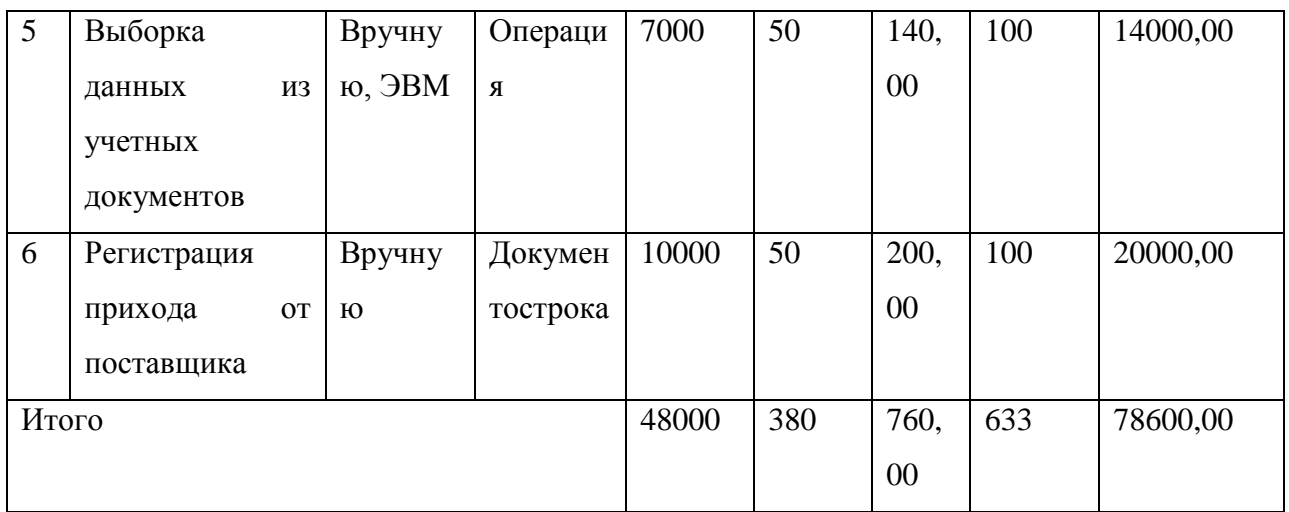

# Таблица 3.3 - Проектируемый вариант. Расчет трудовых и стоимостных затрат

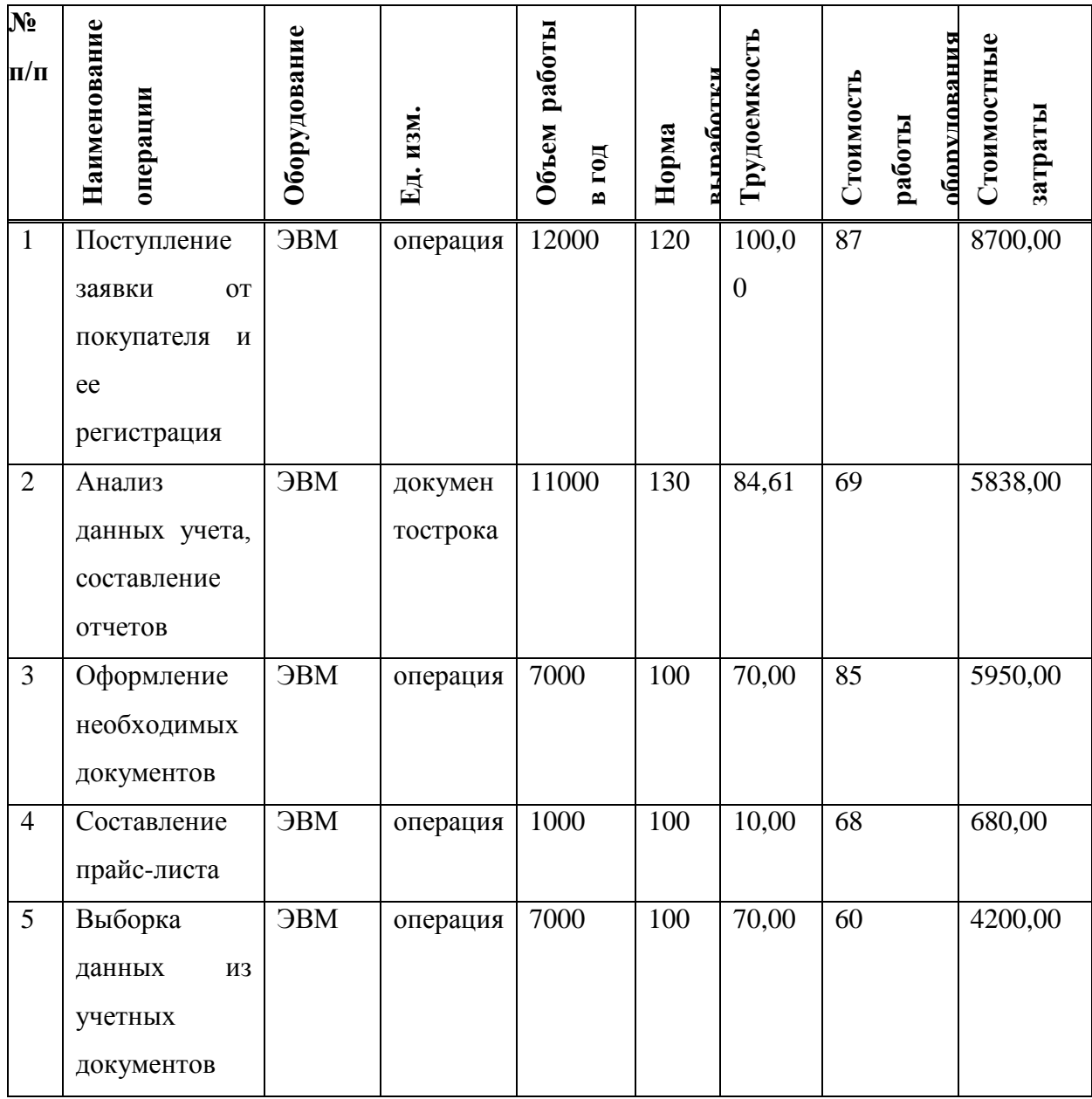

Окончание таблицы 3.3

| b     | Регистрация          | <b>OBM</b> | операция | 10000 | 120 | 83,33 | 87  | 7249,00  |
|-------|----------------------|------------|----------|-------|-----|-------|-----|----------|
|       | прихода<br><b>OT</b> |            |          |       |     |       |     |          |
|       | поставщика           |            |          |       |     |       |     |          |
| Итого |                      |            |          | 48000 | 670 | 417,9 | 456 | 32617,00 |
|       |                      |            |          |       |     | 4     |     |          |

Таблица 3.4 - Показатели от внедрения проекта

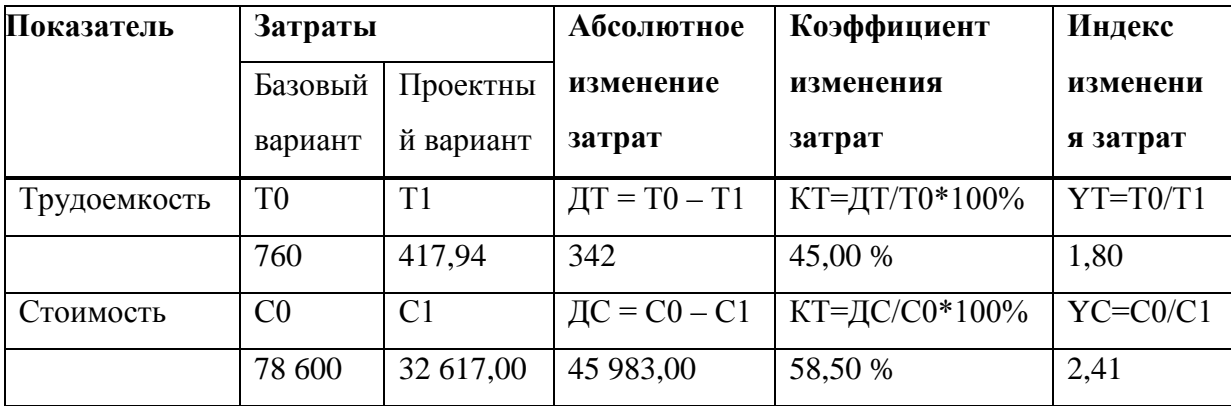

Из полученных расчетов, можно сделать выводы:

- 1. Индексы трудовых (YT) равны 1,80 и стоимостных (YC) равны затрат равны 2,41, так как стоимостные затраты зависят от трудовых.
- 2. Внедрение программного продукта позволяет сократить трудовые на 45,00% и стоимостные затраты на 58,50%.

Кроме показателей эффективности так же были рассчитаны:

- 1. Величины капитальных затрат и их составляющих.
- 2. Расчетный коэффициент эффективности этих вложений.
- 3. Срок окупаемости проекта.
- 4. Прямой эффект, отражающий эффективность от внедрения проекта.

Сначала проведем подсчет капитальных затрат базового варианта:

1. $C_0$  проектирования = 140\*15 + 1\*15000\*1\*(1+0,65) = 26850 руб. (17).

- 2.  $C_0$  morpay Mupobahus = 180\*15 + 1,5\*15000\*1\*(1+0,65) = 39825 py 6. (18).
- 3.  $C_{0 \text{ or} \text{no}} = 80*15 + 0.5*15000*1*(1+0.65) = 13575 \text{ py6}.$  (19).

4.
$$
C_{0_{\text{BHEAPCHIM}}} = 40*15 + 0,25*15000*1*(1+0,65) = 6787,5 \text{ py6. (20)}
$$
.  
5. $K_0 = 26850 + 39825 + 13575 + 6787,5 = 87037 \text{ py6. (формyna 21)}$ 

Рассчитаем капитальные затраты проектируемого варианта:

- 1.  $C_1$  проектирования = 260\*15 + 1,5\*18000\*1\*(1+0,65) = 48450 руб. (22).
- 2.  $C_1$  программирования = 310\*15 + 2\*18000\*1\*(1+0,65) = 64050 руб. (23).
- 3.  $C_1$ <sub>отладки</sub> = 70\*15 + 0,5\*18000\*1\*(1+0,65)</sub> = 15900 руб. (24).
- 4.  $C_1$  BHexpering = 30\*15 + 0,25\*18000\*1\*(1+0,65) = 7875 руб. (25).
- 5.  $K_1 = 48450 + 64050 + 15900 + 7875 = 136275$  pyo. (26).
- 6.  $T_{\text{ok}} = (136275 87037)/45983 = 1,07$  года (27).
- 7.  $E_p = 1/1,07 = 0,93$  (28).

8. 
$$
\vartheta_{\Pi} = (78600 + 0.15 \times 87037) - (32617 + 0.15 \times 136275) = 38597.30 \text{ py6.}
$$
 (29).

Из вышесказанных результатов можно сделать вывод, что величина капитальных затрат получилась не большой, а срок окупаемости проекта не превышает норматива:

 $T_{\text{H}} = 1/0, 15 = 6, 7$  года (30)  $T_{\text{OK}}$ < $T_{\text{H}}$  (1,07 < 6,7) (15 и 30)

Эффективность от вложения немаленькая и оправдывает эти затраты, учитывая снижение трудоемкости, которая позволит направить освободившиеся трудовые ресурсы на решение других задач предприятия.

#### 3.7 Выводы по главе

В третьей главе рассмотрены основные разделы, связанные с реализацией программного продукта. Определены основные отношения и функции, сформированы SQL-запросы для вывода необходимых полей, построены отчеты.

В бизнес-правилах описана диаграмма прецедентов, отображающая возможности информационной системы складского учета предприятия, а также сообщения об ошибках, необходимые для корректной записи данных.

B руководстве программиста описываются основные функции программы, её назначение, характеристика, применяемость. Создана схема наглядного представления структуры программного ДЛЯ продукта. Представлены технические и программные требования для работы с продуктом, а также предусмотренные исключения.

В руководстве пользователя описана подробная пошаговая работа с программой. В качестве наглядного представления использованы снимки с экрана во время работы программы. Рассмотрены все аспекты, связанные с работой программы. Тестирование работоспособности программы показало, что с информационной системы документооборота отдела складского учета предприятия исправна и готова к работе.

#### **ЗАКЛЮЧЕНИЕ**

В ходе выполнения бакалаврской работы была разработана система автоматизированного рабочего места учета складских процессов в сети магазинов ООО «Новые времена». Использование такой информационной системы упростит работу по обработке данных.

В процессе выполнения бакалаврской работы были решены следующие поставленные задачи:

– были изучены информационные потоки предприятия и выявлены основные группы данных для систематизации и заполнения базы данных. Рассмотрены общие представления об информационной системе предприятия.

– проведен обзор существующих программных продуктов для документооборота в логистике.

– изучены технологии для реализации программного продукта, такие как язык программирования *Delphi*, и рассмотрены наборы компонентов среды разработки;

– описаны процессы разработки базы данных. Построены концептуальная и логическая модели БД. Было определено 11 сущностей, из которых 6 справочные. Определены атрибуты сущностей и их домены;

– средой проектирования базы данных выбрана СУБД *MySQL* 5.5, средой администрирования *dbForge Studio for MySQL*, а средой программирования выбрана *Embarcadero® RAD Studio 2010*;

– разработана информационная система документооборота предприятия, написаны руководства программиста и пользователя, где описаны основные функции программы, еѐ назначение, характеристика, применяемость.

Описаны технические и программные требования для работы с продуктом, а также пошаговая работа с программой.

Возможна дальнейшая доработка созданного программного продукта.

#### **СПИСОК ИСПОЛЬЗОВАННЫХ ИСТОЧНИКОВ**

1. Александров, В.В.; Вишняков, Ю.С.; Горская, Л.М. и др. Информационное обеспечение интегрированных производственных комплексов; Л.: Машиностроение, 2009. – 511 c.

2. Аткинсон, Леон MySQL. Библиотека профессионала; М.: Вильямс,  $2010 - 624$  c.

3. Бек, Кент Шаблоны реализации корпоративных приложений; М.: Вильямс, 2008. – 369 c.

4.Веймаер, Р.; Сотел, Р. Освой самостоятельно MySQL за 21 день (+ CD-ROM); М.: Вильямс, 2013. – 549 c.

5. Гандерлой, Майк; Харкинз, Сьюзан Сейлз Автоматизация Microsoft Access с помощью VBA; М.: Вильямс,2013. – 416 c.

6. Голицына, О.Л. и др. Базы данных; Форум; Инфра-М, 2013. – 399 c.

7. Гринченко, Н.Н. и др. Проектирование баз данных. СУБД MySQL; Горячая Линия Телеком, 2012. – 613 c.

8.Дейт, К.Дж. Введение в системы баз данных; К.: Диалектика; Издание  $6-e$ , 2012. – 360 с

9.Добро пожаловать в dbForge Studio for MySQL [Текст] : Учебное пособие. – М. : Devart, 2004. – 457 с.

10. Дюваль, Поль М. Непрерывная интеграция. Улучшение качества программного обеспечения и снижение риска; М.: Вильямс, 2008. – 497 c.

11. Зотин А.Г., Пахирка А.И., Фаворская М.Н. Разработка клиентских приложений баз данных Часть2 Сиб.гос.аэрокосмич. ун-т. – Красноярск,  $2014. - 112$  c.

12. Зотин А.Г., Пахирка А.И., Фаворская М.Н. Разработка клиентских приложений баз данных Часть1 Сиб.гос.аэрокосмич. ун-т. – Красноярск,  $2014. - 113$  c.

13. Карпова Т.С. Базы данных: модели, разработка, реализация. СПб.: изд-во «Питер», 2002. – 304 с.

14. Культин, Н. Основы программирования в Delphi 7 / Н. Культин. – М.: БХВ-Петербург, 2012. – 674 c.

15. Лозовюк А. Утилиты-администраторы сервера MySQL: Статья [Электронный ресурс]. – Режим доступа: <http://hostinfo.ru/> (дата обращения 25.03.2016).

16. Наумов, А.Н.; Вендров, А.М.; Иванов, В.К. и др. Системы управления базами данных и знаний; М.: Финансы и статистика, 2010. – 352 c.

17. Озкарахан, Э. Машины баз данных и управление базами данных; М.: Мир, 2009. – 551 c.

18. Осипов, Дмитрий Delphi. Профессиональное программирование / Дмитрий Осипов. – М.: Символ-плюс, 2006. – 882 c.

19. Практикум по курсу «Базы данных» [Текст]: Учебное пособие. – Казань: Казанский федеральный университет, 2012. – 53 c.

20. Ревич, Ю. Нестандартные приемы программирования на Delphi / Ю. Ревич. – М.: БХВ-Петербург, 2008. – 560 c.

21. Стандарт ANSI: Статья [Электронный ресурс]. – Режим доступа: https://ansi.org/ (дата обращения 30.03.2016).

22. Туманов, В.Е. Основы проектирования реляционных баз данных; Бином, 2012. – 420 c.

23. Уорден, К. Новые интеллектуальные материалы и конструкции. Свойства и применение; М.: Техносфера, 2012. – 456 c.

24. Хаббард, Дж. Автоматизированное проектирование баз данных; М.: Мир, 2011. – 453 c.

25. Шаймарданов, Р.Б. Моделирование и автоматизация проектирования структур баз данных; М.: Радио и связь, 2008. – 469 c.

## **ПРИЛОЖЕНИЕ А**

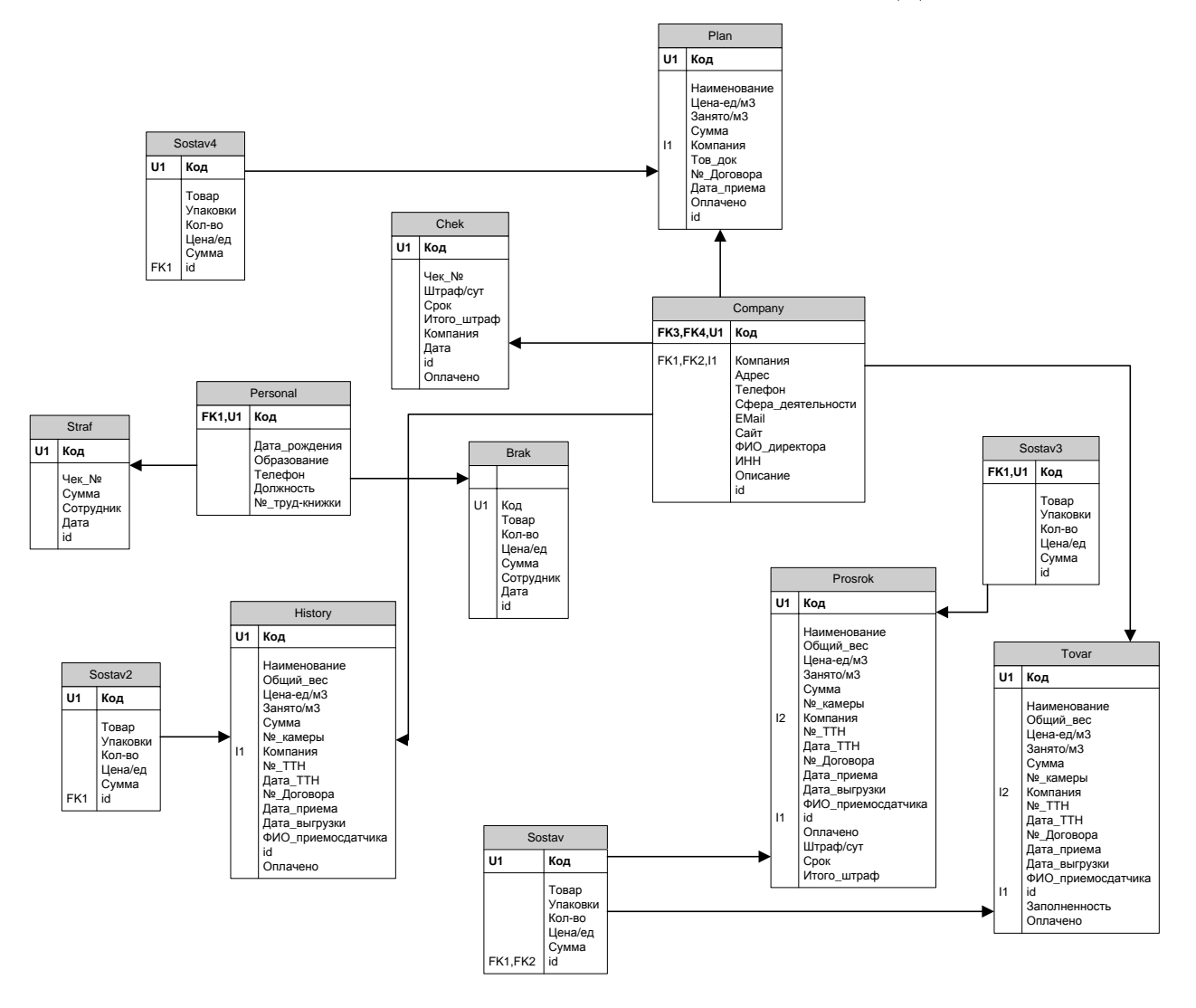

## **СХЕМА ФИЗИЧЕСКОГО ПРОЕКТИРОВАНИЯ БД**

Рисунок А.1 – Физическая схема базы данных информационной

системы